**APLICACIÓN DE ENTORNOS ELABORADOS CON HERRAMIENTAS DIGITALES GRÁFICAS ANIMADAS, PARA EL DESARROLLO Y FORTALECIMIENTO DE HABILIDADES DE PENSAMIENTO DE ORDEN SUPERIOR EN EL ÁREA DE MATEMÁTICAS DE UNA INSTITUCIÓN EDUCATIVA DE LA CIUDAD DE PALMIRA**

## **SUBLEYMAN IVONNE USMAN NARVÁEZ**

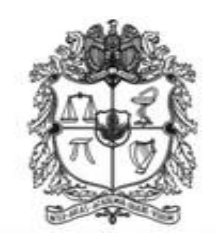

**UNIVERSIDAD NACIONAL DE COLOMBIA- SEDE PALMIRA FACULTAD DE INGENIERÍA Y ADMINISTRACIÓN MAESTRÍA EN LA ENSEÑANZA DE LAS CIENCIAS EXACTAS Y NATURALES PALMIRA 2013**

**APLICACIÓN DE ENTORNOS ELABORADOS CON HERRAMIENTAS DIGITALES GRÁFICAS ANIMADAS, PARA EL DESARROLLO Y FORTALECIMIENTO DE HABILIDADES DE PENSAMIENTO DE ORDEN SUPERIOR EN EL ÁREA DE MATEMÁTICAS DE UNA INSTITUCIÓN EDUCATIVA DE LA CIUDAD DE PALMIRA**

### **SUBLEYMAN IVONNE USMAN NARVÁEZ**

**Trabajo final presentado como requisito parcial para optar al título de Magister en Enseñanza de las Ciencias Exactas y Naturales** 

> **Director Luis Octavio González Salcedo M.Sc. Profesor Asociado**

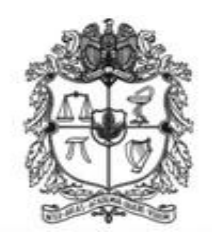

**UNIVERSIDAD NACIONAL DE COLOMBIA- SEDE PALMIRA FACULTAD DE INGENIERÍA Y ADMINISTRACIÓN MAESTRÍA EN LA ENSEÑANZA DE LAS CIENCIAS EXACTAS Y NATURALES PALMIRA 2013**

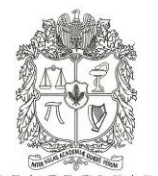

UNIVERSIDAD NACIONAL DE COLOMBIA

#### **SEDE PALMIRA**

#### FACULTAD DE INGENIERÍA Y ADMINISTRACIÓN **FACULTAD DE CIENCIAS AGROPECUARIAS**

#### ACTA DE JURADO DE TRABAJO FINAL

#### MAESTRÍA EN ENSEÑANZA DE LAS CIENCIAS EXACTAS Y NATURALES

En Palmira, a los 22 días del mes de mayo de 2013, se reunieron en esta Sede los evaluadores del trabajo final, integrado por los docentes: RAUL ANTONIO DIAZ PACHECO y DIOSDADO BAENA GARCIA, para calificar el trabajo final de maestría de:

#### SUBLEYMAN IVONNE USMAN NARVÁEZ

Titulado:

 $\mathfrak{t}$ 

"Aplicación de entornos elaborados con herramientas digitales gráficas animadas, para el desarrollo y fortalecimiento de habilidades de pensamiento de orden superior en el área de matemáticas de una institución educativa de la ciudad de Palmira" bajo la dirección del docente Luis Octavio González Salcedo.

Después de oír el informe de los evaluadores compuesto por los docentes RAUL ANTONIO DIAZ PACHECO y DIOSDADO BAENA GARCIA, y de haber cumplido con el proceso de evaluación, el trabajo final fue calificado como:

APROBADO

**REPROBADO** 

RAUL ANTONIO DIAZ PACHECO

DIOSDADO BAENA GARCIA

### **DEDICATORIA**

A Dios, por darme la oportunidad de vivir y por estar conmigo en cada paso que doy, por fortalecer mi corazón e iluminar mi mente y por haber puesto en mi camino a aquellas personas que han sido mi soporte y compañía durante todo el periodo de estudio.

A mi familia, la cual tengo el privilegio de pertenecer. A mis padres Jorge Enrique y Blanca Doris por ser el pilar fundamental en todo lo que soy, en toda mi educación, tanto académica, como de la vida, por su incondicional apoyo perfectamente mantenido a través del tiempo.

A mí amado esposo Adolfo León y a mis queridas hijas Johanna Ivonne, María Alejandra y María José, y a mi nieto Emmanuel, como un homenaje sincero de admiración y agradecimiento por su amor, apoyo y palabras de aliento, aun cuando gran parte de mi horizonte estaba invadida por la tesis.

### **AGRADECIMIENTOS**

En primer lugar agradezco a Dios Todopoderoso, por haberme dado la existencia y permitirme alcanzar uno de los mayores anhelos de mi vida.

A los docentes que me han acompañado durante el largo camino, brindándome siempre su orientación con profesionalismo ético en la adquisición de conocimientos y afianzando mi formación, especialmente al profesor Oscar Herrera.

A mis compañeros de la maestría, María Trinidad, Ana Rosaura, Ricardo, Reiner y demás que me manifestaron su amistad y aprecio.

Igualmente a mi maestro asesor el Prof. Luis Octavio González por haberme acompañado y por los siempre interesantes comentarios y sugerencias. Sin su colaboración este trabajo no hubiera tenido la coherencia que tiene.

Para concluir mi agradecimiento va a las estudiantes de grado décimo de la Institución educativa Nuestra Señora del Palmar, quienes fueron las colaboradoras directas en este proyecto. Es evidente que sin su colaboración nada de esto hubiera sido posible.

## **CONTENIDO**

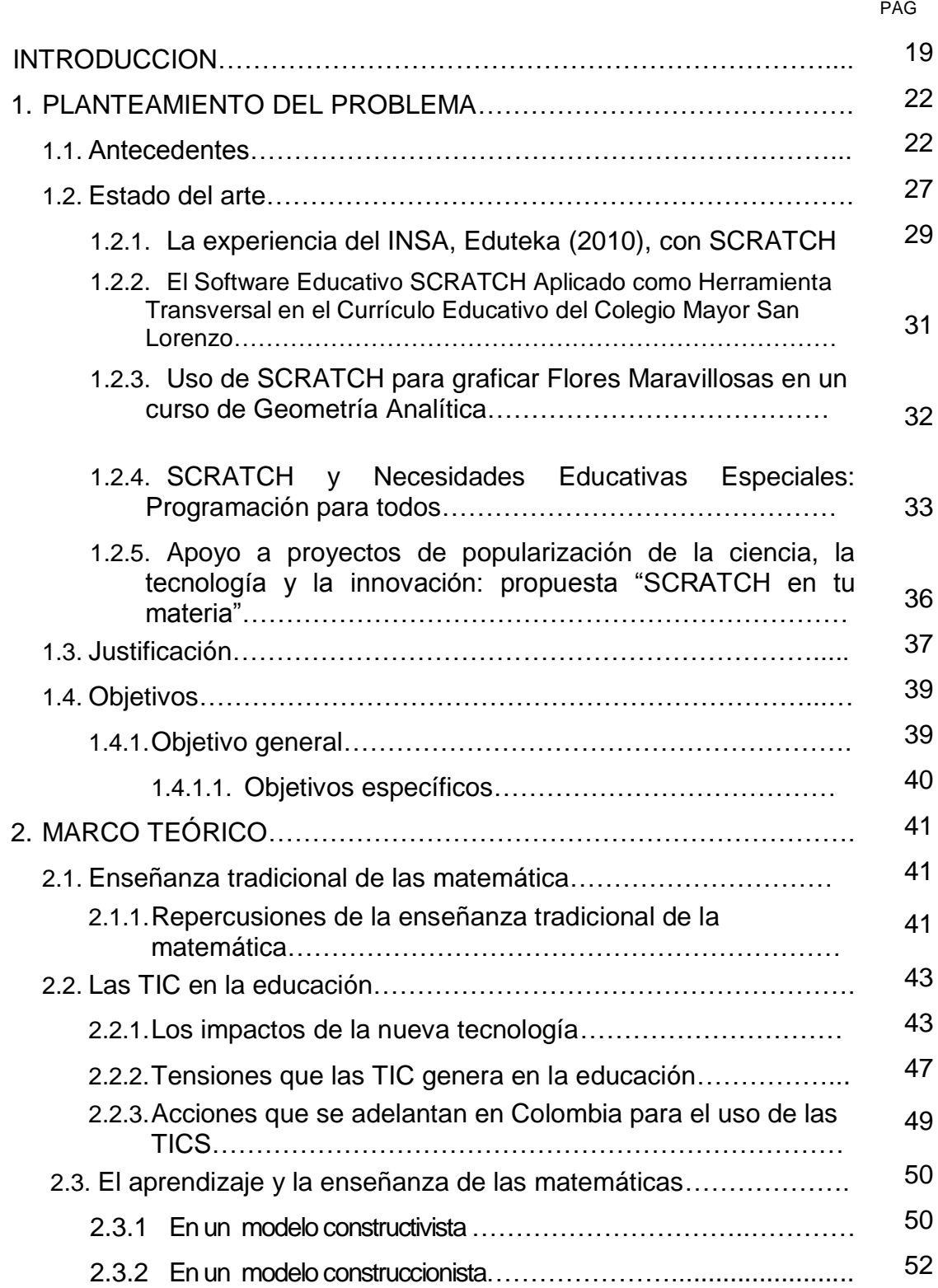

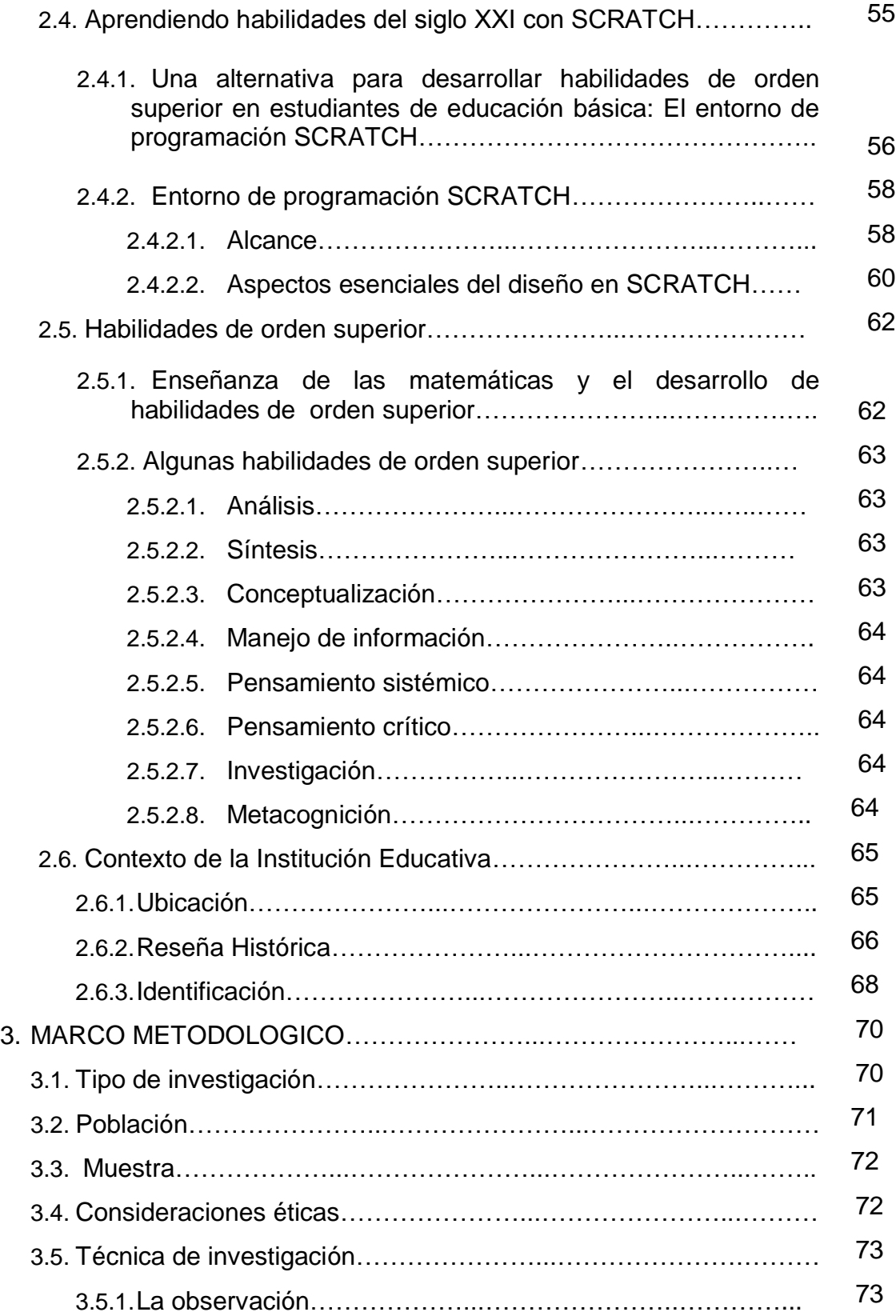

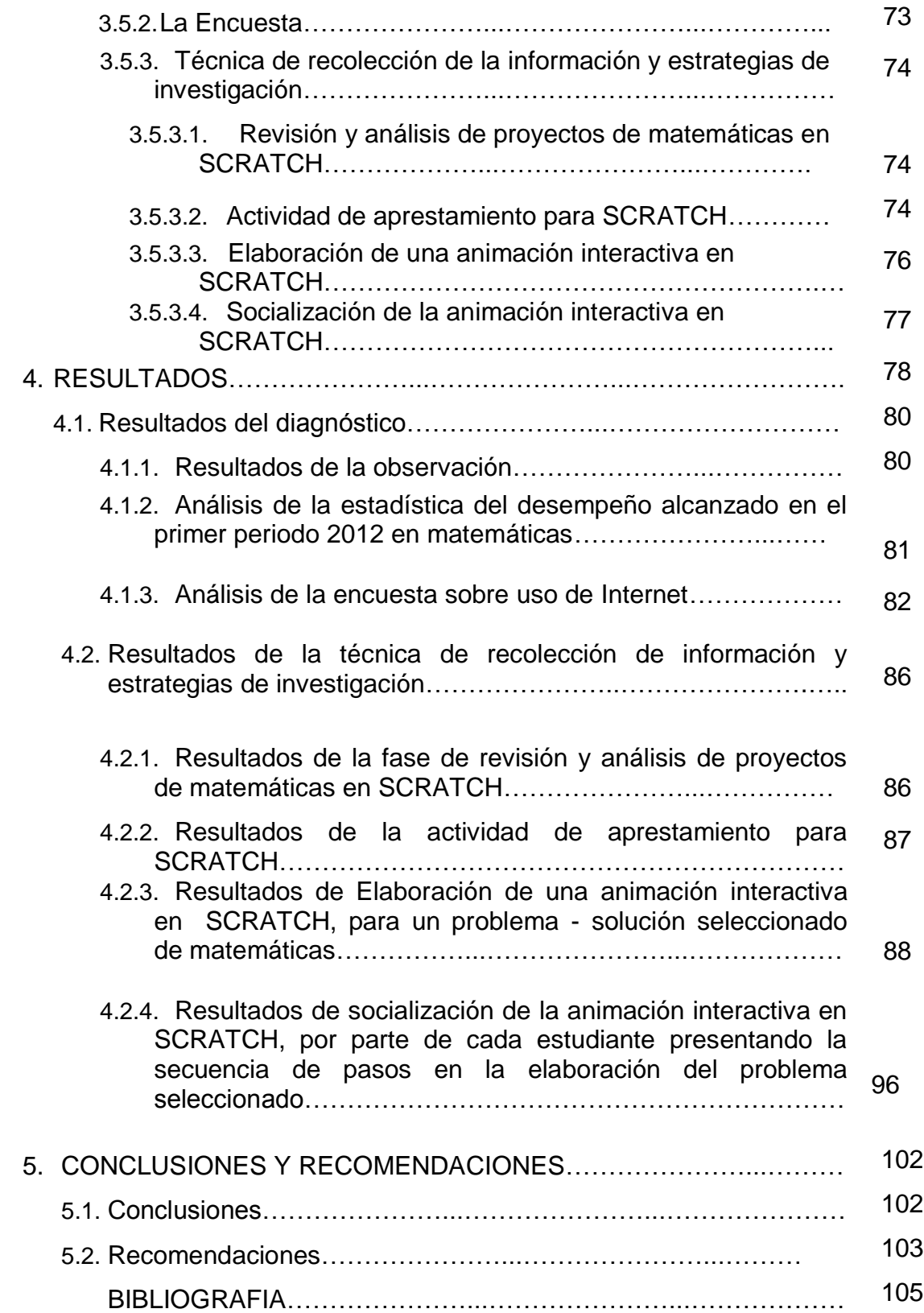

## **LISTA DE TABLAS**

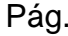

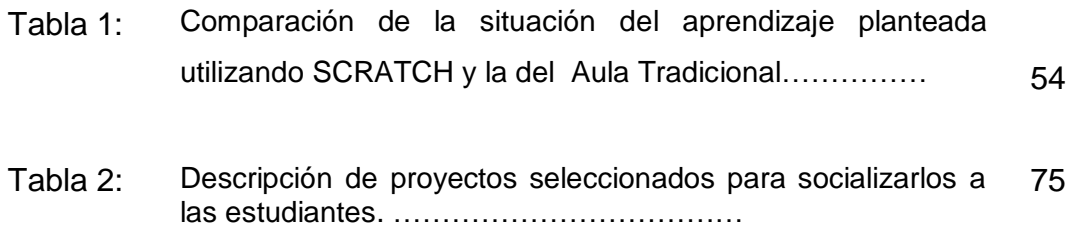

# **LISTA DE GRAFICAS**

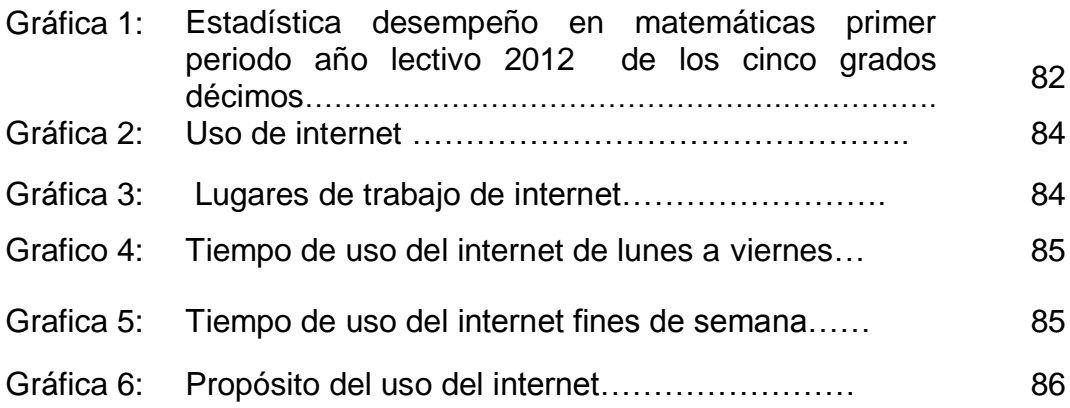

## **LISTA DE FIGURAS**

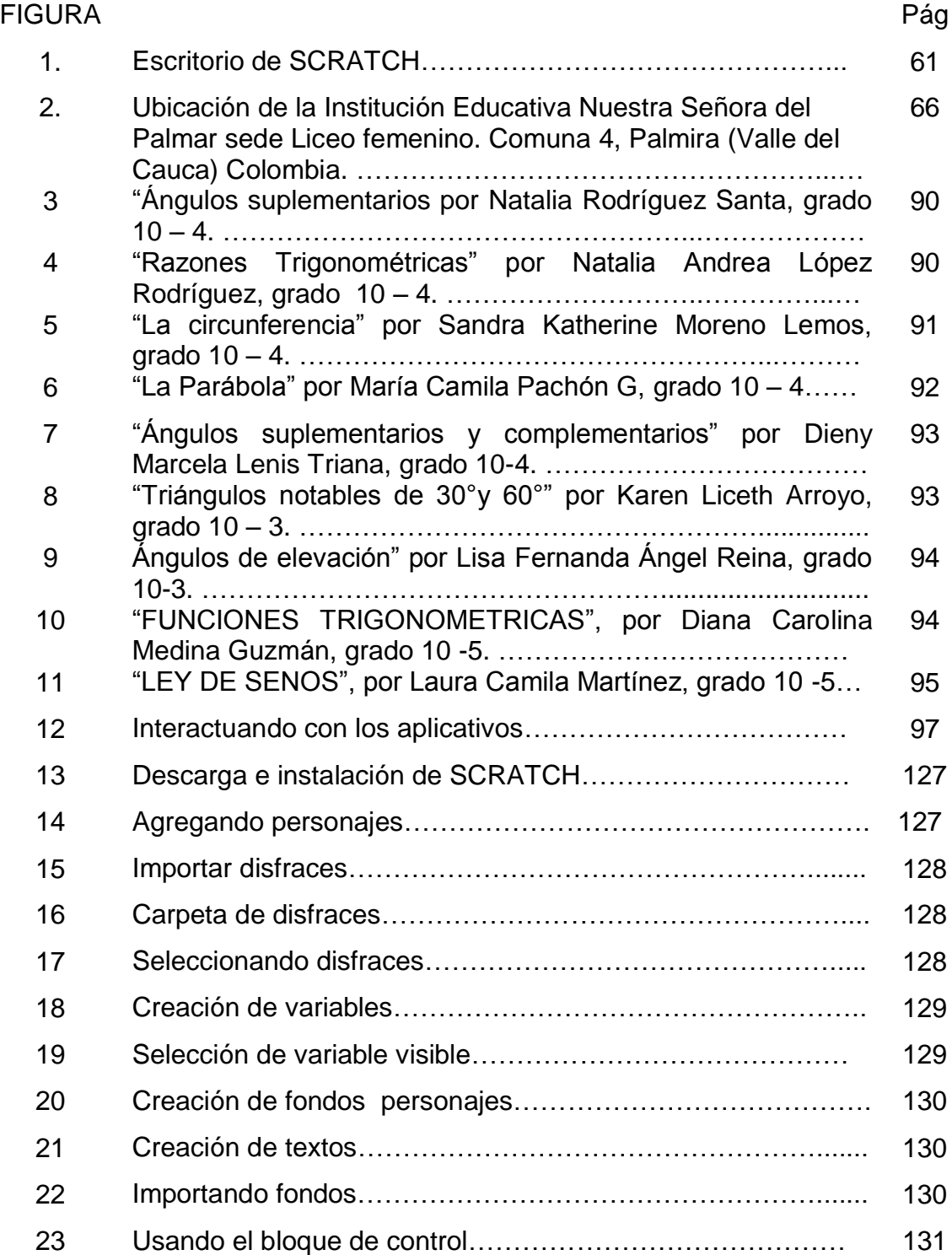

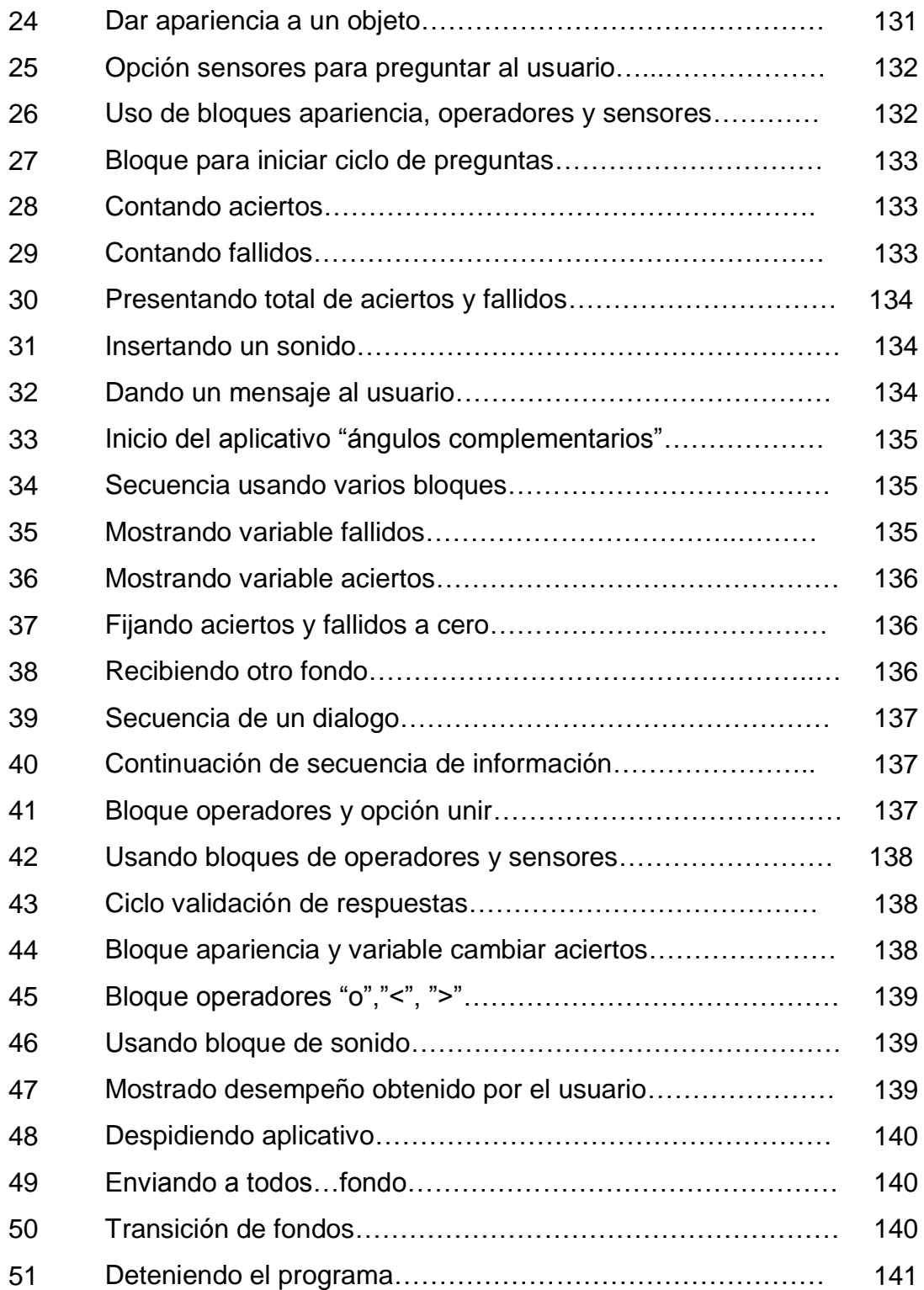

## **LISTA DE ANEXOS**

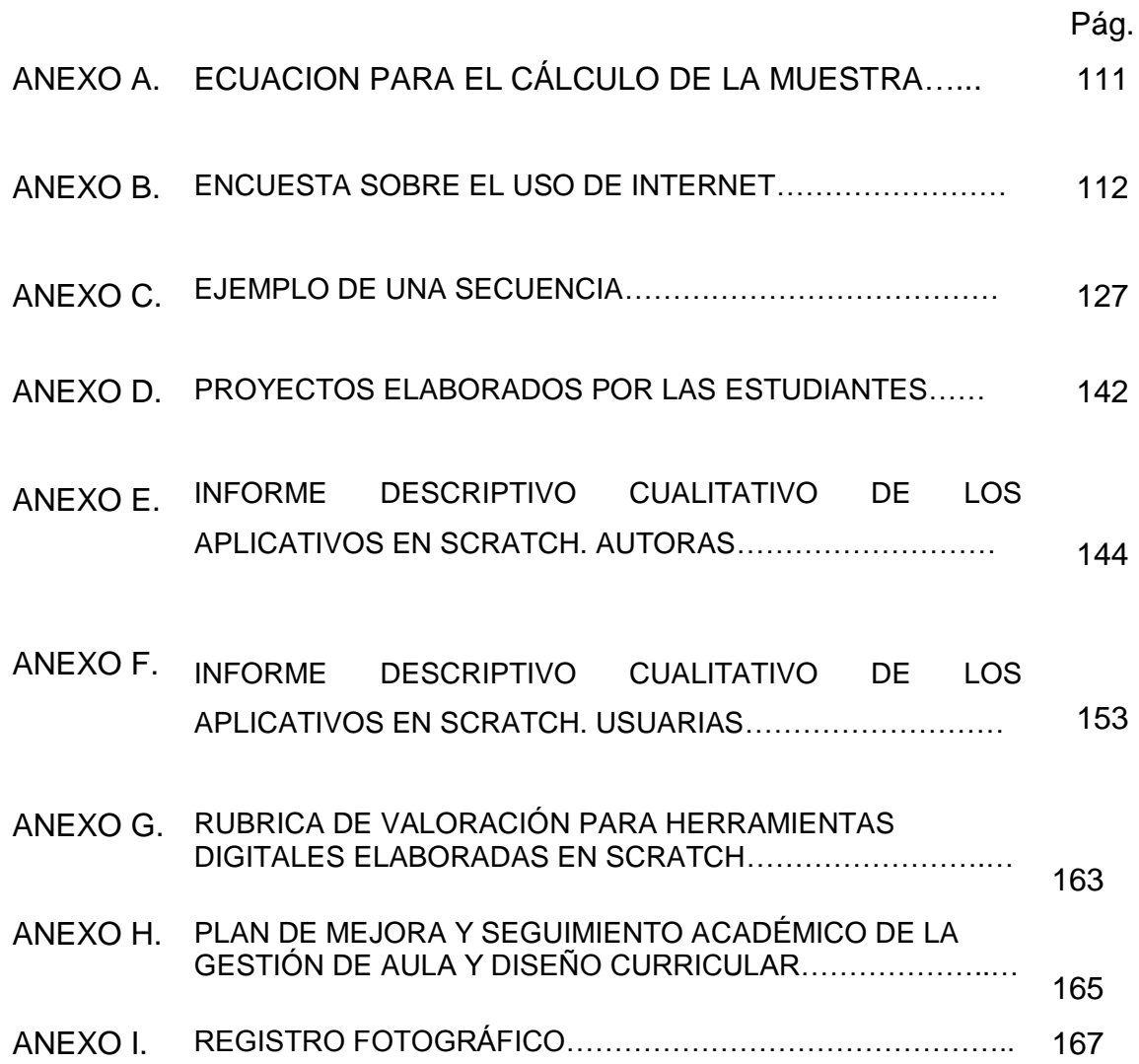

### **LISTA DE SIGLAS Y ABREVIATURAS**

**DGE:** Entorno dinámico de geometría

**FGPU:** Fundación Gabriel Piedrahita Uribe

**INSA:** Institución Nuestra Señora de la Asunción

**MIT**: Massachusetts Institute of Technology

**NEE:** Necesidades Educativas Especiales

**TIC:** Tecnologías de la Información y la comunicación

**FCE:** Factores Críticos de Éxito

#### **GLOSARIO**

**ALGEBRAIC SUPPOSER:** Es una pantalla donde se muestran los enrejados llenos de juegos de números formados por ciertas fórmulas y la principal tarea del estudiante es encontrar las reglas por las cuales se construye la red. Este software educativo ofrece a los estudiantes el reto de encontrar patrones algebraicos.

**GEOMETRIC SUPPOSER:** es un entorno de Geometría Dinámica desarrollado y mejorado para el estudio constante de usuarios, disponible desde 1985. DGE proporciona los medios para alterar radicalmente la forma en la que se enseña geometría y la calidad del aprendizaje que se puede lograr, el usuario puede trabajar simultáneamente en diferentes tipos de figuras, y también crear nuevas cifras que conectan las figuras básicas, adecuado para el trabajo en todos los niveles y temas de enseñanza secundaria de la geometría euclidiana.

**HABILIDADES DE PENSAMIENTO DE ORDEN SUPERIOR**: son el conjunto de acciones interiorizadas, organizadas y coordinadas en función de las cuales realizamos la elaboración de la información que recibimos.

**HERRAMIENTAS DE LA MENTE**: Una herramienta es algo que nos ayuda a resolver problemas, un instrumento que facilita la ejecución de una acción. Por ejemplo: las herramientas de la mente tales como las estrategias para memorizar, permiten duplicar y triplicar la cantidad de información que podemos recordar.

**LENGUAJE DE PROGRAMACIÓN**: es un lenguaje que puede ser utilizado para controlar el comportamiento de una máquina, particularmente una computadora. Consiste en un conjunto de reglas sintácticas y semánticas que definen su estructura y el significado de sus elementos, respectivamente.

**LOGO:** es un lenguaje de programación; presenta la ventaja de ser inmediatamente utilizado como herramienta de trabajo en el aula. Asimismo, otorga a los alumnos el poder de programar, de lograr que la computadora haga lo que ellos deseen.

**MATHWORLDS:** es un Micromundo compuesto de mundos animados y gráficas dinámicas en el que los actores se mueven de acuerdo con las gráficas**.**

**MICROMUNDO:** es una herramienta de aprendizaje para los alumnos. Ofrece un ambiente creativo en el cual pueden formular ideas, construir sistemas y crear sus propias imágenes.

**MODELADO DINÁMICO:** Sistemas computarizados para llevar registros numéricos, pueden usarse como herramientas para análisis de relaciones cuantitativas. Por ejemplo: Hojas de cálculo. Microsoft Excel: Herramienta de Microsoft Office que permite llevar registros numéricos computarizados, pero va mucho más allá: dimensiona el resultado de las relaciones entre números, permitiendo graficar y observar como las variables en un entorno determinado hacen que cierto tipo de comportamientos cambien.

**MODELO MENTAL**: Es un elemento esencial en el pensamiento sistémico, ya que recogen los componentes importantes del funcionamiento de un sistema, el cual no está formalizado o documentado. Debido a que los elementos de la realidad se encuentran a nuestro alrededor y no en nuestro cerebro, debemos elaborar un modelo para analizar los problemas.

**OBJETO DE APRENDIZAJE**: Un objeto de aprendizaje es un conjunto de recursos digitales, autocontenible y reutilizable, con un propósito educativo y constituido por al menos tres componentes internos: Contenidos, actividades de aprendizaje y elementos de contextualización. El objeto de aprendizaje debe tener una estructura de información externa (metadatos) que facilite su almacenamiento, identificación y recuperación.

**RUBRICA:** (matriz de valoración) facilita la calificación del desempeño de los estudiantes, en áreas que son complejas, imprecisas y subjetivas, a través de un conjunto de criterios graduados que permiten valorar el aprendizaje, los conocimientos y/o competencias logradas por el estudiante.

**SCRATCH:** Este programa, aprovecha el diseño de programación y de interfaces para hacerlo más accesible para todo aquel que no conoce de lenguajes de programación. Muestra personajes, escenarios y movimientos que se realizan en un entorno gráfico. Permite realizar una representación del mundo real en un ambiente virtual.

**SIMCALC:** Se puede enseñar la relación entre el tiempo (velocidad) y el espacio recorrido de manera divertida y gráfica.

**SQUEAK**: es una herramienta que integra los avances tecnológicos de los últimos 30 años puesto que reúne en sí misma imágenes, vídeo, sonido, capacidad de simulación, editor, compilador, sistemas de ventanas, navegador, etc. La gran pregunta sería: ¿se trata de una herramienta de programación o es algo más?, Afirmativamente podemos decir que es todo un sistema operativo.

**SQUEAK ETOYS:** Es un software libre y de código abierto. Este programa es un modelador de objetos que pueden ser ejecutados en varias plataformas. Incluye gráficos 2D y 3D, puedes insertar texto, presentaciones, videos, sonidos, *MIDI*, páginas web, imágenes y entre otros. Es una herramienta que se puede utilizar efectivamente para contenidos educativos. Le permite al estudiante a aprender creando y utilizando su imaginación.

**LOGOBLOCKS**: es un lenguaje de programación gráfica desarrollado por el Grupo de Epistemología y Aprendizaje del Laboratorio de Medios del MIT para el ladrillo programable. El ladrillo programable es una pequeña computadora portátil que puede articularse con una construcción de LEGO para controlar motores y leer información capturada por sensores. Las ventajas de la programación gráfica respecto de la programación textual es particularmente relevante para chicos. Al ofrecer pistas visuales vuelve el proceso de programar más fácil e intuitivo.

**TRANSECCIONAL DESCRIPTIVO:** Los diseños transeccionales descriptivos tienen como objetivo indagar la incidencia y los valores en que se manifiesta una o más variables. El procedimiento consiste en medir en un grupo de personas u objetos una o —generalmente— más variables y proporcionar su descripción. Son, por lo tanto, estudios puramente descriptivos que cuando establecen hipótesis, éstas son también descriptivas.

#### **RESUMEN**

En la búsqueda, selección y aplicación de nuevos procesos de enseñanza y aprendizaje en la actual era digital, se aprovechan diferentes recursos basados en las TIC, con el objetivo de elaborar insumos cuya función es servir al conocimiento y a la educación; en el presente trabajo, herramientas digitales usando SCRATCH se han desarrollado para la temática de matemáticas. El uso y la evaluación de los aplicativos muestran la contribución en las habilidades de pensamiento de orden superior en las estudiantes de grado décimo de la Institución Educativa Nuestra Señora del Palmar de la ciudad de Palmira.

**Palabras clave:** Pensamiento de orden superior, entorno de programación en SCRATCH, Matemáticas.

### **ABSTRACT**

In the searching, selecting and implementation of new teaching-and-learning process on the currently digital age, We use several resources based on Computational Information Technologies, which goal is make products for the knowledge and education; in this report, digital tools using SCRATCH Computational Language have been developed in the Math's Theme. The digital tools were elaborated by some tenth grade students selecting from The Nuestra Señora del Palmar School, which is localized at Palmira City (Colombia). The user's evaluations show that the tools contribute on the student´s higher-orderthinking.

**Keywords:** higher order thinking, SCRATCH programming environment, Math.

### **INTRODUCCIÓN**

.

 $\overline{a}$ 

El presente trabajo, parte de la necesidad de reconocer, cómo se desarrolla el proceso de enseñanza y aprendizaje de las matemáticas, en la Institución Educativa Nuestra Señora del Palmar, sede Liceo Femenino de la ciudad de Palmira; respondiendo, al papel que las TIC desempeñan en la vida cotidiana de las estudiantes. Al respecto Según Jonassen. 1996, el apoyo que las tecnologías deben brindar al aprendizaje es el de servir como herramienta de construccion del conocimiento, para que los estudiantes aprendan con ellas y no de ellas. De esta manera los estudiantes deben ser diseñadores de sus propias herramientas, y los computadores operaran como sus herramientas de la mente para interpretar y organizar su conocimiento personal.

La tecnología utilizada desde este enfoque hace que el estudiante represente lo que sabe, involucrando el pensamiento crítico acerca del concepto que esta estudiando; exigiéndole que piense de maneras diferentes y significativamente acerca de lo que sabe. [Jonassen. 1996]

Desde la reflexión sobre ¿para qué se enseña?, ¿qué se enseña?, ¿cómo se enseña? y ¿cómo se evalúan los aprendizajes en los que intervienen estas tecnologías? se propone como herramienta didáctica el diseño de un objeto de aprendizaje<sup>1</sup> en el lenguaje de programación SCRATCH, el cual a través de un conjunto de instrucciones y estructuras de control se elaboran procedimientos mediante el uso de conceptos computacionales, tales como: secuencia, ciclos, paralelismo, eventos, condiciones, variables, y presentando continuamente

 $^1$  OBJETO DE APRENDIZAJE: es un conjunto de recursos digitales, autocontenible y reutilizable, con un propósito educativo y constituido por al menos tres componentes internos: Contenidos, actividades de aprendizaje y elementos de contextualización. El objeto de aprendizaje debe tener una estructura de información externa (metadatos) que facilite su almacenamiento, identificación y recuperación**.**

interrogantes que se deben responder por ensayo y error; con el fin de solucionar problemas mediante la creación de historias interactivas, juegos y animaciones o simplemente comunicar alguna información sobre diversos temas matemáticos, los que luego puede compartir con otros en la Web.

El presente trabajo se fundamenta en el constructivismo de Jean Piaget (1983) y el construccionismo de Papert (1987) con respecto al aprendizaje como proceso donde las personas participan activamente en la construcción de su propio conocimiento a partir de experiencias cotidianas, el cual es la base de la creación del lenguaje de programación SCRATCH<sup>2</sup>, lo cual constituye una herramienta apropiada para el desarrollo y fortalecimiento de las habilidades del pensamiento de orden superior contribuyendo al mejoramiento de las competencias matemáticas a través de la informática aplicado en las prácticas pedagógicas, iniciando este proyecto educativo con las estudiantes de grado décimo.

En ese sentido el informe de la investigación se estructuró de la siguiente forma: En el primer capítulo de los cinco en que se ha dividido este documento desarrolla la formulación del problema, donde se hace la descripción de la problemática encontrada a partir de la realización de una serie de observaciones y cómo la implementación de SCRATCH en las prácticas pedagógicas de algunas Instituciones Educativas como Nuestra Señora de la Asunción, de Cali; el colegio Mayor San Lorenzo de Bolivia han contribuido con el propósito de mejorar las habilidades del pensamiento de orden superior de sus estudiantes. Lo cual conllevó a generar la siguiente pregunta de investigación: ¿Cómo aprovechar el entorno de programación de computadores SCRATCH para mejorar significativamente las habilidades del pensamiento de orden superior, en las

1

<sup>&</sup>lt;sup>2</sup> Disponible en http://portable-scratch.softonic.com/ Enlace para descargar un Scratch portable en su USB. [citado 02 de febrero de 2013]

estudiantes del grado décimo de la institución Educativa Nuestra Señora del Palmar en el área de matemáticas?

En el segundo capítulo se encuentra el fundamento teórico, referencial, epistemológico y contextual de la investigación en cuanto a las repercusiones de la enseñanza tradicional de las matemáticas, las TIC y su impacto en la educación, las tensiones que estas generan en la educación, las acciones que se adelantan en Colombia para el uso de las TIC en educación, algunas teorías sobre modelos de aprendizaje, la alternativa de desarrollar habilidades de orden superior en estudiantes de educación básica y media con el entorno de programación SCRATCH.

En el tercer capítulo se presentan el diseño metodológico ejecutado, y las fases de revisión, análisis de proyectos de matemáticas compartidos en el sitio web de SCRATCH, la actividad de aprestamiento y la elaboración de la animación interactiva para la solución de un problema seleccionado en matemáticas.

En el cuarto capítulo se presentan los resultados obtenidos en la investigación con sus respectivos gráficos y análisis correspondiente en cuanto a tiempo, lugar y motivo de uso de las TIC y el internet.

En el quinto capítulo se presentan las conclusiones de la investigación realizada y las recomendaciones para posteriores investigaciones.

### **1. PLANTEAMIENTO DEL PROBLEMA**

### **1.1 ANTECEDENTES**

Los docentes del área de matemáticas y las directivas de la Institución Educativa, Nuestra Señora del Palmar sede Palmira, dentro del plan operativo para implementar los Factores Críticos de Éxito (FCE) estableció la meta en el año 2012 en el proceso de seguimiento académico, aumentar o mantener el puntaje de pruebas Icfes en matemáticas en un 25% para los grados once entre las 100 primeras a nivel municipal.

Otra de las metas fijadas para el 2012 fue en un 58% los docentes incluirían nuevas estrategias metodológicas y recursos didácticos con el fin de contribuir por áreas y grados al enriquecimiento del modelo pedagógico Institucional para el proceso de diseño curricular.

Los docentes de matemáticas en la búsqueda de nuevas didácticas y recursos metodológicos que permitan elevar la calidad del proceso educativo han visto en las TIC una alternativa favorable teniendo en cuenta que estas permiten superar barreras de espacio y tiempo, mayor comunicación e interacción entre los actores, así como la construcción colectiva de conocimiento y la potenciación de las estudiantes gracias al desarrollo de las habilidades que el uso de las TIC implican.

A través de la observación directa se identificó que desafortunadamente el uso dado por los docentes de matemáticas de la Institución Educativa Nuestra Señora del Palmar a las TIC, se ha limitado a la elaboración de sus preparadores de clase, evaluaciones, informes periódicos de notas, y búsqueda de información por internet, presentaciones PowerPoint de contenidos a desarrollar, uso de software planos sin interactividad, donde el resultado es entregado de forma inmediata y no da oportunidad de pensar a las estudiantes.

Mediante una encuesta sobre el uso de internet, (Anexo 2) se evidenció la función comunicativa con otros, a través del chat, Messenger, Facebook, foros y dentro del proceso de aprendizaje de las estudiantes de la Institución Educativa Nuestra Señora del Palmar limitado a la búsqueda de información, presentación de trabajos de consulta en procesador de texto, o PowerPoint.

A pesar del nuevo rol asumido por el docente y la habilidad en el manejo de las TIC y el Internet por parte de las estudiantes persisten las dificultades al momento de resolver un problema matemático, pues la falta de significación conceptual, la dificultad en la comprensión de textos matemáticos, la debilidad en las habilidades operativas básicas para la resolución de problemas y la falta de estructura en los conocimientos de matemáticas básicas.

Teniendo en cuenta lo fácil que resulta el manejo de la tecnología para las estudiantes se pensó en usar esta habilidad, y constituirla en una fortaleza y oportunidad de aprovecharla para llevar el conocimiento de forma amigable, flexible y amena, haciendo que el aprendizaje resulte útil y oportuno. Es indudable entonces que la incorporación de la tecnología en las aulas constituye un reto interesante en pleno siglo XXI, pero también exige que se den determinadas condiciones para su éxito y que Echeverría 2001 (citado por Marqués, 2008) resumió de la siguiente manera:

23

- Exige nuevas destrezas, especialmente en el manejo de la información, como buscar y transmitir conocimientos, por lo que "saber leer y escribir" es fundamental.
- Elimina la exigencia de que profesores y estudiantes coincidan en el espacio y tiempo.
- Exige un nuevo sistema educativo, es decir nuevas políticas educativas, nuevos procesos, métodos y materiales, que a su vez requiere de educadores especializados en didáctica con redes.
- Exige el reconocimiento del derecho universal a la educación también en el "tercer entorno"<sup>3</sup>. Toda persona tiene derecho a poder acceder a estos escenarios y a recibir una capacitación para utilizar las TIC.

En este sentido se propone abordar la identificación y resolución de situaciones con el estudiante desde un entorno gráfico llamativo, como estrategia instruccional, donde el facilitador obtiene mayor apoyo en la información necesaria para dirigir los procesos constructivos del conocimiento, a través de experiencias y situaciones auténticas, relevantes, con significado para el estudiante, quien manejará información actualizada, conduciéndola hacia la práctica del autoaprendizaje, con el fin de que sea significativo.

 $\overline{a}$ 

<sup>3</sup> "tercer entorno" (3e), es un nuevo modelo de espacio social, parte de la tesis, que ya todo el mundo sostiene también, de que las nuevas tecnologías de la

información y las telecomunicaciones (NTIT) están posibilitando un escenario "que difiere profundamente de los entornos naturales y urbanos en los que tradicionalmente han vivido y actuado los seres humanos" (J. Echeverría, 1999, pág 14). Su denominación (3e), su estructuración y estudio recogen propuestas de otros autores al respecto de la misma o parecida situación de partida aportando, además, nuevas e interesantes propuestas, que son precisamente la base de partida de esta comunicación. El tercer entorno es un nuevo espacio social en construcción, básicamente artificial y posibilitado por una serie de tecnologías que modifican las relaciones sociales y culturales que se dan y daban en los entornos primero y segundo.

Detalladamente Echeverría analiza las estructuras y características del tercer entorno con la intención de establecer diferencias entre éste y los dos primeros (e1 y e2). Su análisis se encamina a caracterizar los entornos como espacios de interrelación humana, llegando a establecer veinte diferencias entre los entorno primero y segundo (tomados como uno único, pues plantea que entre ellos las diferencias no son tan grandes) y el emergente tercer entorno.

Como aporte a lo anterior se hace necesario desarrollar una propuesta pedagógica didáctica que consiste en el diseño de un objeto de aprendizaje $4$ presentando a las estudiantes el computador como herramienta de la mente para la representación de lo que saben, mediante un pensamiento crítico, interpretando y organizando su conocimiento personal acerca del contenido que están estudiando, exigiéndoles que piensen de maneras diferentes y significativas a cerca de lo que saben. Y es así como las tecnologías brindan no solo instrucción en el aprendizaje de las estudiantes sino más bien se dan como herramientas para la construcción del conocimiento para que aprendan con ellas no de ellas.

La incorporación de las TIC en la educación a través de un objeto de aprendizaje en SCRATCH aportan al proceso de enseñanza y aprendizaje delas matemáticas herramientas importantes como el uso de bloques

Algunas herramientas de la mente son la de modelado dinámico; ayudan a describir las relaciones dinámicas que se establecen entre las ideas. Entre las herramientas de modelado dinámico se incluyen hojas electrónicas, sistemas expertos, herramientas de modelado de sistemas, y Micromundos.

Los Micromundos son ambientes exploratorios de aprendizaje, o espacios de descubrimiento, en los que los estudiantes pueden navegar, manipular objetos o crearlos, y ensayar los efectos que ejercen entre sí. Estos ambientes contienen simulaciones restringidas de fenómenos del mundo real, que posibilitan a los estudiantes controlarlos.

 $\overline{a}$ 

<sup>4</sup> Ibíd., p. 18

Aportan la funcionalidad exploratoria (herramientas de observación y manipulación, y objetos de prueba) necesaria para examinar esos fenómenos. Los juegos de aventuras apoyados en videos son Micromundos que requieren que los jugadores dominen cada ambiente antes de pasar a ambientes más complejos.

Son muy atractivos para los jóvenes, que pasan horas absortos en estos mundos de aventura. Los Micromundos son quizás el más reciente ejemplo de ambientes de aprendizaje activo, en que los usuarios pueden ejercer muchísimo control sobre el ambiente, son originados en proyectos de investigación educativa, especialmente en matemáticas y ciencias. En matemáticas, el Geometric Supposer y el Algebraic Supposer son herramientas estandarizadas que se utilizan para probar conjeturas en álgebra y geometría, mediante la construcción y manipulación de objetos geométricos y algebraicos, con el fin de explorar las relaciones que existen en el interior de estos objetos y entre ellos (Yerulshamy & Schwartz, 1986). El énfasis de esos Micromundos está en la generación y prueba de hipótesis.

El propósito de éste alcanza dos sentidos, en primera instancia se concibe como instrumento para que los profesores lo usen y se apropien de las metodologías y procedimientos que se deben tener en cuenta a la hora de orientar un proceso de investigación en estudiantes, y a su vez sirva de base y guía para que los estudiantes sigan sus lineamientos y sea más práctico el proceso de aprendizaje.

El proyecto SimCalc enseña a estudiantes de secundaria, conceptos de cálculo, usando MathWorlds que es un Micromundo compuesto de mundos animados y gráficas dinámicas en el que los actores se mueven de acuerdo con las gráficas.

Al explorar el movimiento de los actores en las simulaciones, y ver las gráficas de su actividad, los estudiantes comienzan a comprender importantes ideas del cálculo. [Jonassen. 1996]

Razón por la cual se formuló la siguiente pregunta: ¿Cómo aprovechar el entorno de programación de computadores SCRATCH para mejorar significativamente las habilidades del pensamiento de orden superior, (análisis, síntesis, conceptualización, manejo de información, pensamiento sistémico y crítico, investigación y metacognición) en las estudiantes del grado décimo de la institución Educativa Nuestra Señora del Palmar en el área de matemáticas? ¿Cómo contribuir al mejoramiento de su rendimiento académico, motivándolas a explorar características creativas y superando el modelo tradicional de utilización de las TIC?

### **1.2 ESTADO DEL ARTE**

La aparición de lo que en su momento se llamó "nuevas tecnologías" en las últimas décadas del siglo XX han sido causa de la "revolución digital"; que a diferencia de otras anteriores, ha conseguido transformar la sociedad en todos sus ámbitos, ahora es digitalizada dando a la tecnología un papel muy importante dentro de todos los procesos que realiza el hombre actual, incluido el educativo. [Martín-Laborda.2005].

Aunque las Nuevas Tecnologías denominadas TIC y en especial Internet se han incorporado en las diferentes actividades de la actual sociedad de una manera apresurada, y que sus efectos así como las múltiples aplicaciones se han manifestado en menos de una década en la vida de los ciudadanos incluidas las Instituciones Educativas. [Martín-Laborda.2005], hay que hacer una reflexión mucho más profunda pues aún existe un retraso en las instituciones educativas en cuanto a las implicaciones de los cambios que realmente se deben hacer en educación, pues no sólo invertir en equipamiento y en formación sino en un cambio de actitud o de mentalidad, y este proceso lleva su tiempo. [Martín-Laborda.2005].

Seymour Papert, citado por Laborda consideran que las TIC son no solo una oportunidad sino también la excusa perfecta para introducir en la educación nuevos elementos que realicen una transformación profunda de la práctica educativa.

La implementación de las tecnologías de la información y la comunicación en la educación se han tomado como la alternativa para ampliar la gama de recursos didácticos, estrategias pedagógicas, para superar la enseñanza basada en transmisión de contenidos por una donde se permita desarrollar habilidades de orden superior mediante el aprendizaje activo con el protagonismo del estudiante. Entre los diferentes software educativos se pensó en el lenguaje de programación SCRATCH por ser un lenguaje visual de fácil uso y de libre distribución, el cual favorece un método de aprendizaje activo<sup>5</sup> y constructivo. Seguramente existen numerosas experiencias sobre la utilización de SCRATCH, pero desafortunadamente la mayoría no han sido documentadas. No obstante, a continuación se presentan cinco experiencias que hasta la fecha han sido positivas y motivadoras; para que los maestros se animen a utilizar este programa en sus clases.

 $\overline{a}$ 

<sup>5</sup> APRENDIZAJE ACTIVO: es aquel aprendizaje basado en el alumno, es decir, es un aprendizaje que sólo puede adquirirse a través de la implicación, motivación, atención y trabajo constante del alumno: el estudiante NO constituye un agente pasivo, puesto que no se limita a escuchar en clase, tomar notas y, muy ocasionalmente, plantear preguntas al profesor.

El aprendizaje activo supone un aprendizaje significativo, puesto que suponen un cambio en las estructuras mentales de los alumnos, lo cual sólo puede producirse a través de un análisis, comprensión, (re)elaboración, trabajo, asimilación y tratamiento de la información propuesta de forma activa por parte del estudiante.

El proceso creativo inducido por SCRATCH en el diseño y ejecución combina muchas de las habilidades del silo XXI que serán muy importantes para los estudiantes adquirir en el futuro como: el pensamiento creativo, clara comunicación, análisis sistemático, trabajo colaborativo, diseño iterativo, finalmente, aprendizaje contínuo. Entre los beneficios favorables para los estudiantes utilizando SCRATCH podemos destacar: permite al estudiante a expresarse a sí mismo más abiertamente y de forma creativa, ayuda desarrollar en ellos, pensamiento lógico, y fundamentalmente, les permite entender cómo funcionan las nuevas tecnologías que están a su alrededor.

### **1.2.1 LA EXPERIENCIA DEL INSA, EDUTEKA (2010), CON SCRATCH.**

Una de las Instituciones que ya ha iniciado la implementación de las TIC en sus prácticas pedagógicas dentro y fuera del aula del Instituto Nuestra Señora de la Asunción, Institución Educativa privada ubicada en el barrio Andrés Sanín, sector popular del Distrito de Agua Blanca, Cali (INSA).

La experiencia del INSA, Eduteka (2010), con SCRATCH en el aula para los niños de grado 5°, ha permitido implementar en esta Institución de manera exitosa, la programación de computadores en los grados de 3° a 6°. Desde el año 2008 se trabaja con el entorno de programación de computadores SCRATCH con el propósito de mejorar las habilidades del pensamiento de orden superior de sus estudiantes, inicialmente desde el área de informática, y luego integrándolo con otras áreas, fue necesario realizar ajustes en cuanto a estrategias en la enseñanza para llegarles a los estudiantes, lo que demandó de trabajo, esfuerzo, dedicación así como cambios en la metodología que se venían utilizando,

logrando alcanzar como objetivo final que los estudiantes utilicen las metodologías y estructuras secuenciales, iterativas y condicionales para analizar problemas, diseñar algoritmos y traducirlos a un lenguaje de programación depurando procesos sencillos con el fin de solucionar problemas; cuyos resultados son la mejora en el desempeño de los estudiantes, y la cantidad de solicitudes de visita al INSA hechas por directivos y docentes de otras Instituciones Educativas que enterados de esos resultados, desean conocer de primera mano este trabajo.

Tuvieron la visita de medios de comunicación como el canal UNE de Medellín que destaca buenas prácticas educativas, realizando una nota para el programa "Línea Tierra‖.

La fundación Gabriel Piedrahita Uribe capacitó a un grupo de docentes y directivos de las Instituciones Educativas Antonio Lizarazo y Semilla de la Esperanza de la ciudad de Palmira durante el año 2010 y 2011, en el uso pedagógico de las TIC.

La capacitación brindo a los participantes la oportunidad de aprender a utilizar diferentes herramientas de las TIC y de entorno de programación de computadores SCRATH para integrarlas en los procesos educativos adelantados desde cada una de las áreas del conocimiento. A esta capacitación se sigue el acompañamiento de la Fundación Gabriel Piedrahita Uribe a los docentes participantes con el objetivo ayudarles a cumplir los compromisos adquiridos por parte de estos y a resolver las dificultades que se les presenten en su cumplimiento.

Después de la capacitación a los docentes el paso a seguir fue integrar el programa SCRATCH con las diferentes áreas del conocimiento, iniciando con los grados 4° y 5° de primaria de la Institución educativa Antonio Lizarazo; en la

Institución Semilla de la Esperanza, los tres docentes capacitados replicaron sus aprendizajes en SCRATCH a otro grupo de docentes, pero desafortunadamente por falta de una adecuada Instalación de la sala de informática no se ha pudo iniciar la integración del programa con los estudiantes, hasta el segundo semestre del año 2012.

# **1.2.2 EL SOFTWARE EDUCATIVO SCRATCH APLICADO COMO HERRAMIENTA TRANSVERSAL EN EL CURRÍCULO EDUCATIVO DEL COLEGIO MAYOR SAN LORENZO.**

La docente Silvia Karina Maldonado Terrazas y el Ingeniero Christopher Neeskens Flores Artieda aplicaron el Software Educativo SCRATCH como Herramienta Transversal en el Currículo del Colegio Mayor San Lorenzo considerado uno de los mejores colegios de Bolivia, en su 15 aniversario, no solo se preocupó por brindar a su comunidad educativa una nueva infraestructura, sino que también realizó serios ajustes para aplicar tecnología educativa dentro del aula y emprender el desarrollo de las habilidades de aprendizaje del siglo XXI entre sus educandos. El Colegio Mayor San Lorenzo realizó estas acciones bajo el amparo de una poderosa alianza estratégica con la empresa de tecnología informática llamada Cognos, que data desde hace varios años. Revista Iberoamericana para la Investigación y el Desarrollo Educativo.

Cognos es una empresa especializada en capacitación tecnológica, con amplia experiencia en procesos de formación en TIC, la misma que está avalada como socio estratégico de Microsoft en Bolivia desde la década de los noventa. A través de su Unidad de Informática Educativa, la empresa Cognos satisface las necesidades de formación en el área de ciencias de la computación del Colegio

Mayor San Lorenzo. Como resultado de ello, el Colegio Mayor San Lorenzo, tiene el firme objetivo de graduar estudiantes como técnicos superiores en programación para el 2012. Por tal motivo, se tomaron los recaudos pertinentes para enseñar nociones básicas de programación desde el 4to., 5to. y 6to. Grado de primaria, además del 1ro. y 2do. grado de secundaria con SCRATCH de una forma amena y divertida, para que los alumnos puedan llegar a cursos superiores con conocimientos consolidados y estructurados sobre lenguajes de programación y así avanzar hacia la utilización de lenguajes computacionales más robustos en niveles superiores de secundaria.

El Colegio Mayor San Lorenzo utiliza esta herramienta tecnológica de vanguardia para desarrollar las capacidades analíticas de sus alumnos, así como también el desarrollo de la creatividad y el razonamiento lógico de sus pupilos. Se dio el uso de éste software educativo para desarrollo de cuentos interactivos, historias, animación de personajes y caracteres, además de haber sido utilizado de forma transversal con materias de lenguaje, historia, inglés y música.

### **1.2.3 USO DE SCRATCH PARA GRAFICAR FLORES MARAVILLOSAS EN UN CURSO DE GEOMETRÍA ANALÍTICA**

Partiendo del eje temático "La innovación educativa como campo de conocimiento**",** en el colegio Las Hayas, S.C. de México una de las actividades más importantes en los últimos años ha sido mejorar los procesos de enseñanza, aprendizaje y la evaluación de matemáticas al incorporar las TIC en el aula en bachillerato, razón por la cual incorporó SCRATCH para el área de geometría analítica y cálculo a lo largo del ciclo 2011 – 2012. Los resultados esperados con este software: formación integral del ser humano, cambio de actitudes,

planteamientos de los docentes y desempeño responsable de los estudiantes, la capacidad de adaptarse a los cambios sociales replanteando el papel actual desempeñado por el docente, desarrollo de competencias para desenvolverse en la sociedad de la información, habilidades como investigación, búsqueda, estudio, adaptación, flexibilidad, creatividad, actitudes de tolerancia ante la frustración para encontrar el uso pedagógico de la tecnología, aprovechamiento de sus potencialidades en la formación de seres humanos más justos y cooperativos. Es determinante afirmar que lo importante no es la tecnología como tal sino lo que los docentes, puedan hacer del elemento tecnológico para humanizarla.

Se propició un aprendizaje significativo en una verdadera mediación entre la experiencia de los estudiantes, la información existente y la producción colectiva de nueva información.

# **1.2.4 SCRATCH Y NECESIDADES EDUCATIVAS ESPECIALES: (NEE) PROGRAMACIÓN PARA TODOS**

Otra experiencia llevada a cabo con el lenguaje de programación SCRATCH es el de " Scratch y Necesidades Educativas Especiales: Programación para todos" Scratch in Special Education: Programming for All Universidad Complutense de Madrid. El objetivo principal de este trabajo fue el de animar a los maestros y educadores a utilizar esta herramienta en sus clases con alumnos de necesidades educativas especiales. Por ser un lenguaje visual de fácil uso y de libre distribución que favorece un método de aprendizaje activo y constructivo. Para que los maestros se animen a utilizar este programa exponen experiencias de uso del programa con niños con diferentes necesidades y estilos de aprendizaje y ofrecen una lista de recursos para hacer el programa accesible. También proponen diferentes usos del programa, como es crear proyectos que sirvan para la rehabilitación de dificultades de aprendizaje. Las experiencias de utilizar SCRATCH con estudiantes con NEE, realizadas hasta la fecha, han sido siempre positivas y motivadoras.<sup>6</sup>

Como iniciativa de usar SCRATCH la aplico la Dirección general de educación en asociación con el Ministerio de educación y ciencia portugués uno de los centros de competencia en TIC. La iniciativa tiene por objetivo el desarrollo de una comunidad de prácticas para educadores/docentes referida al uso educativo de SCRATCH, una herramienta de programación de carácter intuitivo. Esto permite el desarrollo de pensamiento computacional y ha demostrado tener un enorme potencial en el desarrollo de distintos tipos de habilidades (digitales y también de asignaturas específicas) por parte de los alumnos.

El trabajo en esta iniciativa coincide con las reformas del plan de estudios del sistema educativo portugués introducido en agosto de 2012. El nuevo plan de estudios requiere la existencia de una asignatura de TIC en el curso 7º y 8º que incluyen un objetivo dedicado a la exploración de entornos de computación. El trabajo realizado en el marco de la iniciativa EduScratch también cuenta en favor de estas nuevas necesidades curriculares.

Muchos centros (especialmente de preescolar y primaria) no cuentan con ordenadores suficientes para poder realizar tales actividades de manera continua y sistemática con números elevados de estudiantes. En el caso específico de un centro cuyos docentes recibieron formación acerca del uso de SCRATCH y que pretendían desarrollar proyectos de manera activa con sus alumnos, este

1

<sup>&</sup>lt;sup>6</sup> Scratch y Necesidades Educativas Especiales: Programación para todos Scratch in Special Education: Programming for All Carmen López-Escribano Universidad Complutense de Madrid [carmenle@edu.ucm.es.](mailto:carmenle@edu.ucm.es) Rafael Sánchez-Montoya Universidad de Cádi[z rafael.sanchez.montoya@uca.es.](mailto:rafael.sanchez.montoya@uca.es) Disponible RED. Revista de Educación a Distancia. Número 3[4 http://www.um.es/ead/red/34.](http://www.um.es/ead/red/34) [citada 02 de febrero de 2013]

problema se abordó reciclando algunos ordenadores de la iniciativa Magalhães1:1.<sup>7</sup> Dicha iniciativa podría ampliarse a otros contextos/centros. En particular, los docentes que trabajan con estudiantes de primer y segundo grado de secundaria encuentran que resulta complicado manejar el plan de estudios e integrar este tipo de actividad en sus aulas. El uso de lenguajes de programación tales como SCRATCH comenzó a aplicarse de manera piloto en agosto de 2012 en lecciones de TIC de 7º y 8º curso. Otras áreas transversales tales como Educación cívica, «Apoyo al estudio» y «Área de proyectos» (una asignatura transversal en la que los estudiantes realizan actividades y proyectos de tipo transversal en el plan de estudios) ya no forman parte del plan de estudios en los cursos 5º a 9º. En esas circunstancias y dado el hecho de que las TIC se enseñan ahora en los cursos 7º y 8º como asignaturas del plan de estudios, la estrategia consiste en enseñar SCRATCH como parte de esta asignatura.

Los docentes también pueden utilizar SCRATCH en actividades curriculares de otras asignaturas.

Los docentes carecen de habilidades en la gestión de estas herramientas en el aula.

La formación no formal (talleres de entre una hora y treinta minutos y tres horas) parece motivar menos a los usuarios.

Esto se está abordando mediante talleres de Capacitación dirigidos a docentes de distintas áreas curriculares.

 $\overline{a}$ 

<sup>7</sup> [Iniciativa Magalhaes](http://www.microsoft-iniciativamagalhaes.com/) 1:1 es un portal dirigido a los escolares, los maestros y los padres para enseñarles a usar estas computadoras. Es una web que requiere instalar un plugin específico, tiene una interface atractiva, pero sus contenidos son bastante simples -hay mucho PDF y faltan más actividades interactivas-.

# **1.2.5 APOYO A PROYECTOS DE POPULARIZACIÓN DE LA CIENCIA, LA TECNOLOGÍA Y LA INNOVACIÓN: PROPUESTA "SCRATCH EN TU MATERIA" DE LA UNIVERSIDAD ORT EN URUGUAY**

El proyecto ―**SCRATCH" en tu materia"** le propone al docente de secundaria el desafío de incorporar al aula el uso de una herramienta didáctica para la enseñanza en áreas como las matemáticas, física e informática. Para lograr esto, el proyecto propone colaborar en la autoformación del docente en el uso del lenguaje y en las mejores prácticas pedagógicas para incorporar al aula esta nueva tecnología, aprovechando que: **SCRATCH** es un lenguaje de programación de uso libre y gratuito desarrollado por el MIT (Massachusetts Institute of Technology) que de manera sencilla permite crear animaciones, juegos interactivos y otras aplicaciones. Este lenguaje se encuentra precargado en las computadoras del PLAN CEIBAL  $(xo)^8$ 

**La universidad ORT** en Uruguay, cuenta con una amplia experiencia en la enseñanza de programación en SCRATCH, herramienta que se utiliza con éxito, como apoyo en los cursos iniciales de programación. Esta experiencia ha permitido a la ORT extraer un conjunto de buenas prácticas que considera como centrales para el éxito de la incorporación de SCRATCH en el aula. Por estas razones es que se está frente a una oportunidad para generar una herramienta didáctica que permita crear conciencia en el docente, respecto al potencial uso que se puede dar al SCRATCH, así como el conocimiento necesario para utilizarlo

 $\overline{a}$ 

<sup>8</sup> El **Plan Ceibal** es un proyecto socioeducativo de Uruguay. Fue creado por decreto del 18 de abril de 2007 *"con el fin de realizar estudios, evaluaciones y acciones,*  necesarios para proporcionar un computador portátil a cada niño en edad escolar y a cada maestro de la escuela pública, así como también capacitar a los docentes<br>en el uso de dicha herramienta, y promover la elaboración de "Conectividad Educativa de Informática Básica para el Aprendizaje en Línea
en el aula contribuyendo al máximo aprovechamiento del potencial que tiene su aplicación a través de las XO.

Teniendo en cuenta los resultados obtenidos de las investigaciones presentadas anteriormente, sobre las aplicaciones del entorno de programación SCRATCH , que tienen que ver con la solución de problemas matemáticos, en especial las experiencias con entorno de programación SCRATCH del INSA con objetivos tan claros como son el desarrollo del pensamiento algorítmico, el proponer por parte de los estudiantes en forma escrita todos los pasos en una secuencia lógica para luego ser llevados a un programa de computador, favorece al desarrollo y fortalecimiento de habilidades del pensamiento de orden superior mejorando de manera significativa las competencias matemáticas de los estudiantes de grado décimo de la Institución Educativa Nuestra Señora del Palmar, sede Liceo Femenino.

## **1.3 JUSTIFICACIÓN**

En todo proceso de enseñanza y aprendizaje el docente debe tener claro que contenido quiere enseñar, por qué, para qué y sobre todo como va a enseñarlo, esto no significa que puede elegir o discriminar contenidos, pero en cuanto a cómo va a enseñarlo cabe destacar según Godino, et al. (2003), "la disponibilidad de recursos tecnológicos destinados a facilitar la enseñanza y el aprendizaje de las matemáticas es ya en la actualidad muy abundante, lógicamente esta situación plantea un reto a los profesores, formadores de profesores e investigadores en educación matemática ya que la incorporación de estos recursos en el estudio de las matemáticas no es inmediata ni transparente"

Ante esta situación, cabe plantearse si las TIC en la educación; han servido como herramienta de apoyo en la construcción del conocimiento para que las estudiantes aprendan con ellas y no de ellas, parece entonces que el impacto producido ha sido menor que en otros ámbitos y que, en esta ocasión, la educación no ha cumplido con su tradicional papel de palanca de cambio. Sin embargo, una reflexión más profunda plantea que lo que hay es un gran retraso debido a las implicaciones de los cambios en la educación, que suponen no solo invertir en equipamiento y en formación sino en un cambio de actitud o de mentalidad, y este proceso lleva su tiempo.

Esta propuesta busca contribuir al mejoramiento de las competencias matemáticas para las estudiantes de grado décimo de la Institución Educativa Nuestra Señora del Palmar, puesto que presentan dificultades en la solución de problemas matemáticos debido a la falta de comprensión lectora, motivación por aprender, y el hecho de ver la matemática como algo complicado y aislado de la cotidianidad, viéndose reflejaron en las estadísticas realizadas por la docente del área encargada en los grados décimo dentro de la evaluación periódica de los desempeños alcanzados por las estudiantes, en el primer periodo del año lectivo 2012 se encontró que ninguna estudiante alcanza desempeño superior (5,0), sólo 3,34% alcanzó desempeño alto (4,0 a 4,9), el 85,4% obtienen el desempeño básico (3,0 a 3,9), y un 11,19% su desempeño el bajo(1,0 a 2,9).

El desarrollo del pensamiento lógico-matemático, herramienta cognitiva fundamental para lograr un cambio en la forma de aprendizaje de los estudiantes, explota al máximo su potencial creativo y propositivo. Encaminando las ideas en procesos estructurados posibilitando la acción; generando relaciones coordinadas, lo que implica desarrollar habilidades tales como: Analizar, sintetizar, comparar, abstraer, caracterizar, definir, identificar,

clasificar, ordenar, relacionar, razonar, interpretar, argumentar. El pensamiento lógico así entendido es transversal a todas las áreas, beneficiando ampliamente al estudiante en su proceso de aprendizaje.

El presente proyecto es pertinente porque propone una metodología pedagógica basada en el fortalecimiento de competencias de colaboración y comunicativas, también permite a través de los ejercicios de matemática realizados en SCRATCH impulsar en las estudiantes sus propios procesos de aprendizaje, con el reto, concretamente, de aprovechar las TIC para pasar del paradigma del aula como espacio de transmisión de información, donde el docente posee un conocimiento que transfiere a sus estudiantes, a un espacio de producción dialógica, donde los diferentes actores involucrados aprendan a utilizar de los recursos de los que disponen para ampliar sus conocimientos, elaborando información y conocimiento propio para compartirlo con otros.

Finalmente, el estudio propuesto aporta al quehacer docente en la medida que ofrece elementos que contribuyen a la reflexión de la integración de la tecnología en la educación en el proceso de enseñana y aprendizaje como herramienta de apoyo en la construccion del conocimiento, para que los estudiantes aprendan con ellas y no de ellas.

#### **1.4 OBJETIVOS**

#### **1.4.1 OBJETIVO GENERAL**

Crear un objeto de aprendizaje integrando el lenguaje de programación SCRATCH al proceso de enseñanza y aprendizaje de las matemáticas, acorde al Modelo

Pedagógico de la Institución Educativa Nuestra señora del Palmar; en sus enfoques holístico, hermenéutico, heurístico y humanista y que contribuya al mejoramiento de las habilidades del pensamiento de orden superior de las estudiantes de grado décimo.

## **1.4.1.1 OBJETIVOS ESPECÍFICOS**

- Caracterizar la población y las condiciones que limitan el uso didáctico efectivo del Internet en el proceso de enseñanza y aprendizaje de las matemáticas en las estudiantes de grado décimo de la Institución educativa Nuestra Señora del palmar.
- Promover y apoyar el uso de la herramienta digital SCRATCH, para diseñar entornos de aprendizaje que estimulen y motiven a las estudiantes desempeñando un papel activo dentro del proceso de enseñanza y aprendizaje de las matemáticas.
- Contribuir al enriquecimiento del modelo pedagógico Institucional aplicando entornos elaborados con SCRATCH como herramienta didáctica en el establecimiento de planes de mejora y seguimiento académico de la gestión de aula y diseño curricular.
- Analizar el impacto generado al integrar SCRATCH en el desarrollo de las actividades escolares en el área de matemáticas de las estudiantes de grado décimo y el mejoramiento de las habilidades de pensamiento de orden superior.

## **2. MARCO TEÓRICO**

#### **2.1ENSEÑANZA TRADICIONAL DE LAS MATEMÁTICAS**

# **2.1.1 REPERCUSIONES DE LA ENSEÑANZA TRADICIONAL DE LAS MATEMÁTICAS**

La enseñanza de las matemáticas ha sido por mucho tiempo motivo de investigación, generando una búsqueda constante de estrategias metodológicas y didácticas que permitan al estudiante asimilar mejor los conceptos. ―Transmitir‖ los conocimientos matemáticos se ha convertido en una tarea que se desarrolla casi exclusivamente en el aula, sin buscar otros espacios adecuados para su desarrollo; teniendo repercusiones negativas, tanto en el proceso de enseñanza como en el del aprendizaje, así, como en la actitud que el estudiante toma frente a la materia, las cuales se presentan a continuación de una manera esquemática y simplificada: "El maestro concibe las matemáticas como una ciencia acabada, que solo él conoce y debe transmitir a sus estudiantes, creando en ellos una falsa idea sobre lo que son las matemáticas" [Echeverry et al.1998]

―El estudiante es pasivo frente a su aprendizaje, este debe estar presto a recibir información, memorizarla y repetirla, pero sin transformarla, es decir, su función en la clase consiste en decodificar el discurso del maestro. Por lo tanto, el alumno concibe las matemáticas como algo externo a él, a la que solo puede acceder a través de la memorización y la mecanización de definiciones y algoritmos‖. [Echeverry et al.1998]

―La didáctica, desde este punto de vista, tiene como principal objetivo la optimización de la tarea del profesor a través de la elección de las combinatorias apropiadas de contenidos, y del diseño de las técnicas pertinentes para que se dé la transmisión de una manera óptima". [Echeverry et al.1998]

―Lo anterior determina también la manera de evaluar: el profesor demandará del alumno la reproducción fiel del discurso que él transmitió de manera inequívoca. Las diferencias individuales, si es que se reconocen, no son tomadas en cuenta al exigir a los alumnos respuestas únicas y universales, de esta manera el compromiso del alumno con el conocimiento no va más allá de la valoración momentánea de sus logros". [Echeverry et al.1998].

Los tres elementos involucrados en el modelo de la enseñanza tradicional (las matemáticas, el maestro y el alumno) sostienen entre sí relaciones sesgadas y unidireccionales, determinando el tipo de interacción dado en el interior de la clase. El maestro es el que sabe y debe transmitir lo que sabe y el alumno es el que no sabe y por lo tanto quien debe recibir lo que el maestro le enseña; viendo desde esta perspectiva, la escuela tiene como papel fundamental el de transmitir el conocimiento acumulado por la humanidad a través de la historia, y el papel de la didáctica es determinar las formas y métodos más eficientes para lograr esta transmisión.

La enseñanza tradicional entonces, ha generado múltiples críticas, dando paso a la gestación de movimientos pedagógicos que han sido transformadores paulatinamente de cada uno de los elementos involucrados en el proceso; como son la matemática, el maestro, y el alumno; estableciendo nuevas perspectivas sobre la enseñanza de las matemáticas y por ende sobre su didáctica.

#### **2.2 LAS TIC EN LA EDUCACIÓN**

#### **2.2.1 LOS IMPACTOS DE LA NUEVA TECNOLOGÍA**

La aparición de herramientas tan poderosas como la calculadora y el ordenador actuales está comenzando a influir fuertemente en los intentos por orientar nuestra educación matemática primaria y secundaria adecuadamente, de forma que se aprovechen al máximo tales instrumentos. Es claro que, por diversas circunstancias como el costo, inercia, novedad, falta de preparación de profesores, hostilidad de algunos, aún no se ha logrado encontrar moldes plenamente satisfactorios. Este es uno de los retos importantes del momento presente. Ya desde ahora se puede presentir las reformas en nuestra forma de enseñar los mismos contenidos. El acento habrá que ponerlo, también por esta razón, en la comprensión de los procesos matemáticos más que en la ejecución de ciertas rutinas pues actualmente, ocupan gran parte de la energía de nuestros alumnos, seguido de un sentimiento de esterilidad del tiempo que en ello emplean. Lo verdaderamente importante vendrá a ser su preparación para el diálogo inteligente con las herramientas existentes, de las que algunos disponen y otros van a disponer en un futuro muy cercano.

La utilización de las nuevas tecnologías en la enseñanza está, sin duda, plenamente justificada si tenemos en cuenta que uno de los objetivos básicos de la educación ha de ser "la preparación de los adolescentes para ser ciudadanos de una sociedad plural, democrática y tecnológicamente avanzada". Así, las nuevas orientaciones curriculares recién aprobadas en España, contemplan acertadamente la incorporación de "las Nuevas Tecnologías de la información como contenido curricular y también como medio didáctico", (Guzmán. 2012).

Son bien conocidas las posibilidades que los ordenadores ofrecen para recabar informaciones y contrastarlas, proporcionar rápida retroalimentación, simular situaciones... y, muy particularmente, conectar con el interés que los nuevos medios despiertan en los alumnos. Nada, pues, que objetar -muy al contrario- a la utilización de los ordenadores como medio didáctico. Por otra parte, la posibilidad de simular con ordenador conductas inteligentes, ha conducido a los modelos de "procesamiento de información", basados en la metáfora de la mente humana como ordenador. Esta orientación teórica ha hecho aportaciones de indudable interés, sobre todo en lo que se refiere a la comprensión de cómo se organizan los conocimientos adquiridos en la "memoria a largo plazo" y cómo se recuerdan dichos conocimientos para utilizarlos en un momento dado (concretamente en la resolución de problemas). Para algunos, los modelos de procesamiento de la información, junto a los modelos constructivistas, constituyen hoy las dos perspectivas fundamentales de la investigación e innovación en la enseñanza de las ciencias. Y aunque, en nuestra opinión, la perspectiva constructivista ha resultado mucho más fructífera para la renovación de la enseñanza de las ciencias que la basada en el procesamiento de información, no pueden ignorarse, repetimos, los aportes teóricos y prácticos del uso de los ordenadores... y sus limitaciones.

El resultado del contacto de las personas con las nuevas tecnologías de la información y la comunicación es el de expandir la capacidad de crear, compartir y dominar el conocimiento. En las últimas décadas las TIC han cambiado fundamentalmente el procedimiento en el cual las personas se comunican y realizan negocios. Han provocado transformaciones significantes en la industria, agricultura, medicina, administración, ingeniería, educación y otras muchas áreas.

Los roles más importantes en la educación han sido la transformación en tres aspectos que ha sufrido el proceso de la enseñanza: su naturaleza, el lugar y la forma donde se realiza, el papel a desempeñar por los estudiantes y los profesores en tal proceso.

Los estudiantes aun teniendo buen desempeño académico en las Instituciones educativas no están suficientemente preparados para enfrentarse a los retos que encontraran en el mundo laboral y personal cuando salgan de la Institución, la mayoría de los estudiantes aprenden a resolver problemas específicos, y al presentarse una situación inesperada son incapaces de improvisar y adaptar una solución apropiada.

SCRATCH forma parte de las nuevas tecnologías que juegan un doble papel en la sociedad de la creatividad, la necesidad de un pensamiento creativo en todos los aspectos de la vida de las personas obedece a la proliferación de estas nuevas tecnologías acelerando el ritmo de cambio. Por otra parte el buen uso que se de éstas, en el diseño adecuado permite ayudar a desarrollar personas que piensan creativamente para poder vivir en la sociedad creativa actual.

El trabajo con SCRATCH promueve un pensamiento creativo en espiral, la estudiante imagina lo que quiere hacer, crea un proyecto basado en sus ideas, juega con sus ideas y creaciones; las comparte con otros y reflexiona sobre sus experiencias, llevándola a imaginar nuevas ideas y proyectos.

Las nuevas tecnologías poseen características que las convierten en herramientas poderosas a utilizar en el proceso de aprendizaje de los estudiantes: inmaterialidad, interactividad, elevados parámetros de calidad de imagen y sonido,

instantaneidad, digitalización, interconexión, diversidad e innovación (ATTES, 2003).

La inmaterialidad proporciona información y la capacidad de construir mensajes sin necesidad de vínculos externos. Ofrece a los estudiantes la oportunidad de construir conocimiento sin espacios o materiales que se encuentren físicamente en su entorno.

Las nuevas tecnologías ofrecen la capacidad de interacción entre los estudiantes, donde no sólo elaboran mensajes (actividad también realizable con otras tecnologías más tradicionales), sino que además pueden decidir la secuencia de información por seguir, establecer el ritmo, cantidad y profundización de la información que desea, y elegir el tipo de código con el que quiere establecer relaciones con la información.

Los elevados parámetros de calidad de imagen y sonido no tratan sólo de manejar información de manera más rápida y transportarla a lugares alejados, sino también de que la calidad y confiabilidad de la información sea elevada. Los sonidos y las imágenes son herramientas que fomentan la creatividad de los estudiantes, estimulando su aprendizaje al crear riqueza en el contexto impartido.

La información se recibe en las mejores condiciones técnicas posibles y en el menor tiempo permitido, preferentemente en tiempo real, por medio de la instantaneidad.

La digitalización consiste en transformar la información codificada analógicamente en códigos numéricos, que permiten la manipulación y la distribución más fácilmente. Por medio de la digitalización, los estudiantes tienen acceso al material de clase y a un sinnúmero de obras y libros de texto, sin necesidad de cargar con ellos físicamente, de forma virtual, pueden encontrar cualquier material de apoyo que necesiten.

A través de la interconexión, se forma una nueva red de comunicación de manera que se refuercen mutuamente, y eso lleva a un impacto mayor que el de las tecnologías utilizadas individualmente. Permite la conexión constante entre los estudiantes y su profesor, creando una red colaborativa, donde no existen barreras de tiempo ni espacio.

La diversidad es una característica de las nuevas tecnologías que debe entenderse desde una doble posición: primeramente, que en lugar de encontrarnos con tecnologías unitarias, tenemos tecnologías que giran en torno a algunas de las características citadas; y en segundo lugar, existe una diversidad de funciones que las tecnologías pueden desempeñar, desde las que transmiten información exclusivamente, como los videodiscos, hasta aquellas que permiten la interacción entre los usuarios, como la videoconferencia. La integración de las tecnologías de la computación con la telecomunicación se llama convergencia digital, y permite el uso simultáneo de herramientas de voz, textos, datos e imágenes, por medios electrónicos, que convergen en un mismo canal

## **2.2.2 TENSIONES QUE LAS TIC GENERAN EN LA EDUCACIÓN**

Según Benavides *et al.* (2011) el texto "Las dimensiones para la integración de las TIC en el aula‖ plantea y argumenta tres tensiones que las TIC generan en la educación, y la respectiva postura pedagógica a asumir frente a cada una. La primera tensión está en la dimensión de la información, considerando el fácil y

extenso acceso a ella a través de las nuevas tecnologías. En este sentido se plantea que el rol de la escuela es fomentar su aprovechamiento para entender nuestro contexto y actuar sobre él, así como también la producción y publicación colectiva de información propia. La segunda tensión está en la dimensión de la comunicación. Aunque las nuevas tecnologías facilitan publicar e intercambiar mensajes, esto no implica necesariamente dialogar, construir significados colectivos, ni coordinar acciones. Por ello se considera importante asumir la comunicación no como un modelo estático (emisor, receptor y canal), sino como un modelo dinámico y político donde lo esencial es la negociación de sentidos entre las personas. Finalmente plantea que la tercera tensión está en la dimensión en la creación de representaciones del mundo, tanto desde la ciencia como desde el arte.

La ciencia entendida no como un conjunto de información sino como una actitud, una forma de acercarse a los fenómenos naturales y sociales y, el arte, no como un relato histórico de obras y artistas, sino como una forma de desarrollar la sensibilidad humana. Estas tres dimensiones no sólo evidencian posibilidades en la experiencia de aprender y convivir juntos, también dejan ver nuevos retos sociales para relacionarnos como individuos y grupos en un mundo donde se habita lo local pero se participa como ciudadano global. Un ejemplo de ello es el reto que supone la facilidad de acceso y publicación de información para la formación ética, donde la escuela tiene la importante labor de propiciar y fomentar el respeto por la voluntad de las personas y organizaciones frente a lo que elaboran y publican.

## **2.2.3 ACCIONES QUE SE ADELANTAN EN COLOMBIA PARA EL USO DE LAS TIC**

Benavides *et al.* (2011) afirma que desde hace una década en Colombia se vienen adelantando una serie de programas e iniciativas con el propósito de crear las condiciones para que el país pueda introducirse en las dinámicas de la sociedad del conocimiento. Algunas de estas acciones han sido:

- Programas gubernamentales como Computadores para Educar y Compartel, a través de los cuales se ha dotado de infraestructura computacional y conectividad a los sitios más distantes y desfavorecidos del territorio nacional. Su propósito es democratizar el acceso a estas tecnologías propendiendo por procesos de inclusión para el desarrollo social.
- Programas de alfabetización digital y de apropiación profesional de las TIC. Entre los dirigidos a Instituciones de Educación Básica y Media están: ―A Que Te Cojo Ratón‖ y la ―Etapa de Formación y Acompañamiento de Computadores para Educar", para maestros, y "Temáticas", para la formación de directivos. Además se han establecido alianzas para desarrollar programas con fundaciones y empresas como "Entre Pares" e "Intel Educar".
- Políticas nacionales como la Ley 1286 de 2009, la cual busca promover un modelo productivo nacional basado en la innovación de los productos y servicios que genera el país, a partir de la articulación de la empresa privada, la academia y el gobierno. Igualmente está la Ley 1341 de 2009 para la consolidación de la Sociedad del Conocimiento en el país a través del acceso y uso de las TIC. Todo esto en el marco del propósito del Plan Nacional de TIC: que todos los colombianos estén conectados e informados haciendo

un uso eficiente de estas tecnologías para mejorar la inclusión social y la competitividad en el 2019.

 Incorporación del tema de las competencias básicas, laborales y profesionales en todos los niveles de formación, así como el aprovechamiento de las TIC para el mejoramiento de los procesos pedagógicos y de gestión, estipulado esto en el Plan Nacional Decenal de Educación 2006-2016 y en los Planes Sectoriales de Educación y TIC.

Estas acciones empiezan a evidenciar que si bien el objetivo es gestionar el conocimiento como factor de desarrollo para la nación, no se trabaja directamente sobre él dado la imposibilidad de manipularlo o empaquetarlo directamente. Por esta razón las acciones se han enfocado en las TIC, ya que a través de ellas se logra que las personas accedan, produzcan y compartan conocimientos.

#### **2.3 El APRENDIZAJE Y LA ENSEÑANZA DE LAS MATEMÁTICAS**

#### **2.3.1 EN UN MODELO CONSTRUCTIVISTA**

Si algo comienza a estar claro hoy, precisamente, es la necesidad de romper con la idea ingenua, pero extraordinariamente extendida, de que enseñar es "fácil" ―cuestión de Personalidad‖, ―de sentido común‖, ―de encontrar la receta adecuada‖. Debemos terminar con esa práctica pedagógica de la mera transmisión, que concibe la enseñanza de la matemática como un producto ya elaborado que debe ser trasladado al estudiante mediante un discurso que "cure su ignorancia". La renovación de la enseñanza matemática no puede ser cuestión de simples retoques, sino que exige nuevas características y se enfrenta con las dificultades de un nuevo modelo. Si bien, tras varias décadas de esfuerzos innovadores no se ha producido una renovación efectiva de la enseñanza de las matemáticas, ello puede ser atribuido, precisamente a la falta de comprensión de la coherencia global de los diferentes modelos propuestos y, a la ausencia de un nuevo modelo capaz de dar respuesta a las dificultades encontradas.

Según Piaget (1998), el sujeto construye su conocimiento a medida que interactúa con la realidad. Se trata de un proceso de interacción sujeto objeto, por medio de una acción transformadora, el niño reestructura sus esquemas cognitivos, pasando de un estado de menor conocimiento a otro de mayor conocimiento, surge así una nueva estructura mental distinta de las anteriores, que las incluye.

Razón por la cual ante el problema central de la enseñanza de las matemáticas de proveer de una teoría que facilite la intervención en los procesos de enseñanza y aprendizaje, los investigadores matemáticos ven con buenos ojos el constructivismo como una propuesta alterna.

El Modelo Constructivista hoy en día está jugando el papel integrador, tanto de las investigaciones en los diferentes aspectos de la enseñanza y aprendizaje de las matemáticas, como de las aportaciones procedentes del campo de la sociología, la epistemología y la psicología del aprendizaje.

De este modo, las propuestas constructivistas se han convertido en el eje de una transformación fundamental de la enseñanza de la matemática. Los investigadores toman el constructivismo como un marco teórico que guía el desarrollo de las actividades instruccionales que, facilitan al alumno una construcción progresiva de conceptos y procedimientos matemáticos cada vez más abstractos.

Sin embargo, no hay unificación de lo que significa el constructivismo en la enseñanza de las matemáticas.

El conocimiento es construido por el que conoce; no se puede recibir pasivamente del entorno. El proceso de conocer es una acción de adaptación del sujeto al mundo de su propia experiencia. Por lo tanto, no es posible descubrir un mundo independiente y pre-existente afuera de la mente del que conoce. El primer principio no es cuestionable.

#### **2.3.2 EN UN MODELO CONSTRUCCIONISTA**

La teoría del construccionismo sostiene que el aprendizaje sucede más poderosamente cuando los estudiantes se enfrascan en la construcción de productos personalmente significativos: productos por los que ellos ciertamente se preocupan. Pero una persona no puede dictaminar lo que es personalmente significativo para otra persona. Aquí es cuando la elección entra en juego. Cuánto más grande sea la elección que un estudiante haga sobre qué construir o crear, tanto más grande la probabilidad de un compromiso e inversión personales en la tarea. Y cuanto más un alumno se pueda relacionar o conectar con la tarea, tanto más grandes serán las posibilidades de que el nuevo conocimiento se conecte con un conocimiento preexistente del estudiante. Esto es lo que Piaget dio a entender con la frase "asimilación del conocimiento". A partir de ello, los beneficios saltan a la vista.

Papert (1993) señala que "El construccionismo también comporta la connotación de "juego de construcciones", empezando por juegos en el sentido literal, y

ampliando el concepto a los lenguajes de programación considerados como "juegos" a partir de los cuales uno puede hacer programas; la construcción que tiene lugar "en la cabeza" a menudo se ve potenciada si va acompañada de la construcción de algo público en el mundo: un castillo de arena o un pastel, un programa de ordenador, un poema..."

La herramienta básica para el desarrollo de la actividad en estos ambientes escolares informatizados es MicroMundos. Se trata de un entorno de aprendizaje que potencia la exploración, el diseño, la creación y la construcción de proyectos que nacen en el ámbito de las estructuras mentales de los niños y que se transforman en construcciones concretas a partir de los diseños electrónicos que los niños programan, mientras "juegan" con la computadora....afirmar que el que aprende es quien construye las estructuras intelectuales y no el maestro quien se las enseña no significa que se construyen de la nada. (...) al igual que otros constructores, los niños se apropian para su uso particular de materiales que encuentran en torno de ellos, y en forma muy destacada de los modelos y metáforas que les sugiere la cultura circundante" (Papert, 1987; p.34).

De esta forma, el papel que Papert asigna a la computadora es el de portadora de "gérmenes" o "semillas" culturales, (esto es natural si aceptamos que la computadora es una herramienta de las actuales culturas) cuyos productos intelectuales no requerirán soporte tecnológico una vez que hayan "echado raíces" en una mente en particular y en la cultura educativa en general (Papert, 1987).

De modo que en la búsqueda de fundamentación teórica para las acciones a nivel macrosocial en materia de cambio educativo, no se trata sólo de determinar qué teoría "explica" mejor las realidades culturales existentes, sino de decidir qué nuevas realidades culturales se desea producir para lograr un cambio, en una dirección que también hay que elegir.

El trabajo con SCRATCH implica actividad, comunicación e intercambio de ideas, planificación, enfrentarse a errores y plantear estrategias de solución de problemas, muy diferente al trabajo del aula tradicional. Ver Tabla 1.

**Tabla 1. Comparación de la situación de aprendizaje planteada al utilizar SCRATCH y de la planteada en el Aula Tradicional**

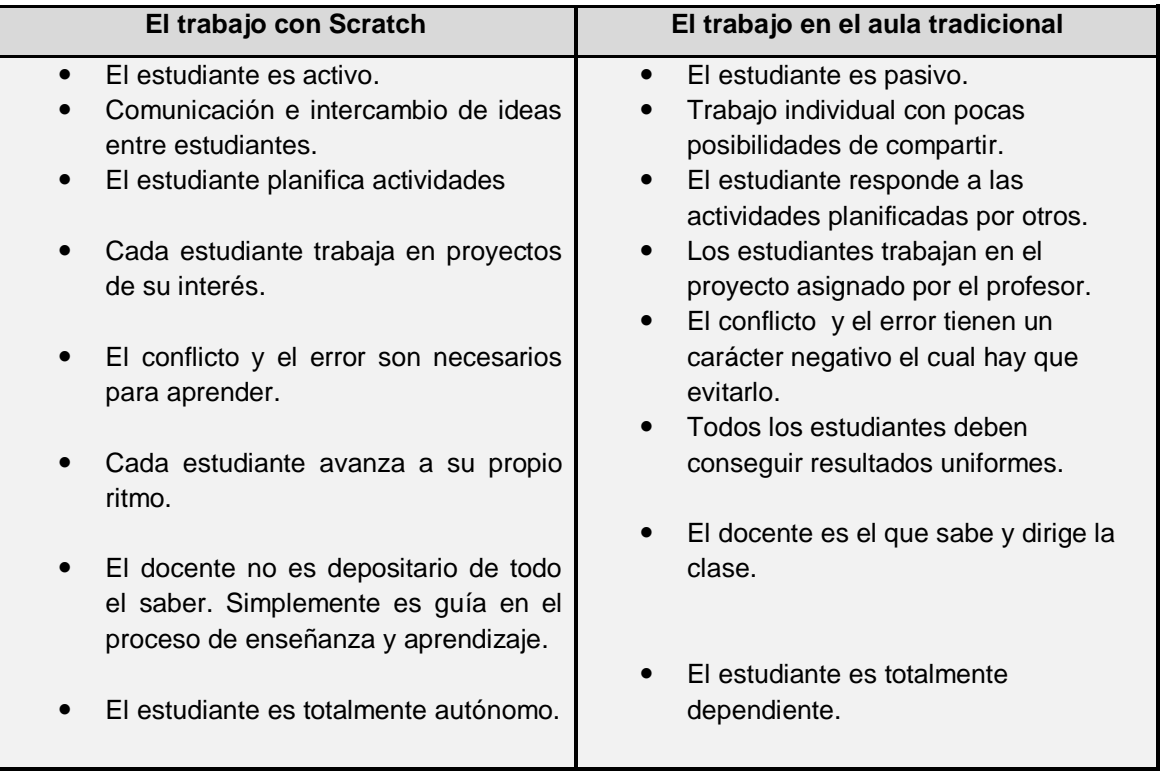

#### **2.4 APRENDIENDO HABILIDADES DEL SIGLO XXI CON SCRATCH**

SCRATCH es un nuevo ambiente de programación desarrollado por el grupo de investigación "Kindergaden para toda la vida" del Laboratorio de Medios (MediaLab) de MIT.

SCRATCH apoya el desarrollo de **Habilidades de aprendizaje para el Siglo XXI,**  como las describe el Consorcio para el Siglo XXI<sup>9</sup>. El reporte *Aprendamos para el Siglo XXI* identifica nueve tipos de habilidades de aprendizaje que se dividen en tres áreas fundamentales. Este entregable resalta las maneras en las que SCRATCH apoya el desarrollo de Habilidades: de información y comunicación, de pensamiento crítico y sistémico, solución de problemas, creatividad y curiosidad intelectual, interpersonales, autodirección, colaborativas, rendición de cuentas y adaptabilidad.

SCRATCH, según Prudencio (2007) ―*es un medio de expresión mediante el cual los jóvenes y menos jóvenes pueden expresar sus ideas y responde a la pretensión de proporcionar una herramienta que facilite el uso de los ordenadores de forma creativa, superando el modelo de formación tradicional, que viene utilizando las nuevas tecnologías para reproducir prácticas educativas obsoletas. Scratch reconoce la aportación del Micromundo de Logo, los e-toys de Squeak y LogoBlocks como sus precedentes o fuentes en las que se ha inspirado. El lenguaje de programación de Scratch, por un lado, se basa en Logo, en especial en sus primitivas, y presenta un entorno en el que múltiples objetos pueden evolucionar e interactuar.*

1

<sup>&</sup>lt;sup>6</sup> Documento explicativo de cómo apoya Scratch el desarrollo de las habilidades de Aprendizaje indispensables para el Siglo XXI: 1) Habilidades de información, de comunicación y de alfabetismo en medios; 2) Habilidades interpersonales, colaborativas, de responsabilidad social y de auto dirección; y 3) Creatividad y curiosidad intelectual, además de habilidades de pensamiento crítico y sistémico, y de solución de problemas. - 912 - publicado en la Edición E23 - 2009-02-01 [citado 29 de noviembre de 2011]

*A pesar de haber sido ideado como una sencilla herramienta para jóvenes, Scratch ya ha demostrado ser un instrumento valioso. Al trabajar con proyectos de Scratch, los jóvenes tienen oportunidades para aprender conceptos informáticos importantes tales como control de flujo, condicionales, variables, tipos de datos, eventos y procesos.*

*Lo que hace verdaderamente atractivo a Scratch es la gran simplicidad con la que, en muy poco tiempo, un usuario sin conocimientos de programación puede comenzar a elaborar y ejecutar sus propios proyectos".*<sup>10</sup>

# **2.4.1 UNA ALTERNATIVA PARA DESARROLLAR HABILIDADES DE ORDEN SUPERIOR EN ESTUDIANTES DE EDUCACIÓN BÁSICA: EL ENTORNO DE PROGRAMACIÓN SCRATCH.**

Para el año 2004 la Fundación Gabriel Piedrahita Uribe (FGPU) decide poner un grano de arena ante la preocupación del mundo occidental por la disminución de profesionales en ciencias e ingenierías, entonces inicia a trabajar en algoritmos y programación con estudiantes de 5° grado en una Institución Educativa de la ciudad de Cali. Buscaba especialmente trabajar en el desarrollo de capacidades intelectuales de orden superior cómo análisis, síntesis, conceptualización, manejo de información, pensamiento sistémico, investigación y meta cognición; además de pensamiento algorítmico, solución de problemas y creatividad. Para hacerlo, elaboró una guía y un cuaderno de trabajo que se sirviera de base para adelantar

 $\overline{a}$ 

<sup>&</sup>lt;sup>10</sup> PRUDENCIO, Máximo. "Una herramienta lúdica de iniciación a la programación" [Citado 29 de noviembre de 2011]. Disponible en Internet:

http://www.linux-magazine.es/issue/28/078082\_ScratchLM28.crop.pdf

el proyecto. Estos dos elementos se diseñaron para un ambiente de programación que tiene costo, lo que impidió expandir esta iniciativa a muchas Instituciones Educativas de escasos recursos.

Buscando subsanar esta situación con ambientes de programación gratuitos y de calidad, fáciles de usar por estudiantes de básica primaria, con características técnicas bajas para su ejecución y garantía de permanecer libres de pago, encontró SCRATCH.

Este proyecto contempló el diseño del componente curricular de SCRATCH que se puso a prueba con un grupo de docentes de Informática, Matemáticas y Ciencias Naturales, pertenecientes a escuelas de Cali (Colombia) que tienen a su cargo poblaciones vulnerables. A partir de la retroalimentación que se recibió por parte de ese primer grupo, se hicieron los ajustes correspondientes para iniciar la capacitación de un grupo más amplio.

Adicionalmente, se publicó, gratuitamente, tanto el citado componente curricular como todos los materiales desarrollados y probados por la FGPU en el módulo temático de Eduteka "Programación de Computadores en Educación Escolar".

También se publicaron las traducciones de otros materiales de apoyo relacionados con SCRATCH para que estén disponibles para los docentes de habla hispana en Latinoamérica y España.

## **2.4.2 ENTORNO DE PROGRAMACIÓN SCRATCH**

SCRATCH es un entorno de programación desarrollado por un grupo de investigadores del Lifelong Kindergarten Group del Laboratorio de Medios del MIT, bajo la dirección del Dr. Mitchel Resnick.

Este entorno aprovecha los avances en diseño de interfaces para hacer que la programación sea más atractiva y accesible para todo aquel que se enfrente por primera vez a aprender a programar. Según sus creadores, fue diseñado como medio de expresión para ayudar a niños y jóvenes a expresar sus ideas de forma creativa, al tiempo que desarrollan habilidades de pensamiento lógico y de aprendizaje del Siglo XXI, a medida que sus maestros superan modelos de educación tradicional en los que utilizan las TIC simplemente para reproducir prácticas educativas obsoletas.

#### **2.4.2.1 ALCANCE**

Se busca que el estudiante utilice tanto estructuras de control como el conjunto de instrucciones (bloques) que ofrece el entorno de programación SCRATCH para elaborar procedimientos con el fin de solucionar problemas, elaborar simulaciones o comunicar información. Los estudiantes no elaborarán programas complejos, sólo se concentrarán en la elaboración de procedimientos.

Al terminar la instrucción, en esta herramienta, el estudiante estará en capacidad de actuar creativamente para elaborar programas en SCRATCH que resuelvan situaciones planteadas por el docente tales como: historias interactivas, simulaciones y solución de problemas.

Las acciones específicas que deberá dominar serán:

- Utilizar el sitio web de SCRATCH y registrarse.
- Reconocer el entorno de trabajo de SCRATCH, utilizar apropiadamente las funciones básicas del entorno de trabajo de SCRATCH (abrir y cerrar programa, abrir y cerrar proyectos existentes, cambiar el lenguaje del entorno).
- Reconocer el entorno de trabajo del editor de pinturas.
- Utilizar el editor de pinturas.
- Crear y editar objetos, disfraces, fondos; y editar escenario.
- Dar instrucciones básicas a Objetos (al presionar, por siempre, esperar, mover, etc.).
- Crear historias interactivas con SCRATCH incorporando instrucciones como: pensar, pensar por *n* segundos, decir, decir por *n* segundos, cambiar disfraz e instrucciones de sonido.
- Establecer diferencias entre eventos e hilos.
- Crear programas que manejen eventos (sensores) y multihilos (enviar a todos, al recibir, al presionar objeto).
- Reconocer las formas de documentar la funcionalidad de un Proyecto en SCRATCH.
- Realizar modificaciones a programas existentes para mejorarlos.
- Elaborar dibujos mediante el movimiento de objetos (funcionalidades de Lápiz)
- Utilizar operaciones matemáticas y booleanas.
- Crear y utilizar variables y listas.
- Compartir con otras personas los trabajos realizados en SCRATCH. Dentro de los contenidos que ha de desarrollar son: utilización y registro al sitio web de SCRATCH
- Acceder al sitio Web de SCRATCH.
- Explorar el sitio Web de SCRATCH.
- Registrarse en el sitio Web de SCRATCH.

## **2.4.2.2 ASPECTOS ESENCIALES DEL DISEÑO EN SCRATCH**

- Metáfora de los bloques de construcción; en la que los chicos construyen procedimientos encajando bloques gráficos como ladrillos de lego o piezas de un puzle.
- Manipulación de archivos multimedia como sonidos, videos e imágenes; es muy llamativa.
- La portabilidad pues permite compartir los proyectos a través de su plataforma en la web.

El escritorio de SCRATCH se estructura en tres secciones; la izquierda con su paleta de bloques, la central que es el área de guiones y la de la derecha el área del escenario. La programación se desarrolla en tiempo real y todas las modificaciones que se realizan en los guiones de los objetos se incorporan de manera automática en la ejecución. (Fig. 1)

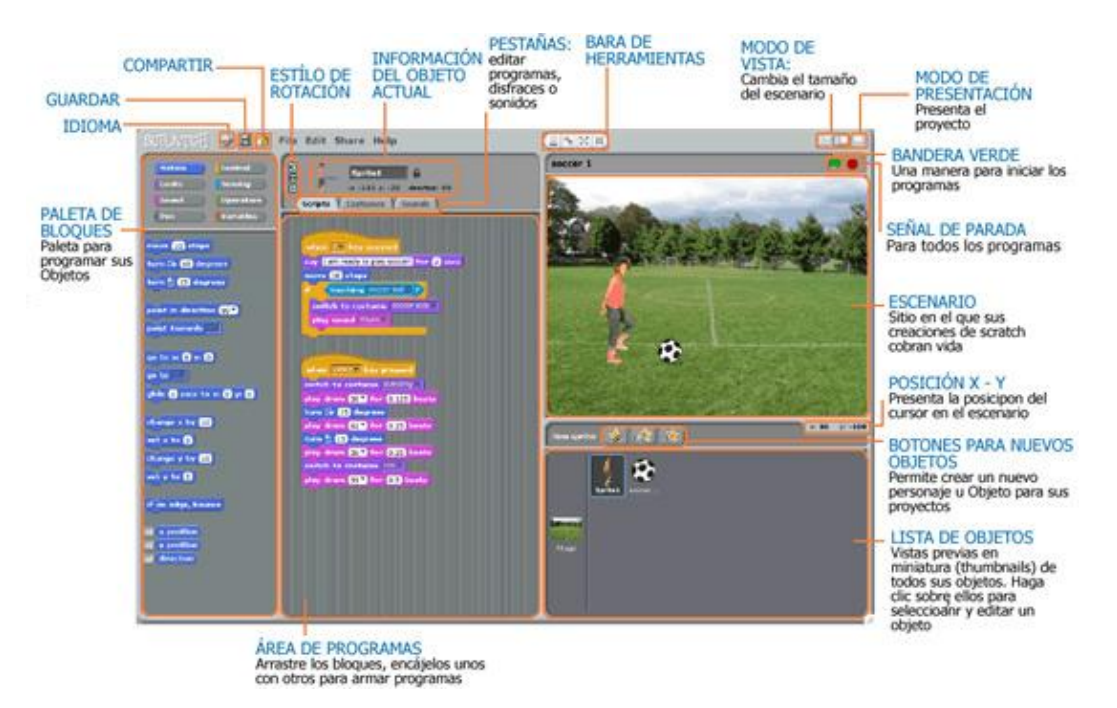

**Figura 1: Escritorio de SCRATCH**

La paleta de guiones tiene categorizados por colores y funcionalidad los bloques de programación que son arrastrables al área de guiones.

El menú principal ocupa la parte superior de la pantalla y permite realizar operaciones comunes de crear, abrir, guardar proyectos, deshacer y ayuda, un botón interesante es Share ( compartir) que permite subir el proyecto al espacio creado en la página web, y una vez alojados estos proyectos en la página pueden ser ejecutados, mediante un player de java sobre la misma página o descargarlos al ordenador local para abrirlos en la plataforma SCRATCH, favoreciendo el intercambio y aprendizaje compartido de rutinas de programación, estudiando, modificando y mejorando otros programas.

Hacia el desarrollo de habilidades de pensamiento de orden superior con ayuda del ambiente de programación SCRATCH, se plantea dentro de una de las fases las operaciones mentales descritas por Polya. (1989), para resolver problemas matemáticos; analizar el problema (entender el problema), Diseñar una solución algorítmica (trazar un plan), Traducir el algoritmo a un lenguaje de programación (ejecutar el plan) y Depurar el programa (revisar).

#### **2.5 HABILIDADES DE ORDEN SUPERIOR**

# **2.5.1 ENSEÑANZA DE LAS MATEMÁTICAS Y EL DESARROLLO DE HABILIDADES DE ORDEN SUPERIOR.**

En cuanto al desarrollo de habilidades de pensamiento de orden superior existe actualmente un consenso general dentro de la comunidad educativa mundial y sobre la necesidad de cambiar la manera de enseñar basada en la transmisión de contenidos por una enseñanza en el que le permita desarrollar habilidades de pensamiento de orden superior entre las que se incluye la destreza en la solución de problemas requerida al seleccionar las estrategias más efectivas ayudando a los estudiantes a atender la necesidad de la programación de computadores como buena alternativa siempre y cuando se enfoque al logro de la destreza y no a la formación de programadores, es importante insistir en esta orientación debido a que las metodologías utilizadas en educación básica llevadas a cabo en los cursos de programación y algoritmos se dedican a enseñar lenguajes de programación muy complejos pero en la educación básica es recomendable utilizar ambientes de programación basados en logo fáciles de utilizar y que permiten realizar procedimientos que contengan estructuras básicas (secuencial, decisión y repetición), pero siempre conducentes al desarrollo de habilidades del siglo XXI. López, (2009)

#### **2.5.2 ALGUNAS HABILIDADES DE ORDEN SUPERIOR**

En el presente proyecto se comprometió a las estudiantes a tener en cuenta aspectos importantes para la solución de problemas: decidir sobre la naturaleza del problema, seleccionar una representación que ayude a resolverlo y, monitorear sus propios pensamientos (metacognición) y estrategias de solución; propiciando el desarrollo y fortalecimiento de algunas habilidades de orden superior.

Las estudiantes que participaron del proyecto en la construcción de los aplicativos en SCRATCH desarrollaron el pensamiento crítico y sistémico al coordinar la periodicidad e interacciones entre múltiples objetos programables, también se presentó la reflexión sobre un plan, para luego pensar cómo presentar el tema o problema en pasos secuenciales usando los bloques de programación; en la búsqueda de soluciones innovadoras a problemas inesperados tuvieron que pensar en las reacciones y respuestas de los usuarios de sus proyectos que en algunas oportunidades atendiendo a la retroalimentación recibida modificaron o mejoraron el aplicativo para luego compartirlo en la red.

- **2.5.2.1 ANÁLISIS:** La capacidad para distinguir y separar las partes de un todo hasta llegar a conocer sus principios o elementos.
- **2.5.2.2 SÍNTESIS**: Capacidad para llegar a la composición de un todo a partir del conocimiento y reunión de sus partes.
- **2.5.2.3 CONCEPTUALIZACIÓN**: La capacidad de abstraer los rasgos que son necesarios y suficientes para describir una situación, un fenómeno o un problema.
- **2.5.2.4 MANEJO DE INFORMACIÓN:** Capacidad para visualizar y ubicar los datos y la información necesarios para la mejor comprensión de un fenómeno o situación dada; discernir la pertinencia de datos e informaciones disponibles y encontrar tendencias o relaciones entre conjuntos desordenados de datos o informaciones.
- **2.5.2.5 PENSAMIENTO SISTÉMICO:** La capacidad para visualizar como un sistema los elementos constitutivos de una situación o fenómenos, así como la habilidad de visualizar los sistemas como totalidades que forman parte de totalidades mayores y que pueden ser descompuestos en totalidades menores. Operativamente implica las capacidades de análisis y síntesis pero agrega el carácter dinámico y se centra en el estudio de las interacciones.
- **2.5.2.6 PENSAMIENTO CRÍTICO:** Capacidad de pensar por cuenta propia, analizando y evaluando la consistencia de las propias ideas, de lo que se lee, de lo que se escucha, de lo que se observa.
- **2.5.2.7 INVESTIGACIÓN**: La capacidad para plantear interrogantes claros con respecto a una situación o fenómeno dado; de proponer hipótesis precisas y modelos conceptuales de lo que se estudia; de producir o recopilar datos e información con el propósito de verificar el modelo conceptual y las hipótesis; se examina el peso y la validez de la información y el grado con el que se refutan las hipótesis o los modelos conceptuales y, por último, formular teorías, leyes o conceptos acerca del fenómeno en estudio.
- **2.5.2.8 META COGNICIÓN**: La capacidad de reflexionar sobre los pensamientos propios, incluye la planeación antes de una tarea, el monitoreo durante una tarea y la autoevaluación al terminarla.

## **2.6 CONTEXTO DE LA INSTITUCIÓN EDUCATIVA**

## **2.6.1 UBICACIÓN**

La Institución Educativa donde se desarrolló el proyecto fue Nuestra Señora del Palmar sede Liceo Femenino, ubicada en Colombia, en el departamento del Valle del Cauca en el municipio de Palmira, en la comuna 4 y cuenta con tres sedes.

Liceo Femenino: en el que se encuentra la administración de la Institución y demás servicios generales y aulas de clase, esta sede cuenta con el ciclo completo de educación.

La Niña María ubicada en la carrera 26 No. 37 – 01, cuenta con preescolar y básica primaria.

Jesús Obrero: ubicada en la carrera 26 No. 36 – 62, cuanta con educación básica hasta 5° (Fig.2)

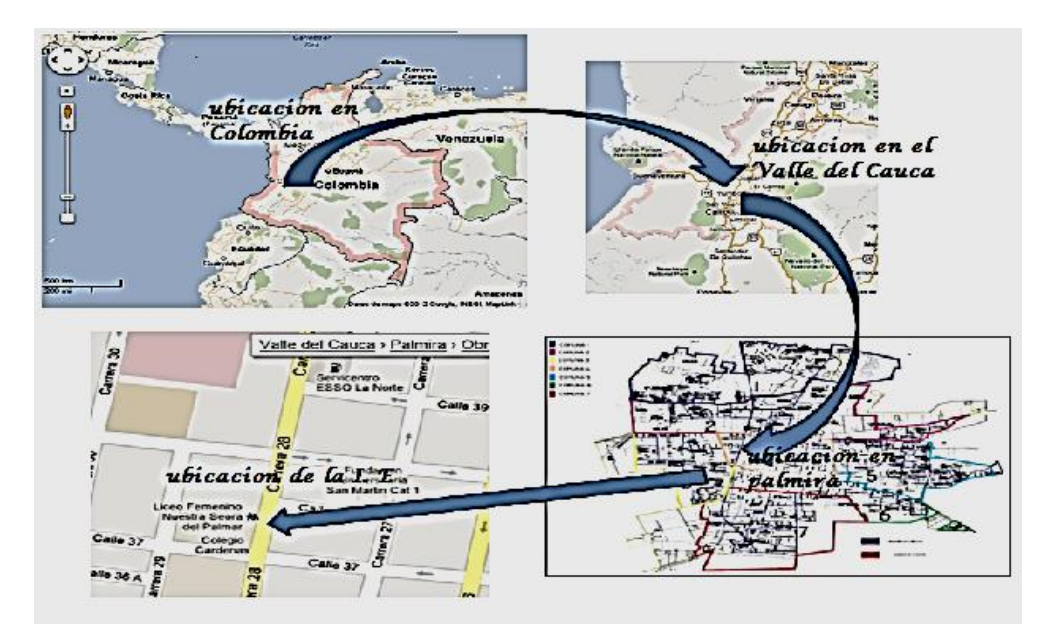

**Figura 2: Ubicación de la Institución Educativa Nuestra Señora del Palmar sede Liceo Femenino. Comuna 4, Palmira (Valle del Cauca) Colombia, Fuente: Tomada de Google Map Maker 2012.** 

## **2.6.2 RESEÑA HISTÓRICA**

La Institución Educativa Nuestra Señora del Palmar, es una entidad educativa, oficial, con tres sedes: LICEO FEMENINO, La NIÑA MARIA Y JESÚS OBRERO. Su nueva vida se inicia el 4 de septiembre de 2002, bajo el Decreto 1782, el cual fusionan los colegios: Liceo Femenino (con básica primaria secundaria y Media), con las Escuelas La Niña María y Jesús Obrero (con básica primaria).

El antiguo Liceo Femenino fue fundado bajo el mandato del señor alcalde: Dr. Luis Guillermo Bustamante, el 20 de Octubre de 1949 y con la colaboración decidida del Colegio de Cárdenas, quienes cedieron parte de sus terrenos.

Han sido sus Rectoras:

- 1. Dra. Bettyna Franky de Franky (Fundadora 1.949- 1953)
- 2. Olga de Sierra (1953-1958)
- 3. Lic. Ligia Parra de **Montoya** ( q.e.p.d), (1958-1978)
- 4. Lic. Beatriz Zúñiga de Poveda (1978-1987)
- 5. Lic. Nancy Nelly Rosales (actualmente desde 1987)

Hizo parte de nuestro colegio la sede rural Liceo Femenino de la Buitrera que hoy está adscrita a la I. E. Francisco Miranda desde el 1 de Octubre de 1972 hasta el 2002. En 1994 tuvimos una sede anexa que funcionó en diferentes escuelas del municipio, como respuesta a las necesidades de cobertura, el cual se terminó en junio del 2000. Gracias a la colaboración de los padres de familia (Asopadres) construimos las aulas para suplir esa necesidad y evitar tener grupos por fuera del Plantel.

Nuestro Colegio ha sido galardonado en 1998 como PROYECTO EDUCATIVO SOBRESALIENTE por el Ministerio de Educación Nacional, cambió su denominación por decreto 1782 del 4 de septiembre de 2002. Ha representado a Palmira en las Experiencias Significativas de Matemáticas en el año 2006, Gestión directiva en el año 2007 y Evaluar para mejorar en el 2008.

Desde 1990 inició la modalidad técnica en salud y nutrición, es pionera en alianzas estratégicas, que han permitido bachillerar al estudiantado con diferentes opciones, a saber: Auxiliares de: ENFERMERIA, SALUD ORAL, FARMACIA y actualmente a través de ciclos propedéuticos con la Educación Superior en HOTELERIA Y TURISMO.

Igualmente elevamos la calidad humana a través del Proyecto de Vida, nos hemos ido posicionando en nivel Superior a nivel académico, según se demuestra con los resultados del ICFES y nos estamos preparando para la certificación IS0- 9000, con el apoyo de la Fundación Lideres Siglo 21. Nuestro Propósito es seguir avanzando en la consolidación del plantel, empoderamiento del plan de estudios con énfasis técnico en Salud y Nutrición, en asocio con la Asociación de egresadas, las entidades del sector educativo y productivo con las que tenemos alianzas estratégicas para consolidarnos como la mejor Institución Educativa y Humana de Palmira.

El centro de nuestra Comunidad Educativa, son las (os) Estudiantes, alrededor de los cuales gira la revisión periódica de nuestro quehacer Profesional, Pedagógico y Humano. La Comunidad está conformada por las Directivas, Docentes, Personal Administrativo y Operativo, Padres y Madres de Familia que tienen matriculados sus hijos e hijas en el plantel, el estudiantado y las egresadas(os) (Art. 18 del Decreto 1860 de 1994).

#### **2.6.3 IDENTIFICACIÓN**

**Razón social:** Institución Educativa Nuestra Señora del Palmar NIVEL: Básica Primaria, secundaria y media SECTOR: Oficial JORNADA: diurna CALENDARIO: A MODALIDAD: técnica en salud y nutrición ESPECIALIDADES: enfermería, salud oral, farmacia. RECTORA: Nancy Nelly Rosales Guerrero

RESOLUCION DE LA FUSION: 4 de septiembre de 2002 NÚMERO DE ESTUDIANTES: 2337 DISTRIBUIDOS EN LAS SEDES ASI: Sede Niña María, jornada mañana: 288 Sede Jesús Obrero, jornada mañana; 173 Sede Jesús Obrero: jornada tarde: 211 Sede Liceo Femenino, jornada mañana: 739 Sede Liceo Femenino, jornada tarde: 926

Los grados décimos se encuentran en la sede Liceo femenino de la jornada de la mañana, hay cinco grupos de décimo con 35 estudiantes cada uno. Ver Pág. 72

#### **3. MARCO METODOLOGICO**

#### **3.1TIPO DE INVESTIGACIÓN***:*

El presente trabajo se plantea dentro de un enfoque de tipo interpretativo con un diseño de investigación cualitativo, bajo el cual se busca comprender e interpretar una realidad particular; el diseño cualitativo se entiende aquí porque; ―*De esta forma se comprende que la hermenéutica implica como enfoque de investigación una labor a través de la cual el investigador busca comprender e interpretar un fenómeno o realidad en un contexto concreto. No solo los textos escritos, sino toda la expresión de la vida humana es objeto natural de la interpretación hermenéutica"* Hernández & colaboradores (2006).

En esta misma línea, se plantea la descripción indicando que la variable independiente asociada con un determinado fenómeno ya ha ocurrido, como lo es en la presente investigación (las TIC en el contexto educativo en matemáticas), por tanto no es posible influir sobre ellas ni mucho menos sobre sus efectos.

Desde este hecho, el investigador describe los efectos que esta tiene sobre otros fenómenos determinados o variables dependientes, como lo son las características cognitivas. Hernández & colaboradores (2006).

Es de alcance exploratorio por que tiene como propósito ―*conocer una variable o conjunto de variables, una comunidad, un contexto, un evento, una situación.",*  (Hernández & colaboradores, 2006. Pg. 209)*,* teniendo como referencia la no realización de estudios anteriores dentro de la población escogida.

Al indagar la incidencia del apoyo que las tecnologías deben brindar al aprendizaje sirviendo de herramienta en la construccion del conocimiento, donde las

estudiantes aprendan con ellas y no de ellas, En este caso el *diseño* apropiado (bajo un enfoque no experimental) es el *transeccional descriptivo.* (Hernández & colaboradores, 2006. Pg. 210), determinando la presencia o no del avance en conocimiento matemático usando SCRATCH dentro de población escogida, sus formas de manifestación, centrándose la investigación en las valoraciones cognitivas frente al uso de este.

Durante la fase de elaboración de una animación interactiva en SCRATCH las estudiantes se enfrentaron a sus propias dificultades existentes para los diferentes contenidos trabajados de manera tradicional, en la mediación entre experiencia, información existente y producción colectiva de las estudiantes, se propició la creatividad, capacidad de análisis, interpretación, síntesis y argumentación desarrollando un pensamiento lógico y estructurado, reflejado en las diferentes animaciones presentadas por cada una de las autoras.

Por tanto la investigación se realiza desde un marco exploratorio ya que no hay mucha información y se centra en un fenómeno poco estudiado como son las valoraciones cognitivas frente a los agentes y descriptivo en el hecho de tomar un fenómeno ya estudiado en el cual se encuentra información, caracterizaciones y datos preliminares que dan cuenta del tema del conocimiento matemático en los estudiantes de bachillerato.

## **3.2 POBLACIÓN**

La población estudiantil de la Institución Educativa Nuestra Señora del Palmar, sede Liceo Femenino área urbana de la ciudad de Palmira, es de nivel socioeconómico medio-alto, de estratos 2, 3 y 4. Las familias de estas niñas,

presentan un nivel académico entre bachilleres y profesionales en un 90% hecho que las hace poseedoras de medios tecnológicos como celulares, equipos portátiles, tablet, éstos contribuyen en la búsqueda al mejoramiento continuo para pasar del nivel académico básico a nivel académico alto.

#### **3.3 MUESTRA**

Para evitar hacer un muestreo estratificado se estableció como población objeto de estudio cada uno de los cinco grupos de estudiantes de grado décimo de la Institución Educativa Nuestra Señora del Palmar con quienes se desarrolló el trabajo, en todos sus aspectos desde el diagnostico hasta el trabajo de campo. Cada grupo de grado décimo tiene 35 estudiantes con edades oscilantes entre los 14 y 18 años de edad cronológica.

Para obtener la muestra se utilizó un muestreo aleatorio simple (M.A.S.), es decir, todos los integrantes de la población tuvieron la misma probabilidad de ser seleccionados. En el procedimiento se aplicaron las fórmulas de muestras probabilísticas encontrándose una muestra de 32 estudiantes. (Anexo A)

### **3.4 CONSIDERACIONES ÉTICAS**

Se hizo importante establecer el compromiso de hacer una investigación seria y formal, es este sentido fue de suma importancia que la investigadora asumiera una postura crítica en cuanto al funcionamiento de SCRATCH, intentando dejar de lado en la medida de lo posible sesgos como: ejercer en las estudiantes influencia en la toma de decisiones en cuanto a la escogencia de los temas, diseños y forma de presentarlos, puesto que lo que se busca es lograr el pensamiento creativo,
clara comunicación, análisis sistemático, trabajo colaborativo, diseño iterativo, finalmente, aprendizaje continuo.

Beneficiando a las estudiantes en una forma de expresión más abierta y creativa, ayudando así a desarrollar en ellas el pensamiento lógico que les permite entender cómo funcionan las nuevas tecnologías que están a su alrededor. Esta imparcialidad asegura de algún modo el curso natural de los acontecimientos sin entorpecer el desarrollo de la investigación, manteniéndose así, el rol de investigador siempre constante.

## **3.5TÉCNICA DE INVESTIGACIÓN**

### **3.5.1 LA OBSERVACIÓN**

La observación, permitió diagnosticar todos aquellos aspectos relacionados con la enseñanza y aprendizaje de las matemáticas frente a la utilización de las TIC por parte del docente y los estudiantes; así mismo poder indagar aspectos asociados al proceso de enseñanza, como: el tipo de estrategias metodológicas utilizadas por las docentes para el desarrollo del pensamiento matemático. (Pág.80)

### **3.5.2 LA ENCUESTA**

Es una técnica aplicable a investigaciones en las cuales el volumen de información y el número de variables son considerablemente grandes. Se caracteriza por ser un cuestionario a través del cual se busca clarificar la significación de las variables dependientes a partir de la identificación de indicadores precisos. ―*La encuesta es una técnica destinada a obtener información primaria a partir de un número* 

*representativo de individuos de una población, para proyectar sus resultados sobre la población total*‖. La encuesta poblacional realizada para el presente trabajo con índole cualitativo desde el manejo de 5 grupos de discusión, con 35 personas cada uno permitió indagar en función de variables con el uso del internet, lugar de uso, frecuencia de uso, red electrónica más usada y correo electrónico más usado. (Anexo B)

# **3.5.3. TÉCNICA DE RECOLECCIÓN DE LA INFORMACIÓN Y ESTRATEGIAS DE INVESTIGACIÓN**

Con el propósito de mejorar de manera significativa las habilidades del pensamiento de orden superior en las estudiantes de grado décimo de la Institución Educativa Nuestra Señora del Palmar para el área de matemáticas mediante la aplicación del entorno de programación de computadores de SCRATCH se realizaron las siguientes etapas:

# **3.5.3.1 FASE DE REVISIÓN Y ANÁLISIS DE PROYECTOS DE MATEMÁTICAS EN SCRATCH**

En la **tabla 2**. se hace una descripción de siete proyectos socializados a las estudiantes de grado décimo, ésta selección obedeció al plan de área de matemáticas para este grado en el primer y segundo periodo del año lectivo 2012.

Los proyectos se encuentran compartidos en el sitio [www.Scratch.mit.edu.](http://www.scratch.mit.edu/) Algunos permiten la interacción con la estudiante y otros presentan conceptos de un tema específico de matemáticas.

| <b>NOMBRE</b>                                                                                                    | <b>DESCRIPCION</b>                                                                                                    | <b>OBJETIVOS</b>                                                                                                    | <b>ESTANDAR DE</b>                                                                                                    | <b>VENTAJA</b>                                                                                                    |
|----------------------------------------------------------------------------------------------------|----------------------------------------------------------------------------------------------------|----------------------------------------------------------------------------------------------------|----------------------------------------------------------------------------------------------------|----------------------------------------------------------------------------------------------------|
| <b>DEL</b>                                                                                                    |                                                                                                    |                                                                                                    | <b>MATEMÁTICAS</b>                                                                                                    |                                                                                                    |
| <b>PROYECTO</b>                                                                                                    |                                                                                                    |                                                                                                    |                                                                                                    |                                                                                                    |
| <b>Relaciones</b><br>trigonométric<br>as usando el<br>circulo<br>unitario<br>http://scratch.<br>mit.edu/projec<br>ts/willyfiguero<br>a/1760604 | En este Proyecto, los<br>estudiantes crearán una<br>animación interactiva en<br>SCRATCH, que dibuje un<br>círculo unitario y, dentro<br>de él, un triángulo recto<br>con sus lados adyacente,<br>opuesto e hipotenusa, a<br>partir del valor del ángulo<br>que se ingrese por el<br>teclado.      | Crear una animación<br>interactiva en<br>SCRATCH en la que<br>se compruebe y<br>demuestre la relación<br>existente entre un<br>Circulo Unitario y las<br>Funciones<br>trigonométricas (seno<br>y coseno)                                                    | Uso de argumentos<br>geométricos para resolver<br>y formular problemas en<br>contextos matemáticos y<br>en otras ciencias.<br>Modelo situaciones de<br>variación periódica con<br>funciones trigonométricas<br>e interpreto y utilizo sus<br>derivadas | Las estudiantes<br>puede comprobar<br>los resultados de<br>manera manual<br>También pueden<br>hacer primero el<br>cálculo de manera<br>manual y<br>seguidamente<br>comprobarlo con<br>el proyecto.                   |
| <b>Distancia</b><br>entre dos<br>puntos<br>http://scratch<br>.mit.edu/proj<br>ects/sivonne/<br>1985198                                         | La actividad consiste en<br>crear un programa en<br>SCRATCH, donde a partir<br>de tres coordenadas en el<br>plano cartesiano y tras<br>dibujar un triángulo se den<br>las distancias entre los<br>tres puntos y poder<br>determinar qué clase de<br>triangulo es según la<br>medida de sus lados. | construir una<br>simulación interactiva<br>en SCRATCH que<br>calcule la distancia<br>entre los vértices de<br>un triángulo e<br>identifique su nombre                                                                                                    | Uso argumentos<br>geométricos para resolver<br>y formular problemas en<br>contextos matemáticos y<br>en otras ciencias<br>Modelo situaciones de<br>variación periódica con<br>funciones trigonométricas<br>e interpreto y utilizo sus<br>derivadas     | Las estudiantes<br>tienen la<br>oportunidad de<br>reforzar otros<br>conceptos, aplica<br>secuencias lógicas<br>de operaciones<br>complejas, y<br>pueden comprobar<br>de manera manual<br>los resultados<br>obtenidos |
| Ejercicio<br><b>SCRATCH</b><br>http://scratch<br>.mit.edu/proj<br>ects/los40fan<br>tasticos/1879<br>772                                        | Es un ejemplo<br>contextualizado en la<br>resolución de triángulos<br>usando las razones<br>trigonométricas, y está<br>presentado a manera de<br>dialogo.                                                                                                    | El estudiante además<br>de reforzar el tema de<br>las relaciones<br>trigonométricas en un<br>triángulo rectángulo,<br>tendrá la opción de ir<br>realizando la actividad<br>en su cuaderno de<br>trigonometría, y así<br>mismo proponer otros<br>ejercicios. | Uso argumentos<br>geométricos para resolver<br>y formular problemas en<br>contextos matemáticos y<br>en otras ciencias.<br>Modelo situaciones de<br>variación periódica con<br>funciones trigonométricas<br>e interpreto y utilizo sus<br>derivadas.   | Las ventajas que<br>este ejemplo<br>presenta es la<br>sencillez en el<br>lenquaje utilizado<br>y puede verificar el<br>resultado en su<br>cuaderno.                                                                  |
| <b>Funciones</b><br>trigonométric<br>as<br>scratch.mit.e<br>du/projects/a<br>eao/1700180                                                       | El ejemplo ilustra en forma<br>de una conversación entre<br>dos adolescentes, el<br>concepto de ángulo de<br>elevación, usando un<br>lenguaje sencillo y<br>aplicable a la resolución<br>del problema.                                                                                            | Presentar al<br>estudiante de manera<br>sencilla un ejemplo de<br>resolución de un<br>problema de ángulos<br>de elevación<br>Además explicando el<br>uso de la calculadora<br>científica para la<br>solución de este.                                       | Uso argumentos<br>geométricos para resolver<br>y formular problemas en<br>contextos matemáticos y<br>en otras ciencias.<br>Modelo situaciones de<br>variación periódica con<br>funciones trigonométricas<br>e interpreto y utilizo sus<br>derivadas.   | La forma sencilla<br>de presentar el<br>ejemplo y la<br>oportunidad de<br>realizarlo en el<br>cuaderno y<br>proponer otros<br>ejercicios.                                                                            |
| Gráficas de<br>funciones<br>seno y<br>coseno<br>http://scratch.<br>mit.edu/projec<br>ts/lautaro1964<br>/526039                                 | Presenta el trazado de las<br>funciones seno y coseno<br>un mismo plano<br>permitiendo identificar la<br>solución para cada uno de<br>los puntos en el plano en<br>un periodo determinado.                                                                                                    | Establecer diferencias<br>entre las funciones<br>seno y coseno                                                                                                    | Modelo situaciones de<br>variación periódica con<br>funciones trigonométricas<br>e interpreto y utilizo sus<br>derivadas.                                                                                                    | Permite comparar<br>las construcciones<br>de las identidades<br>que se han<br>realizado en papel<br>milimetrado                                                                                                    |
| <b>Construccion</b>                                                                                                    | En esta actividad los<br>estudiantes representan                                                                                                    | El estudiante estará<br>en capacidad de<br>crear con SCRATCH                                                                                                    | Reconozco y contrasto<br>propiedades y relaciones<br>geométricas utilizadas en                                                                                                    | El estudiante<br>puede comparar<br>las gráficas                                                                                                    |

**Tabla 2: Descripción de proyectos seleccionados para socializarlos a las estudiantes**

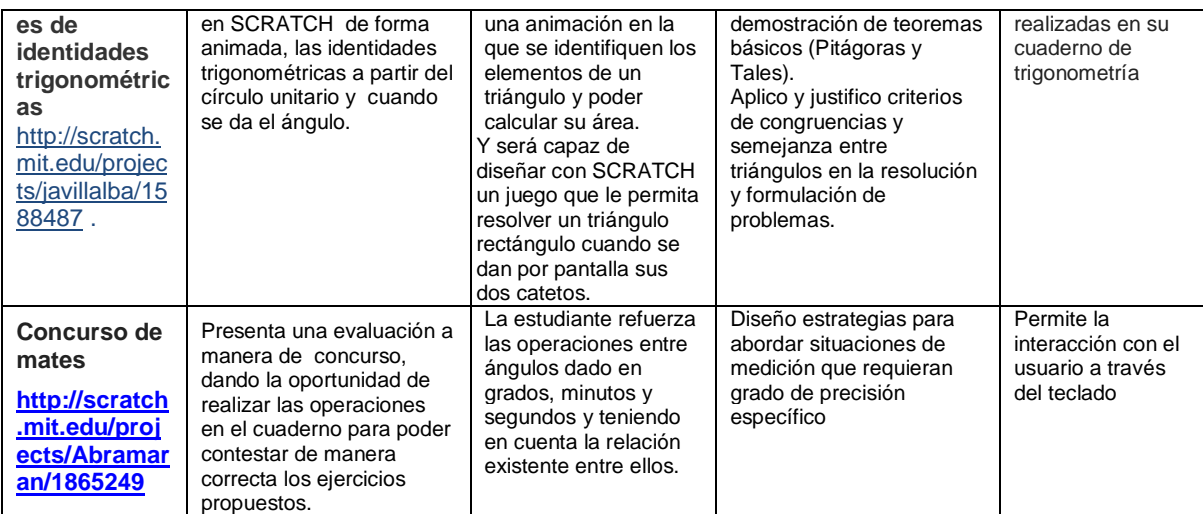

## **3.5.3.2 ACTIVIDAD DE APRESTAMIENTO PARA SCRATCH**

A través de la manipulación directa con cada uno de los bloques de programación de SCRATCH se llevó a cabo una actividad de aprestamiento, se pretendía que las estudiantes tuvieran completa claridad respecto al conjunto de pasos o procesos que se llevan a cabo para encontrar la solución de un determinado problema, pues los hay tan sencillos y cotidianos como el seguir los pasos para hacer una receta, abrir una puerta, cambiar un bombillo, etc., hasta los que conducen a la solución de problemas muy complejos, con esta actividad de aprestamiento también se buscaba motivarlas e inquietar a las estudiantes respecto al tema de matemáticas, más específicamente en trigonometría, a desarrollar en su propio aplicativo y la manera de presentarlo. (Anexo C)

## **3.5.3.3 ELABORACIÓN DE UNA ANIMACIÓN INTERACTIVA EN SCRATCH, PARA UN PROBLEMA - SOLUCIÓN SELECCIONADA DE MATEMÁTICAS.**

Teniendo en cuenta las etapas anteriores, nueve estudiantes, en jornada contraria a la académica y en horas donde por diferentes motivos no había profesor y quedaban libres se motivaron a participar en la elaboración de un objeto de aprendizaje que diera como resultado la animación interactiva en SCRATCH de su propia autoría, presentando una situación problema con el componente matemático, con su respectiva solución, las animaciones presentan un sello propio de cada estudiante que lo diseñó.

La escogencia del tema a presentar en SCRATCH, partió del hecho asumir el reto de la superación de dificultades presentadas en los temas trabajados en grado noveno o los vistos en el primer periodo de grado décimo.

Durante la elaboración de la animación cada estudiante protagonizó su proceso de aprendizaje mediante la utilización de SCRATCH, las dificultades presentadas en los contenidos mediante la clase tradicional, se superaron en la medida del desarrollarlo de habilidades y destrezas para utilizar un conocimiento y la forma de aplicarlo creativamente desde un racionamiento lógico y no por cuanto saben.

Al usar SCRATCH se contribuyó de manera directa con el uso adecuado de las nuevas tecnologías, permitiendo además el desarrollo de habilidades de pensamiento de orden superior a través de pensar diseñar, comunicar, colaborar, analizar al tiempo que programaron.

Después de realizar cada objeto de aprendizaje fueron socializados con el resto de compañeras de grupo, las cuales dieron sugerencias para mejorar las primeras versiones, seguidamente se compartieron en el sitio de SCRATCH (Anexo D)

Dos estudiantes presentaron su objeto de aprendizaje a manera de tutorial, y las siete restantes dieron a los usuarios la oportunidad de interactuar, presentaron el tema de una manera sencilla y amena dando estímulos y recomendaciones a sus usuarios, también presentaron una valoración final al trabajo desarrollado por quien interactúe. Durante el proceso de diseño, las estudiantes se comprometen en la solución de problemas de manera experimental y repetitiva.

# **3.5.3.4 SOCIALIZACIÓN DE LA ANIMACIÓN INTERACTIVA EN SCRATCH POR PARTE DE CADA ESTUDIANTE PRESENTANDO LA SECUENCIA DE PASOS EN LA ELABORACIÓN DE LA SOLUCIÓN DEL PROBLEMA SELECCIONADO.**

Cuando los estudiantes crean proyectos con SCRATCH, tienen en mente una audiencia, y deben pensar de qué manera reaccionarán y responderán otras personas a sus proyectos. Como los proyectos realizados con SCRATCH son fáciles de revisar y cambiar, las estudiantes pueden modificar sus proyectos con base en la retroalimentación recibida por parte de otros.

Por esta razón la animación creada y diseñada por cada estudiante de grado décimo se socializa al resto de sus compañeras y docentes de matemáticas. En esta fase se socializa el objeto de aprendizaje diseñado por cada una, empezando por o tema desarrollado, compartiendo su experiencia desde la fase de exploración de los proyectos presentados como ejemplos y que existen en el sitio de SCRATCH, pasando por la planeación, desarrollo y culminación obteniendo la animación deseada por cada una de ellas, que mejor plasmara el concepto o contenido matemático propuesto en un principio.

### **4. RESULTADOS**

### **4.1 RESULTADOS DEL DIAGNOSTICO**

### **4.1.1 RESULTADOS DE LA OBSERVACIÓN**

Durante el proceso de la observación directa se halló que la metodología utilizada por los docentes de matemáticas es tradicional, de igual forma utilizan las TIC solo para la preparación de las clases y en la exposición de contenidos mediante presentaciones de PowerPoint y el trabajo con software planos, ni mucho menos se estimula al estudiante para que desarrolle las competencias comunicativas, razonamiento, formulación, comparación y ejercitación de procedimientos matemáticas.

El docente se dispone solo para que las estudiantes mecanicen procedimientos matemáticos mediante la aplicación de fórmulas que repiten tras la resolución de talleres de 30 0 40 ejercicios, esto facilitó cuestionar el actuar pedagógico del docente en el aula de clases, y de forma clara el comportamiento de las estudiantes hacia el aprendizaje de los conceptos matemáticos.

Lo anterior, demuestra que no se está realizando un proceso de enseñanza desde el modelo pedagógico Institucional enfocado en la heurística, holística, hermenéutica y humanista; cabe precisar que dentro el ambiente escolar no se evidencia la verdadera transversalidad de las TIC y las matemáticas que le faciliten a las estudiantes su aprendizaje matemático dentro de las competencias comunicativas, razonamiento, formulación, comparación y ejercitación de procedimientos matemáticas. Según Piaget (1998), el sujeto construye su conocimiento a medida que interactúa con la realidad, es lo que favorece el trabajo con SCRATCH específicamente.

# **4.1.2 ANÁLISIS DE LA ESTADÍSTICAS DEL DESEMPEÑO ALCANZADO EN EL PRIMER PERIODO 2012 EN MATEMÁTICAS**

La Institución Educativa Nuestra Señora del Palmar definió y adoptó como escala de valoración de los desempeños académicos de las estudiantes en su sistema de evaluación, que permita facilitar la movilidad de estudiantes entre establecimientos educativos, según decreto 1290/09 y establece bajo Acuerdo 08 de 2009.

El sistema de evaluación Institucional con una escala de 1,0 a 5,0 considera el rango de 3,0 a 5,0 para ser promovido con desempeño básico, alto y superior respectivamente alcanzando los logros previstos en el plan de estudios para cada grado y área, la calificación definitiva para cada área se obtiene del cómputo entre la calificación obtenida en los aspectos social, personal con un 30% y 40 % respectivamente y 30% para lo cognitivo.

Como se evidencia en el gráfica.1, en el primer periodo del año lectivo 2012 después de analizar los desempeños alcanzados para el área de matemáticas de las estudiantes en los cinco grados décimo se encontró que ninguna estudiante alcanza desempeño superior (5,0), sólo 3,34% alcanzó desempeño alto (4,0 a 4,9), el 85,4% obtienen el desempeño básico (3,0 a 3,9), y un 11,19% su desempeño el bajo (1,0 a 2,9).

## **Gráfica: 1 Estadística desempeño en matemáticas primer periodo año lectivo 2012 de los cinco grados décimos**

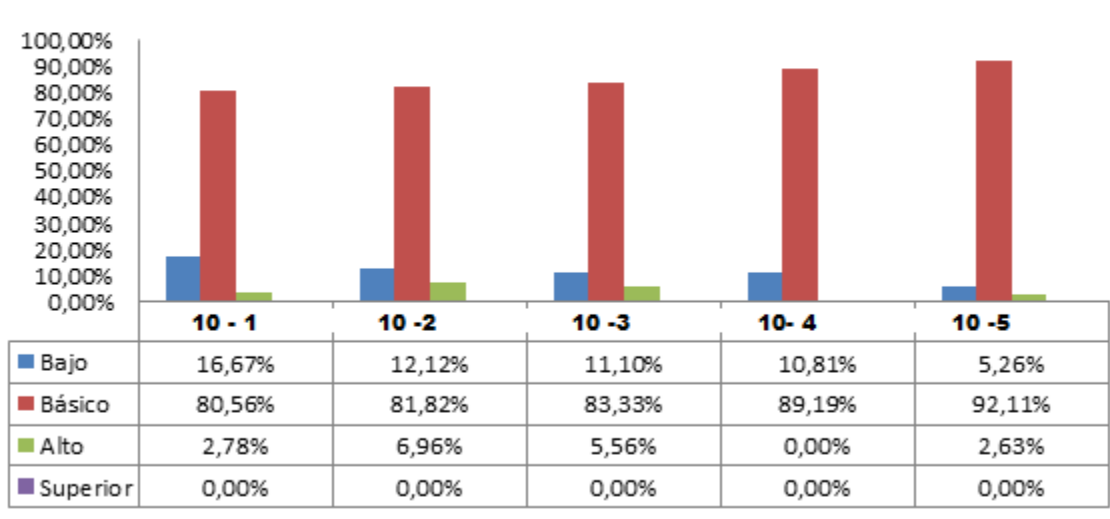

# DESEMPEÑO ALCANZADO PRIMER PERIODO **2012 MATEMÁTICAS**

Bajo Básico Alto Superior

## **4.1.3 ANÁLISIS DE LA ENCUESTA SOBRE USO DE INTERNET**

Uno de los aspectos considerados relevantes en la sociedad moderna con respecto al uso de las TIC, es el acceso a Internet por parte de los estudiantes; este fenómeno ha llevado a que el conocimiento matemático pueda ser entendido por algunos estudiantes como un producto terminado y disponible en internet y su relación solo se limita a la búsqueda, almacenamiento y reporte, es solo información y lo importante es su manejo y el hecho de poder acceder a ella desde cualquier lugar del planeta.

En la aplicación de la encuesta para conocer sobre el uso de internet, lugar de uso, frecuencia de uso en semana, y los fines de semana, motivo de uso, red social más usada, correo electrónico más usado, clases de temas consultados y chat usado de 32 estudiantes de cada uno de los grados décimo, arrojó que relacionada con la función que el internet y las TIC no se cumple en el proceso de aprendizaje, el papel de apoyo al desarrollo de habilidades: de información y comunicación, de pensamiento crítico y sistémico, solución de problemas, creatividad y curiosidad intelectual, interpersonales, autodirección, colaborativas, rendición de cuentas y adaptabilidad.

De las nuevas tecnologías de la información y la comunicación (TIC) la que más ha impactado en todos los sectores sociales, culturales y educativos es la Internet, esta se ha tomado como alternativa para la comunicación, en la que toda información está al alcance de toda persona en cualquier momento y lugar.

Las nuevas tecnologías juegan un doble papel en la sociedad de la creatividad tanto en el acelerado ritmo del cambio incrementando la necesidad de pensamiento creativo en todos los aspectos de la vida de las personas y su adecuada utilización potencializa el poder creativo en beneficio de una mejor preparación para vivir en una sociedad creativa.

Para las estudiantes la internet es un lugar fundamentalmente para navegar, realizar acciones de pegar y copiar, dar clics y chatear; con SCRATCH las estudiantes pasaron de ser consumidoras de medios a convertirse en productoras de medios, mediante la creación de sus propios aplicativos interactivos y animaciones, que luego compartieron en la red.

83

Con respecto a la primera pregunta sobre si usa internet se pudo evidenciar que el 100% de las estudiantes encuestadas lo utilizan. Según como lo muestra la gráfica 2.

#### **Gráfica. 2. Uso de internet**

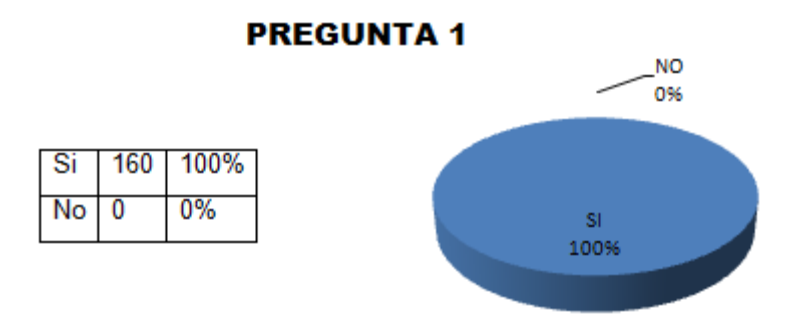

Como se muestra en la gráfica 3, a la segunda pregunta sobre el lugar donde trabaja o consulta internet, el 70% de las estudiantes manifestaron que consultan internet en sus propias casas, el 26% en un café internet, 2% en el colegio y un 2% en otros lugares.

#### **Gráfica. 3 Lugares de trabajo de internet**

Pregunta 2

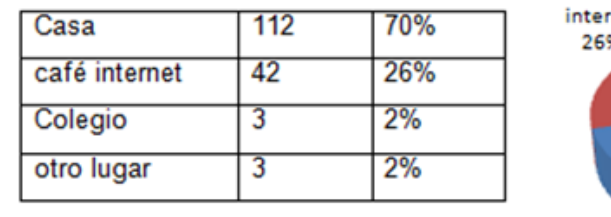

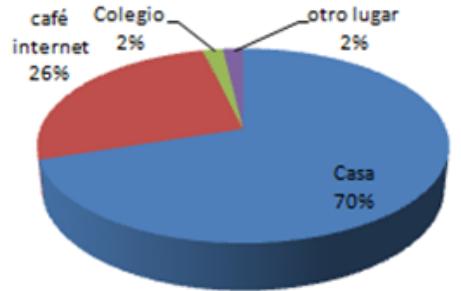

Para la pregunta 3 acerca del tiempo de uso del internet de lunes a viernes, según la gráfica 4, un 10% se toman menos de una hora, el 51% entre una y tres horas,

un 32% más de tres horas y solo un 8% manifiesta que no consulta internet de lunes a viernes.

### **Gráfica 4. Tiempo de uso del internet de lunes a viernes**

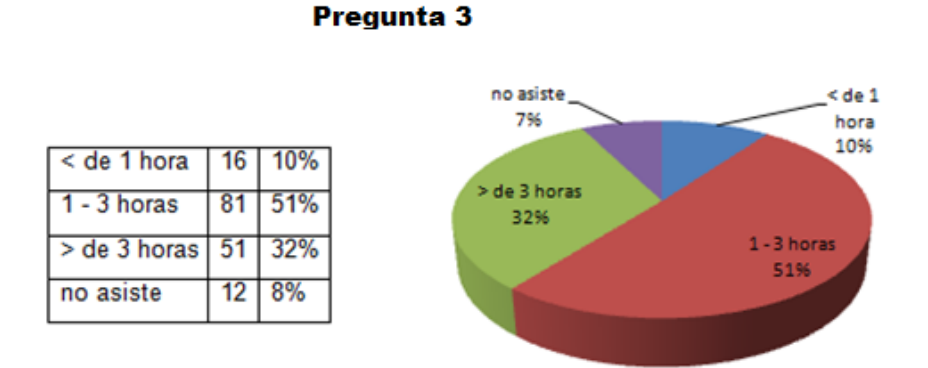

La gráfica 5, se muestra los resultados a la pregunta 3 pero con respecto al tiempo de internet en los fines de semana, las estudiantes manifestaron en un 27% menos de una hora, entre una y tres horas el 34% y más de tres horas 38%, el 28% no usa internet los fines de semana.

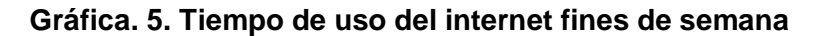

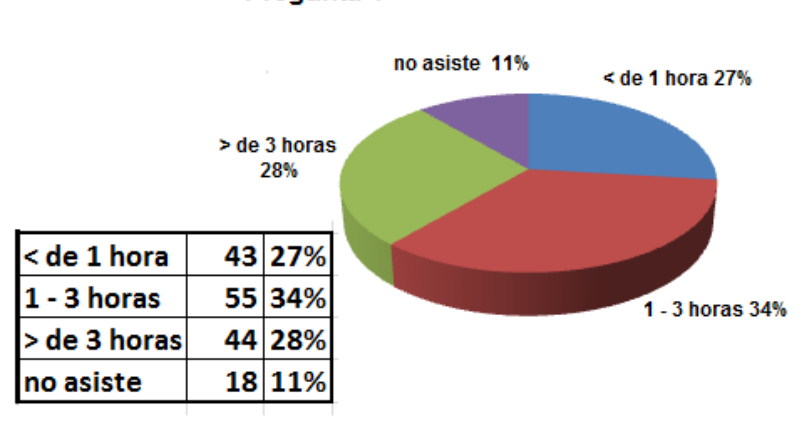

Pregunta 4

La gráfica 6, muestra el porcentaje con relación al propósito del uso del internet, las estudiantes manifestaron en un 37% el uso es para consultar temas de las diferentes asignaturas, el 32% el uso es el redes sociales, 16% para chatear, y 16% para consulta de correo electrónico.

### **Gráfica 6. Propósito del uso del internet**

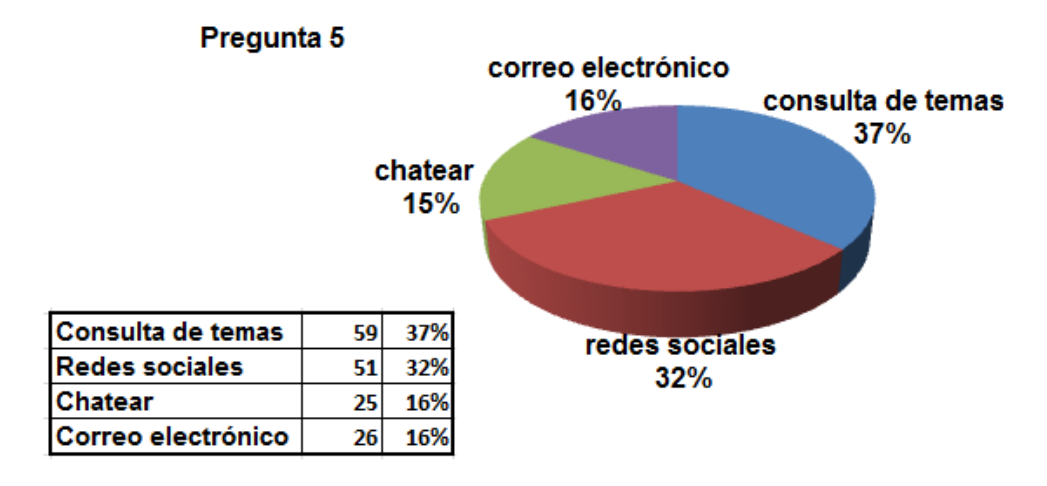

# **4.2. RESULTADOS DE LA TECNICA DE RECOLECCION DE INFORMACION Y ESTRATEGIAS DE INVESTIGACIÓN**

# **4.2.1. RESULTADOS DE LA FASE DE REVISIÓN Y ANÁLISIS DE PROYECTOS DE MATEMÁTICAS EN SCRATCH**

En cumplimiento al primer objetivo de este proyecto el cual es promover y apoyar el uso de la herramienta digital SCRATCH, para diseñar entornos de aprendizaje que estimulen y motiven a las estudiantes desempeñando un papel activo dentro del proceso de enseñanza y aprendizaje de las matemáticas, y como primera fase del trabajo se presentaron a la totalidad de las estudiantes de los grados décimos siete ejemplos de animaciones existentes en el sitio web de SCRATCH; las animaciones que se seleccionaron corresponden a los temas programados en el plan de área de matemáticas de grado décimo para el primer y segundo periodo del año lectivo 2012.

La animación "Relaciones trigonométricas usando el círculo unitario" permite la interacción entre el usuario y el programa, otra de las animaciones "funciones" trigonométricas‖ presenta en forma de conversación entre dos personajes el concepto haciendo uso de un lenguaje sencillo y aplicable a la resolución del problema, otro de las animaciones compartidas fue "distancia entre dos puntos", en la cual a partir de unos datos suministrados por el usuario son validados por el programa. En esta fase se logró evidenciar la motivación de las estudiantes y las inquietudes generadas en las estudiantes acerca del funcionamiento y adquisición del programa.

# **4.2.2. RESULTADOS DE LA ACTIVIDAD DE APRESTAMIENTO PARA SCRATCH**

Para el cumplimiento del segundo objetivo de este proyecto: contribuir al enriquecimiento del modelo pedagógico Institucional aplicando entornos elaborados con herramientas didácticas usando SCRATCH consistió en diseñar una animación interactiva en SCRATCH, para un problema - solución seleccionado de matemáticas, se realizó una actividad inicial de aprestamiento para esta etapa se contó con grupo de 15 estudiantes, tres estudiantes por cada grado decimo desde 10-1 hasta 10-5, instalaron el programa en sus computadores personales, para este momento en la Institución se encontraba actualizando la sala de informática razón por la cual no se pudo trabajar allí; como algunas

estudiantes poseen computador portátil, se trabajó en ellos; una vez instalado el programa y como ya se había tenido interacción con él, entonces se realiza un actividad de aprestamiento buscando un acercamiento desde la parte de programación y manipulación de los diferentes bloques gráficos que representan las distintas acciones como movimiento, sonido, lápiz, variables, apariencia. La actividad de aprestamiento algorítmica utilizando pseudocódigo logró hacer consientes a las estudiantes respecto al pensamiento estructurado y lógico, organización por pasos de cualquier práctica no solo a nivel de programación sino también al realizar la resolución de un problema matemático o de la vida real. La secuencia se encuentra registrada en el (Anexo. D), de este documento. Mientras transcurría la etapa de aprestamiento surgieron entre las estudiantes los nombres de los temas y conceptos a presentar en sus animaciones, para la elaboración de animaciones las estudiantes se hicieron las siguientes preguntas a sí mismas: ¿qué me gusto de los aplicativos con los cuales interactúe y quisiera mejorar? ¿Qué parte del tema será la que presento? ¿Cuáles conceptos necesito conocer y dominar? ¿Qué concepto quiero reforzar o ayudar a reforzar a mis usuarios? ¿Cuál será la forma de presentarlo? ¿Qué objetos, personajes, escenarios necesito?

# **4.2.3. RESULTADOS DE ELABORACIÓN DE UNA ANIMACIÓN INTERACTIVA EN SCRATCH, PARA UN PROBLEMA - SOLUCIÓN SELECCIONADO DE MATEMÁTICAS**

Con el propósito de analizar el impacto generado al integrar SCRATCH en el desarrollo de las actividades escolares en el área de matemáticas de las estudiantes de grado décimo y el mejoramiento de las habilidades de pensamiento de orden superior se inició el trabajo de construcción de las animaciones, para esta etapa las estudiantes y docente líder del proyecto trabajan en las tardes y

horas sin clase, el entusiasmo en ocasiones se frustraba por las dificultades presentadas para lograr de inmediato las acciones deseadas por la estudiante, solo continúan con el proyecto de la elaboración de la herramienta digital 9 estudiantes cuyos animaciones digitales finales son las que se detallan a continuación:

En las animaciones *"ANGULOS SUPLEMENTARIOS"* (Fig.3) diseñada por la estudiante Natalia Rodríguez Santa del grado 10 – 2, y "**FUNCIONES** *TRIGONOMÉTRICAS"* (Fig.4) diseñada por la estudiante Nathalia Andrea López Rodríguez del grado 10-4, las autoras presentaron de una manera breve y sencilla los temas ángulos suplementarios y funciones trigonométricas respectivamente, iniciando sus animaciones con la interacción con el usuario, preguntando el nombre, seguidamente recuerdan los conceptos y definiciones del tema desarrollado, presentaron algunos ejemplos, finalizando con la propuesta de una evaluación sobre el tema, teniendo en cuenta los aciertos y fallidos respecto a las respuestas dadas por el usuario, mostrando el desempeño obtenido por este, para hacer la retroalimentación con un mensaje final de despedida de acuerdo a la puntuación obtenida.

Además de mostrar creatividad y originalidad en la presentación del aplicativo, las habilidades de orden superior que se logró fortalecer para las autoras de los dos aplicativos mencionados anteriormente, tanto en la etapa de diseño como en la construcción, fueron el manejo de la información mostrando de manera creativa los datos necesarios y pertinentes para una mejor comprensión del tema presentado a una audiencia, de igual manera el pensamiento sistémico desde el analizar y sintetizar la información acerca del tema para dinamizar e interactuar con otros, en el momento de reflexionar sobre los propios pensamientos desde su fase de planeación hasta la culminación del aplicativo pasando por etapas de autoevaluación y monitoreo por parte de otras compañeras y docente se da la habilidad de metacognición.

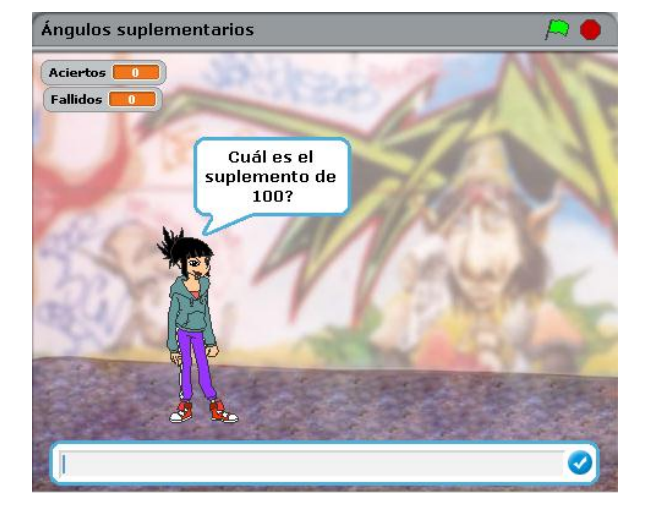

**Figura 3. "Ángulos suplementarios" por Natalia Rodríguez Santa, grado 10** – 4

**Figura 4. "Razones Trigonométricas" por Natalia Andrea López Rodríguez, grado 10** – 4

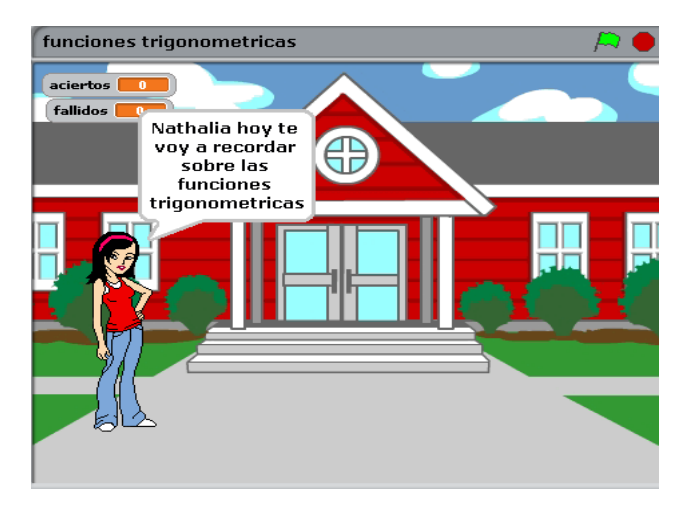

En la animación *"LA CIRCUNFERENCIA"* (Fig.5) diseñada por la estudiante Sandra Katherine Moreno Lemos del grado 10 – 2, la autora presenta en un esquema de una conversación que tienen dos amigos respecto a la inquietud de no haber comprendido el tema y como presentándose la colaboración de otra amiga se recuerdan los elementos de la circunferencia y la forma de su ecuación, en una última instancia se propone la interactividad con el usuario para que responda algunas preguntas, para esta animación no se manejaron variables de aciertos y fallidos sin embargo se retroalimenta al usuario con una frase como ¡muy bien!, o ¡que inteligente eres!

La autora de esta animación desarrolló la habilidad del pensamiento crítico y solución de problemas, pues a través de un razonamiento completo para la comprensión identifica y formula preguntas significativas que aclaran puntos de vista conduciendo a mejores soluciones, articulando pensamientos e ideas con claridad y efectividad mediante la comunicación escrita.

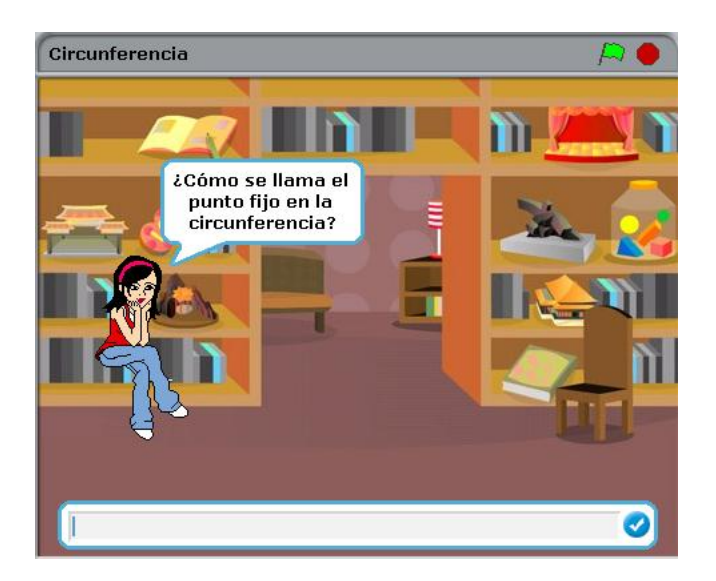

**Figura 5. "La circunferencia" por Sandra Katherine Moreno Lemos, grado 10** – 4

En la animación *"LA PARÁBOLA"* (Fig.6) diseñada por la estudiante María Camila Pachón Garcés del grado 10-4, esta animación presenta de una manera ilustrada el tema, inicia interactuando con el usuario preguntando el nombre y como el objetivo de la animación es reforzar el tema se muestra la definición, elementos y formas de las ecuaciones verticales y horizontales permitiéndole a él usuario avanzar en la animación mediante instrucciones como "dar clic en el escenario", "pulsa la tecla arriba", "pulsa la tecla abajo", "pulsa la tecla espacio".

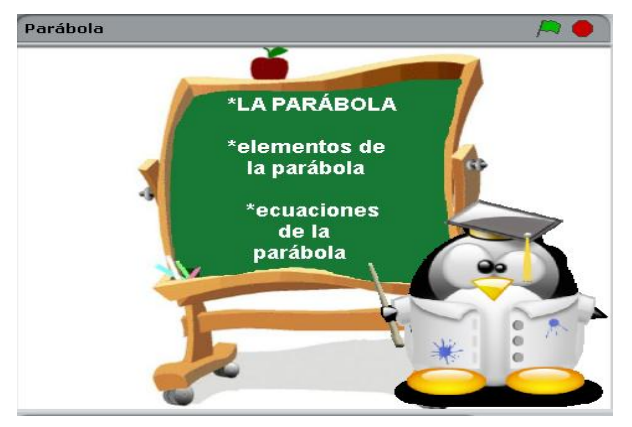

**Figura 6. "La Parábola" por María Camila Pachón Garcés, grado 10** – 4

La animación **"ANGULOS SUPLEMENTARIOS Y COMPLEMENTARIOS" (**Fig.7) diseñada por la estudiante Dieny Marcela Lenis Triana del grado 10-4, inicia la animación interactuando con el usuario preguntándole el nombre, por medio de una conversación que tienen por dos personas permite recordar la definición de ángulos suplementarios y complementarios dando ejemplos sobre estos ángulos, interactuando con el usuario a través de algunas preguntas, la retroalimentación al usuario se da con la expresión ¡felicitaciones!, no se manejaron variables de aciertos.

**Figura 7. "Ángulos suplementarios y complementarios" por Dieny Marcela Lenis** 

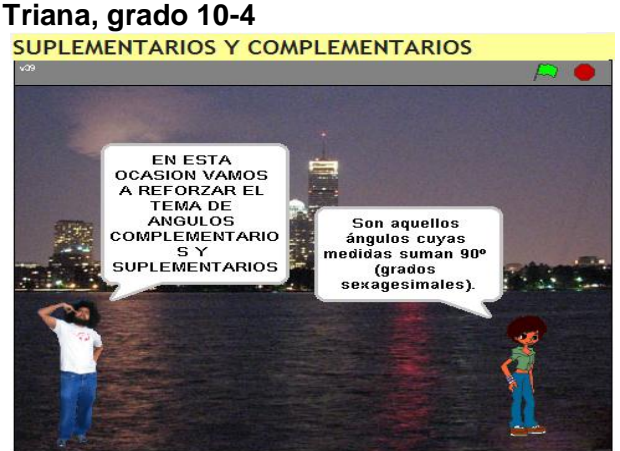

En las animaciones **"TRIANGULOS NOTABLES 30° Y 60°"** (Fig.8), elaborada por la estudiante Karen Liceth Arroyo del grado 10-3 y *"ANGULOS DE ELEVACION"*  (Fig.9), diseñado por la estudiante Lisa Fernanda Ángel Reina del grado 10-3, se presentan los temas al usuario dando la definición se presentan ejemplos para ilustrar cada uno, posteriormente se proponen ejercicios para permitir la interacción con el usuario, mediante problemas de aplicación, la forma de acceder de un escenario a otro es mediante la pulsación de botones que tiene órdenes de llevar a determinados escenarios según lo dispusieron las autoras para el lógico y secuencial desarrollo de la animación.

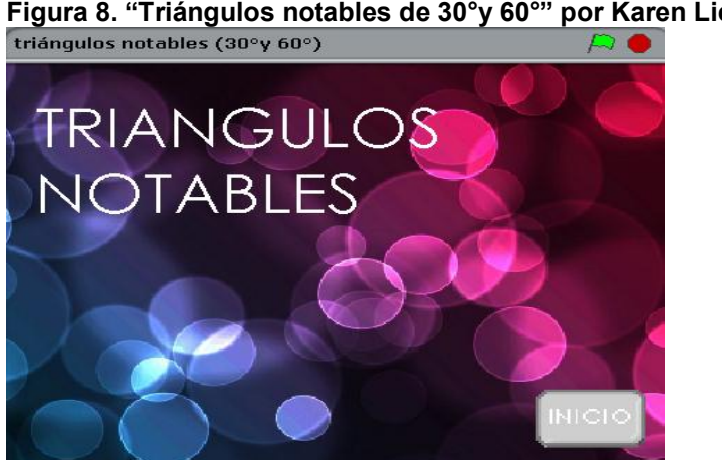

**Figura 8. "Triángulos notables de 30°y 60°" por Karen Liceth Arroyo, grado 10 - 3** 

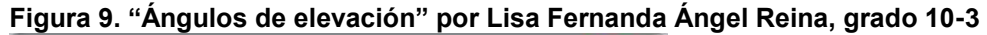

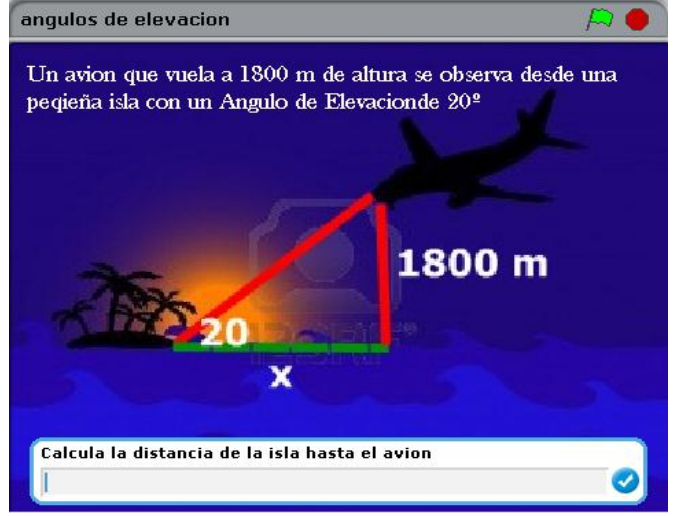

*"FUNCIONES TRIGONOMÉTRICAS*‖ (Fig.10) es otra animación diseñada por la estudiante Diana Carolina Medina Guzmán del grado 10-5, muy sencilla y corta propone un ejercicio de aplicación sobre razones trigonométricas, solo presenta la oportunidad de interactuar para iniciar pidiendo el nombre, luego procede a ilustrar un ejercicio de aplicación del tema de razones trigonométricas, y su posterior procedimiento y respuesta. Lo ejecutado para esta animación es el tiempo que la autora dio a cada escenario para cambiar automáticamente.

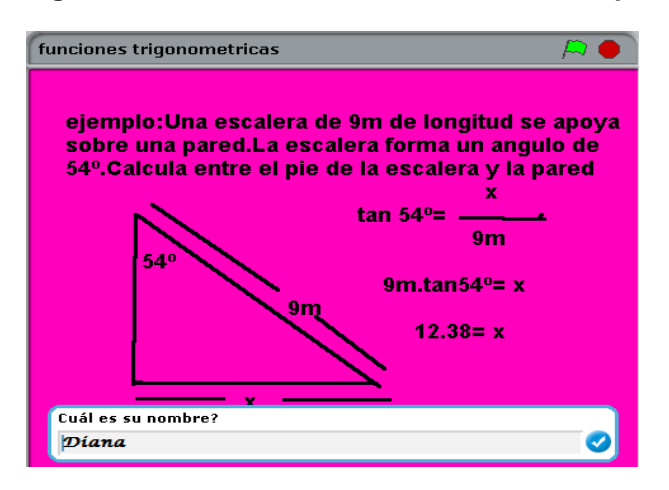

**Figura.10 "FUNCIONES TRIGONOMETRICAS" por Diana Carolina Medina G. Grado 10-5** 

La animación *"LEY DE SENOS"*(Fig.11) diseñada por Laura Camila Martínez del grado 10 -5, la estudiante presentó el tema recordando el concepto ley de senos, y mediante la ilustración de la resolución de un ejemplo de aplicación de este tema, posteriormente propone al usuario la resolución de otro ejercicio de aplicación, guiándolo en los pasos para obtener la respuesta correcta. La retroalimentación en esta animación consiste en decir expresiones ¡Excelente, estas entendiendo! O ¡felicitaciones! Para el caso de acertar y ¡fallaste o no has entendido todavía¡ ¡repasa más! Para el caso de fallar.

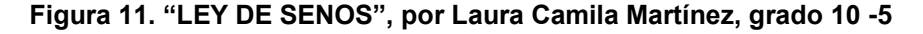

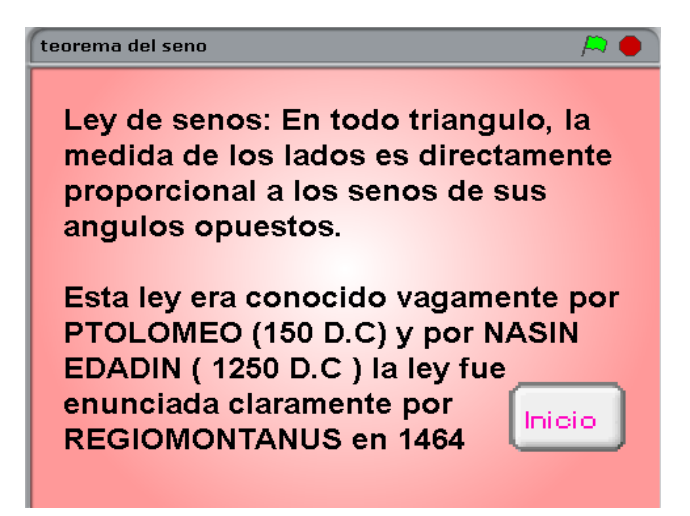

Con el propósito de autoevaluar el proceso de aprendizaje de las estudiantes que participaron del proyecto después de haber vivido la experiencia en sus etapas de planeación, diseño, desarrollado y ejecución del aplicativo, cada autora realizó un informe descriptivo y cualitativo (Anexo. E) sobre el apoyo en el hallazgo y solución de problemas dentro de un contexto de diseño significativo.

Lo registrado en el Anexo. E permite verificar como la aplicación de entornos elaborados con herramientas digitales en SCRATCH contribuyen a mejorar de manera significativa las habilidades de orden superior para el área de matemáticas de las estudiantes de grado décimo dentro del enfoque holístico. Hermenéutico, heurístico y humanista del modelo pedagógico de la Institución Educativa Nuestra Señora del Palmar.

El impacto generado en cada estudiante es único así como la experiencia vivida al diseñar el aplicativo en SCRATCH, desde la creatividad y originalidad mostrada en las animación, hasta el desarrollo de habilidades del pensamiento de orden superior: el manejo de información mostrando de manera creativa los datos necesarios y pertinentes para una mejor comprensión del tema presentado a una audiencia, de igual manera el pensamiento sistémico en el momento de analizar y sintetizar la investigado acerca del tema, dinamizándola e interactuando con otros, en el momento de reflexionar sobre los propios pensamientos en la fase de planeación y culminación del aplicativo pasando por etapas de autoevaluación y monitoreo por parte de otras compañeras y docente dando oportunidad a desarrollar la metacognición y conceptualización.

# **4.2.4. RESULTADOS DE SOCIALIZACIÓN DE LA ANIMACIÓN INTERACTIVA EN SCRATCH, POR PARTE DE CADA ESTUDIANTE PRESENTANDO LA SECUENCIA DE PASOS EN LA ELABORACIÓN DEL PROBLEMA SELECCIONADO**

Las estudiantes que participaron del proyecto denominadas "autoras" solicitaron a las compañeras a quienes se socializó cada programa y denominadas "usuarias", exploran e interactuaran con el aplicativo y realizaran un informe descriptivo y cualitativo (Anexo. F) dando respuesta a los interrogantes ¿Cómo fue la navegación por el aplicativo? ¿Qué tan atractivo resultó para ellas? ¿Qué les gustó más? ¿Si considera apropiada la forma como el aplicativo presentó el tema propuesto en la herramienta digital? ¿Si le gustaría vivir la experiencia de elaborar una herramienta digital con este programa? y ¿Si considera que le aportaría al mejoramiento de sus habilidades de orden superior como: investigación, análisis, síntesis, manejo de información, conceptualización, pensamiento sistémico y crítico?

En la figura 12 se muestra algunas de las estudiantes que interactuaron los aplicativos elaborados por sus compañeras.

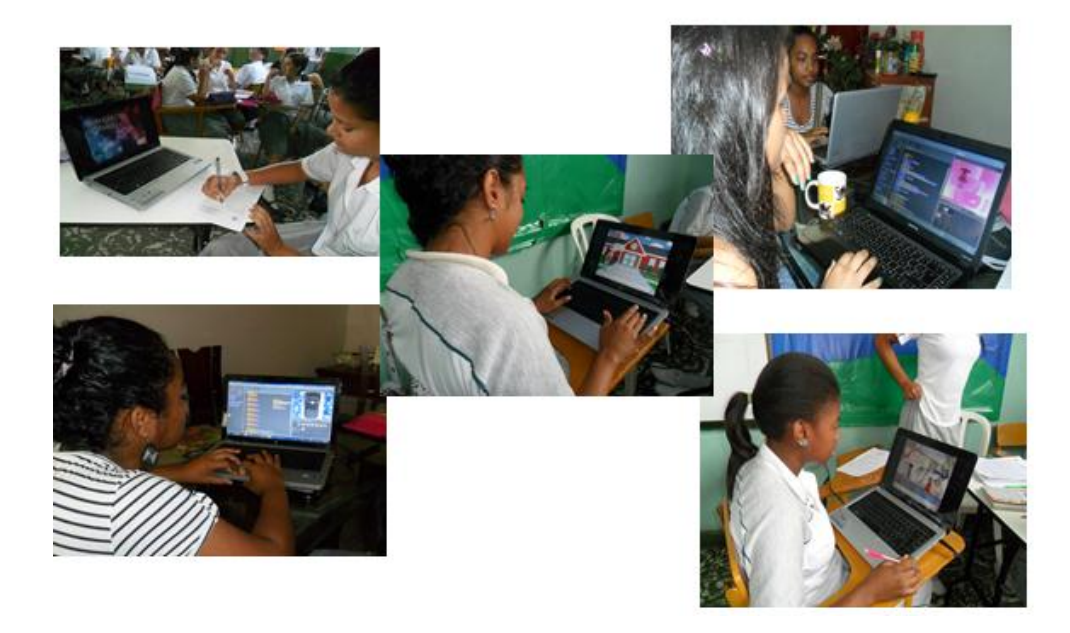

### **Fig. 12 Interactuando con los aplicativos**

Este informe sirvió de insumo para realizar ajustes y mejoras en su primera versión de los aplicativos, atendiendo las sugerencias en cuanto a diseño o forma de presentar el tema.

Las TIC y más específicamente el programa SCRATCH ha servido como herramienta de apoyo en la construcción del conocimiento. Además a medida que las estudiantes ganan experiencia creando sus propios objetos de aprendizaje, se vuelven más receptivas y críticas en el análisis de lo que tienen a su alcance en el mundo que las rodea, aprendiendo con SCRATCH y no de él.

Es claro que los docentes y las estudiantes no tiene entrenamiento en el uso de SCRATCH, el fácil manejo lo convierte en un programa con muchas ventajas en ese aspecto.

El impacto de la integración de SCRATCH en la enseñanza y aprendizaje de las matemáticas de la Institución Educativa Nuestra Señora del Palmar de la ciudad de Palmira, se notó favorable en el aplicativo diseñado por cada estudiante donde el trabajo con SCRATCH permitió seleccionar, crear y manejar múltiples formas de medios incluyendo texto, imágenes y animaciones.

En cuanto a los saberes matemáticos y las habilidades de pensamiento de orden superior como: la investigación, manejo de información, pensamiento crítico, pensamiento sistémico, análisis, conceptualización, la experiencia vivida en el diseño de un objeto de aprendizaje con la herramienta SCRATCH influyo de manera positiva puesto que algunas dificultades como haber planeado presentar un tema de un modo específico y durante el desarrollo replantear las estrategias de solución de los problemas presentados; se convirtió en un reto para aprender a sí mismo como de los errores cometidos, hicieron que el aprendizaje se diera de

manera más comprensiva y constructiva, llevándolas a volver a revisar lo realizado y buscar formas de corregirlo; logrando así una mayor comprensión de temas posteriores a estos.

Presentar una valoración cuantitativa respecto al desarrollo y fortalecimiento de las habilidades de orden superior alcanzadas por las estudiantes mediante la aplicación de SCRATCH requiere de un tiempo de implementación mayor y un seguimiento muy riguroso, partiendo del hecho que las estudiantes de la Institución Educativa Nuestra Señora del Palmar no habían trabajado antes con este entorno de programación y situaciones como el tiempo dedicado a otras actividades como prestación de la labor social, capacitaciones con el INFA, SENA, impidieron que se pudiera llevar a más niñas del mismo grado, se rescata el sentido de pertenencia y responsabilidad para quienes participaron del proyecto a pesar de los inconvenientes presentados durante la etapa del trabajo de campo de la investigación.

Mediante una rúbrica ver anexo. G se evalúo el objeto de aprendizaje elaborado en SCRATCH y la forma cómo contribuyó la implementación de este programa al desarrollo y fortalecimiento de las habilidades de orden superior como la investigación, la metacognición, manejo de información, conceptualización, análisis y síntesis en las estudiantes de grado décimo que participaron, aspectos como: pedir datos al usuario, diseño de escenarios utilización de eventos en el cambio de fondo, mostrar y esconder objetos, la utilización de bloques "al recibir, o enviar a todos", el guión o hilo se la interacción, la sincronización de los diálogos con la aparición de los personajes, la presentación de los datos y el correcto funcionamiento del aplicativo fueron los aspecto tenidos en cuenta para emitir una valoración cualitativa de cada uno de los proyectos finales.

La experiencia didáctica aquí presentada contribuye al enriquecimiento del modelo pedagógico de la Institución, estableciéndose como plan de mejoramiento y seguimiento académico de la gestión de aula y diseño curricular, para el área de matemáticas. Ver Anexo H.

Los docentes pueden abordar la identificación y resolución de situaciones con el estudiante desde un entorno gráfico llamativo, el cual sirve como medio para expresar y desarrollar el proceso; fortaleciendo habilidades lógico-matemáticas, de lenguaje y comunicativas, aunque no lo delimita necesariamente a áreas particulares.

Otro indicador de favorabilidad de la propuesta se evidencio en el cumplimiento de los trabajos y consultas complementarias desarrolladas en el tiempo extraescolar de las estudiantes participantes. Se toma en cuenta la propuesta de las estudiantes de este proyecto en cuanto a continuar con la elaboración de otros proyectos con esta herramienta de SCRATCH y ellas ser las multiplicadoras y monitoras para otras compañeras, esta iniciativa es la respuesta a lo que ellas consideran que no se puede quedar solo para unos cuantos, y desperdiciando las oportunidades que el programa SCRATCH presenta pues logró en ellas sin experiencia en programación iniciarse y casi sin notarse y de una forma amena y divertida, la organización de procesos de manera lógica y secuencial.

SCRATCH puede ser usado en otras áreas del conocimiento y partiendo de situaciones o temas construidos en el aula favorecen el desarrollo de competencias comunicativas llevando al estudiante a narrar, graficar, animar, proponer, crear soluciones y representarlas; es entonces que SCRATCH se puede convertir en la herramienta de expresión que permita indagar sobre aprendizajes, enfocados como el proceso donde las personas van construyendo, su conocimiento de forma contínua a partir de experiencias cotidianas de su entorno, teniendo sentido e importancia para ellos mismos y para otros a su alrededor.

Solo queda por decir que la riqueza de usar SCRATCH estará en la orientación pedagógica que se construya para generar estrategias que posibiliten el surgimiento y fortalecimiento de pensamiento lógico de forma individual y grupal, contribuyendo a un ambiente donde se solucionen situaciones creativamente. El uso de SCRATCH como simple entorno para entretenerse, sin una intención pedagógica y comunicativa, no significará alcanzar los resultados esperados.

## **5. CONCLUSIONES Y RECOMENDACIONES**

## **5.1 CONCLUSIONES**

Las estudiantes de grado décimo de la Institución Educativa Nuestra Señora del Palmar, sede Liceo Femenino de la Ciudad de Palmira además de acceder a la gran cantidad y variedad de información disponible en Internet, han aprendido a transformarla en conocimiento, desarrollando habilidades en la búsqueda y selección de ésta, mejorando sus competencias de expresión y creatividad de una manera colaborativa.

Implementar el uso de la herramienta digital SCRATCH en el diseño de objetos animados de aprendizaje utilizando el computador como herramienta de la mente permite estimular y motivar a las estudiantes a representar lo que saben mejorando los resultados de habilidades en el manejo y análisis de la información participando activamente en su proceso de aprendizaje de las matemáticas.

Con base en los resultados de esta experiencia didáctica en la se hace una contribución al enriquecimiento del modelo pedagógico Institucional, se establece como un plan de mejora y seguimiento académico de la gestión de aula y diseño curricular para el área de matemáticas.

El impacto generado al integrar SCRATCH en el desarrollo de las actividades escolares del área de matemáticas para las estudiantes de grado décimo de la Institución Educativa Nuestra Señora del Palmar fue favorable, mejorando la competencia comunicativa en matemáticas, creando y compartiendo sus

proyectos de SCRATCH, pensando de manera creativa, razonando de forma sistemática y trabajando colaborativamente, conocieron y manejaron conceptos matemáticos y computacionales fortaleciendo las competencias y habilidades de orden superior.

### **5.2 RECOMENDACIONES**

La experiencia desarrollada durante el presente trabajo, plantea las siguientes recomendaciones como apoyo en futuras investigaciones:

Se hace necesario contar con una infraestructura en lo referente a equipos disponibles y suficientes para instalar el software libre de SCRATCH, facilitando mayor tiempo de exploración de las estudiantes, con el acompañamiento del docente guía.

Ampliar el tiempo de trabajo de campo incrementando las actividades de aprestamiento antes de iniciar el aplicativo en el tema seleccionado, para poder hacer una evaluación de desempeños de manera cuantitativa y comparativa de un mismo grupo de estudiantes en dos tiempos (sin y con SCRATCH)

Teniendo en cuenta que SCRATCH es una herramienta que no es exclusiva para trabajar con temas de matemáticas se sugiere ampliar esta investigación como un futuro proyecto sobre la evaluación educativa de herramientas digitales animadas integrando dos o más áreas del conocimiento.

La riqueza de usar SCRATCH no está en el solo programa sin la debida orientación pedagógica que se construya para generar estrategias que posibiliten el surgimiento y fortalecimiento de pensamiento lógico de forma individual y grupal, contribuyendo a un ambiente donde se solucionen situaciones creativamente.

El uso de SCRATCH como simple entorno para entretenerse, sin una intención pedagógica y comunicativa, no significará alcanzar los resultados esperados. Los docentes estamos llamados a capacitarnos y actualizarnos de forma permanente, para dar a las TIC la utilidad didáctica y pedagógica adecuada.

### **BIBLIOGRAFIA**

**ALEMÁN DE SÁNCHEZ, A.** La enseñanza matemática asistida por computador. Universidad Tecnológica de Panamá. Facultad de Ciencias y Tecnología, [Citado 7 de diciembre de 2011]. 1998- 1999. Disponible en http://www.utp.ac.pa/articulos/ensenarmatematica.html

**AUSUBEL, D. NOVAK, J. HANESIAN, H.** 1997. Psicología Educativa. Un punto de vista cognitiva. Editorial Trillas México.

**BADILLA, E. CHACON, A. "CONSTRUCCIONISMO: OBJETOS PARA PENSAR, ENTIDADES PÚBLICAS Y MICROMUNDOS".** En Revista Electrónica Actualidades Investigativas en Educación. Volumen 4, Número 1, Año 2004. Disponible en

http://revista.inie.ucr.ac.cr/uploads/tx\_magazine/construccionismo.pdf.

[citado 16 de febrero de 2012]

**BALLESTEROS R.** Evaluación conductual hoy. Ed. Pirámide. Cap.4, Madrid 1993

**BENAVIDES, Pastor. MORENO, Jorge. ANAYA, Sandra. HERNANDEZ, Ulices.**  2010. Los Proyectos Pedagógicos de Aula para la Integración de las TIC. Convenio Universidad del Cauca – Computadores para Educar. [Citado 7 de diciembre de 2011]. Disponible en

http://www.iered.org/archivos/Publicaciones\_Libres/2010\_PPA\_para\_Integracion\_TIC/Mod ulo\_PPA-TIC\_Libro\_v1.pdf.

**BRUNER, Jerome.** La elaboración del sentido. Introducción. España. 1971 Editorial Paidos.

**BRUNER, Jerome.** El Proceso de educación. México. 1972 Editorial Uteha.

**CONSORCIO DE HABILIDADES INDISPENSABLES PARA EL SIGLO XXI (**2003). Documento explicativo de cómo apoya Scratch el desarrollo de las habilidades de Aprendizaje indispensables para el Siglo XXI. Aprendamos para el Siglo XXI. [http://www.21stcenturyskills.org/downloads/P21\\_Report.pdf.](http://www.21stcenturyskills.org/downloads/P21_Report.pdf) - 912 publicado en la Edición E23 - 2009-02-01. [Citado 29 de noviembre de 2011]

**COSTA, A. L, & GARMSTON, R. J "cognitive Coaching". Christopher-Gordon** publicado Amestoy, M (1995) desarrollo de habilidades de pensamiento:

creatividad. Editorial Trillas. México.

**DOMINOWSKI, R & DALLOB, P** "Insight and problema solving". The nature of insight. Eds Robert J. Sternbert & Janet E. Davidson, Cambridge: the MIT Press.1996

**ECHEVERRÍA**, Javier (2001)."Las TIC en educación". Revista Iberoamericana, 24" BURBULES, N.; CALLISTER, T. (2001). Educación: riesgos y promesas de las nuevas tecnologías de la información. Barcelona: Granica

**ECHEVERRI, C; OBANDO, G de J; TROCHEZ, J.** Aritmética, Programa de Formación Permanente en Educación Matemática para la Actualización y Cualificación de Docentes de los grados 6° y 7°. Cali: Universidad del Valle, Agosto 1998, p. 1-3.

**EDUTEKA**. **Experiencias con Scratch en aula instituto de Nuestra Señora de la Asunción – INSA - CALI.** (2010, 1 de diciembre).**Eduteka. Disponible en:**  http://www.eduteka.org/EntrevistaLilianaVictor.php

**ESTÁNDARES BÁSICOS DE COMPETENCIAS EN MÁTEMÁTICAS.** Formato de archivo: PDF/Adobe Acrobat. [Citado 11 de agosto de 2011] Disponible en Internet:http://www.eduteka.org/pdfdir/MENEstandaresMatematicas2003.pdf

**FERNANDEZ, Mari Paz.** El desarrollo del lenguaje. Art. Revista: Investigación y educación, septiembre de 2005, Vol. 3. ISSN: 1696-7208

**GODINO, Juan D; RECIO, Ángel M; ROA, Rafael; RUIZ, Francisco; PAREJA, Juan L.** Proyecto de investigación "Criterios de diseño y evaluación de situaciones Didácticas basadas en el uso de medios informáticos para el estudio de las matemáticas" "Edumat-Maestros", Universidad de Granada. [Citado 14 de julio de 2011] disponible en Internet: http://www.ugr.es/jgodino/funcionessemioticas/criterios\_evaluacion\_recursos.pdf

**GONZALEZ, Hipólito.** Ph.D, Cartilla Docente de La Universidad ICESI, Cali, Colombia, Segunda Edición. Publicación de este documento en EDUTEKA: Febrero 18 de 2002. Última modificación de este documento: Julio 26 de 2003.

**GÓMEZ CASTRO, Álvaro.** Normativa ICONTEC para la presentación de trabajos escritos. [En línea]. Universitas, 2009 – 2010. [Citado 27 de marzo., 2011]. Disponible en Internet:

http://alvarogomezcastro.overblog.es/pages/NORMATIVA\_ICONTEC\_2010\_PARA LA PRESENTACIÓN DE TRABAJOS ESCRITOS -1751079.html

**GUZMÁN, Miguel de; GIL, Daniel.** Enseñanza de las ciencias y la matemática. Tendencias e Innovaciones Organización de los Estados Iberoamericanos para la Educación, la Ciencia y la Cultura. Editorial Popular. ISBN 84-7884-092-3. Edición PDF Joaquín Asenso y Oscar Macías. [Citado 14 de julio de 2011] Disponible en internet:http://www.oei.org.co/oeivirt/ciencias.pdf

**HERNANDEZ, Carlos Augusto.** Tele presentación del 12 de marzo de 2011.Bogotá: Universidad Nacional de Colombia. Maestría en Enseñanza de las Ciencias Exactas y Naturales. Asignatura "Evaluación Formativa y Competencias". 2011

**HERNÁNDEZ, FERNÁNDEZ & BAPTISTA.** Metodología de la Investigación 4ta Edición. México: Ed. McGraw-Hill, 2006

**INSTITUTO COLOMBIANO PARA EL FOMENTO DE LA EDUCACIÓN SUPERIOR.** Serie Aprender a Investigar. Información Primaria: Encuesta. Módulo No. 3 Bogotá ICFES. P. 161

**JONASSEN, D. (1996)** Los computadores como herramienta de la mente publicado originalmente en TechTrends, v43 n2 p24-32, Mar 1998. Traducción al español autorizada para EDUTEKA por Phil Harris, Executive Director, AECT [Citado 29 de noviembre de 2011]. Disponible en [\(http://www.aect.org/Intranet/Publications/index.html\)](http://www.aect.org/Intranet/Publications/index.html).

**LÓPEZ, Juan Carlos.** Educación Básica. Algoritmos y programación. Guía para docentes. Editorial Fundación Gabriel Piedrahita Uribe. Colombia 2009
**LÓPEZ, C; SÁNCHEZ, R.** (2012). Scratch y necesidades educativas especiales: Programación para todos. *RED, Revista de Educación a Distancia. Número34.*  Consultado el [02 de febrero de 2013] en http://www.um.es/ead/red/34.

**MARTIN-LABORDA, Rocío**.2005. Cuaderno 5 sociedad de la información ―Las nuevas tecnologías en la educación". Madrid Fundación AUNA. Edición y diseño AUNA/ELR.

**MODULO AUTOINSTRUCCIONAL DE FUNDAMENTOS PSICOPEDAGÓGICOS DEL PROCESO DE ENSEÑANZA APRENDIZAJE** Dirección Nacional de Capacitación y Perfeccionamiento Docente e Investigación Pedagógica. 1992. [Citado 29 de noviembre de 2011]. Disponible en Internet: http://www.educar.ec/noticias/teoria.html

**PAPERT, Seymour. (1987).** Desafío de la mente. Buenos Aires, Argentina: Ediciones. 5a edición.

**PAPERT, Seymour. (1993)** The children's machine: rethinking school in the age of the computer. New York: Basic Books

**PIAGET, Jean**. La construcción de lo real en el niño. El desarrollo de la noción de objeto. Argentina. 1998. Editorial Nueva Visión.

**POLYA, George.** "Como plantear y resolver problemas" México, Argentina, España, Colombia, Puerto Rico Venezuela. Editorial Trillas. México 1989. [Citado por Eduteka 1 de febrero de 2010]. Disponible en Internet: http://www.eduteka.org/modulos.phpa?catx=9&idSubX=298

**PRUDENCIO, Máximo.** "Una herramienta lúdica de iniciación a la programación" [Citado 29 de noviembre de 2011]. Disponible en Internet: http://www.linux-magazine.es/issue/28/078082\_ScratchLM28.crop.pdf

### **RED LATINOAMERICANA DE TECNOLOGÍA EDUCATIVA**, ATTES (2003).

Programa de actualización en tecnología y educación para escuelas secundarias en Latinoamérica. Recuperado el 13 de junio de 2007 en dirección electrónica: http://www.ruv.itesm.mx./especiales/citela/documentos/index.html

**RIVERA PORTO, Eduardo.** Aprendizaje asistido por computadora, diseño y realización. Puerto Rico 1997. [Citado 7 de diciembre de 2011]. Disponible en http://www.geocities.com/eriverap/libros/Aprend-comp/apend1.html

**SALOMÓN, G. PERKINS, D. Y BLOBERSON, T. "Coparticipando en el** conocimiento: la ampliación de la inteligencia humana con las tecnologías inteligentes", en: Revista Comunicación, Lenguaje y Educación (CL&E), No. 13: 6-22. España 1992

**STAGER, Gary**, "The Case for Computing" Traducción al español realizada por EDUTEKA y publicado en el libro "Snapshots!, Educational insights from the Thornburg Center", 2003, Thornburg Center.

**SCHWARTZ, J. L. Y YERUSHALMY, M.** (1987) The Geometric Supposer: A case study in the use of microcomputers in mathematics education. In Bishop, J. Lochhead, J. & Perkins,D.N. Thinking. Erlbaum, Hillsdale, NJ.

#### **ANEXOS**

## **ANEXO A. ECUACION PARA EL CÁLCULO DE LA MUESTRA**

Para hallar la muestra se utilizó la siguiente ecuación:

Ecuación 1: Cálculo de la muestra

$$
n = \frac{NP^2 z^2}{E^2(N-1) + P^2 z^2}
$$

Donde, **Z** = Factor probabilístico que viene dado por el nivel de confianza del 95%, haciendo que Z= 1.96

**P**= Es la proporción de la población (0,50)

 $E =$  Error máximo permitido del 5%, entonces  $E = 5\%$   $E = 0.05$ 

Para evitar hacer un muestreo estratificado se aplicó la ecuación para cada grupo de grado decimo, es decir (35 niñas) como una población.

Entonces tenemos que N= 35 estudiantes

Falta determinar el valor de P que es la proporción, por lo general se le imputa un valor que está entre 0.4 y 0.6. En este caso se toma como 0,50 Como  $P = 0.5$ 

Por lo tanto:

N=35  $p= 0,50$   $z=1,96$   $E= 0,05$ 

Remplazando estos valores en la ecuación se obtiene:

$$
n = \frac{35(0,5)^{2} * (1.96)^{2}}{(0,05)^{2}(35-1) + (0,5)^{2}(1,96)^{2}}
$$
  
n = 32

### **ANEXO B. ENCUESTA SOBRE EL USO DE INTERNET**

### **ENCUESTA SOBRE EL USO DE INTERNET REALIZADA A LAS ESTUDIANTES DE GRADO DÉCIMO DE LA INSTITUCIÓN EDUCATIVA NUESTRA SEÑORA DEL PALMAR DE LA CIUDAD DE PALMIRA**

Con el fin de conocer cuál es la utilidad que le das al internet se ha elaborado esta encuesta, que espero me colabores en llenar de manera muy honesta.

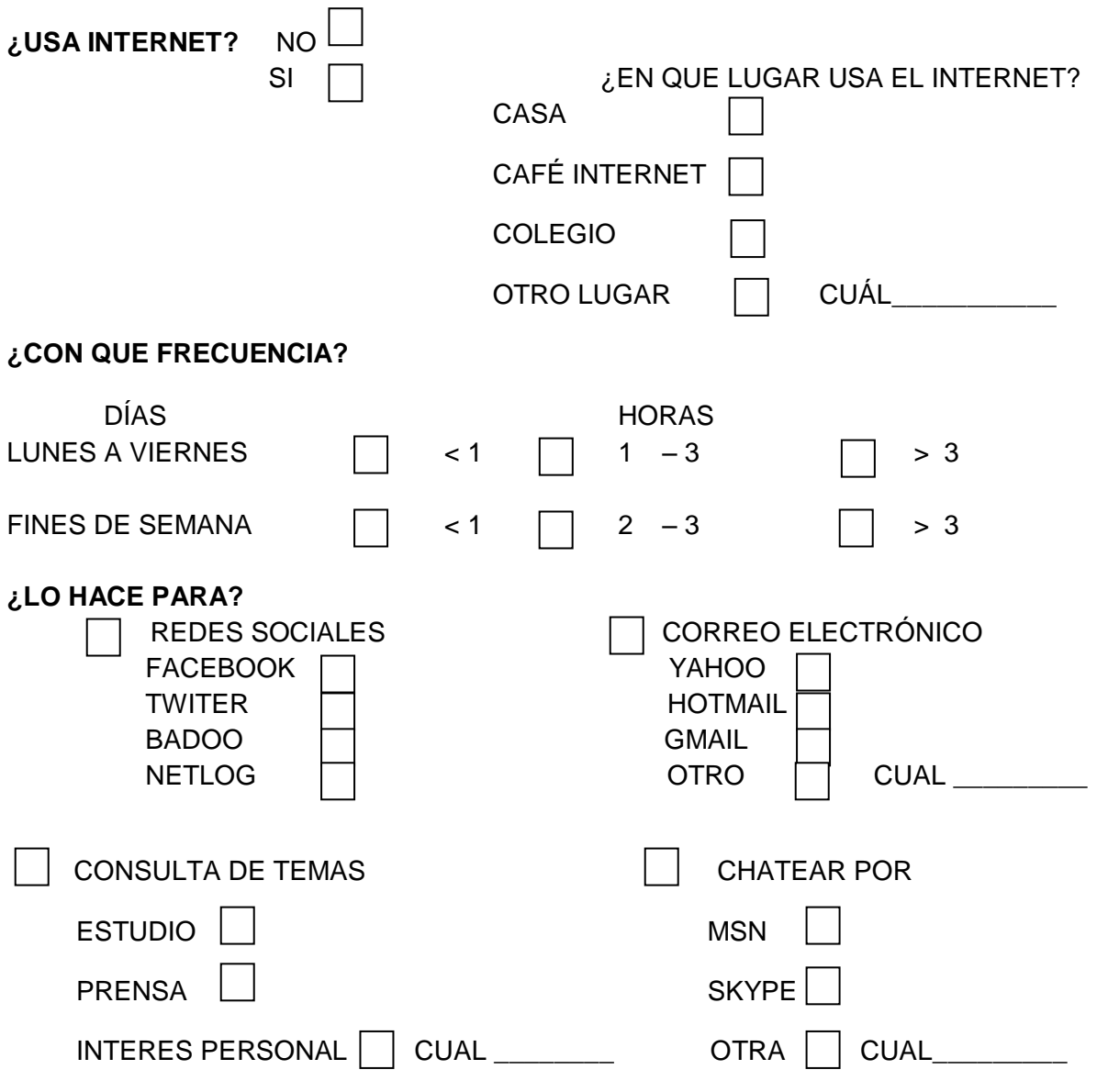

 $10 - 1$ 

Con el fin de conocer cuál es la utilidad que le das al internet se ha elaborado esta encuesta, que espero me colabores en llenar de manera muy honesta.

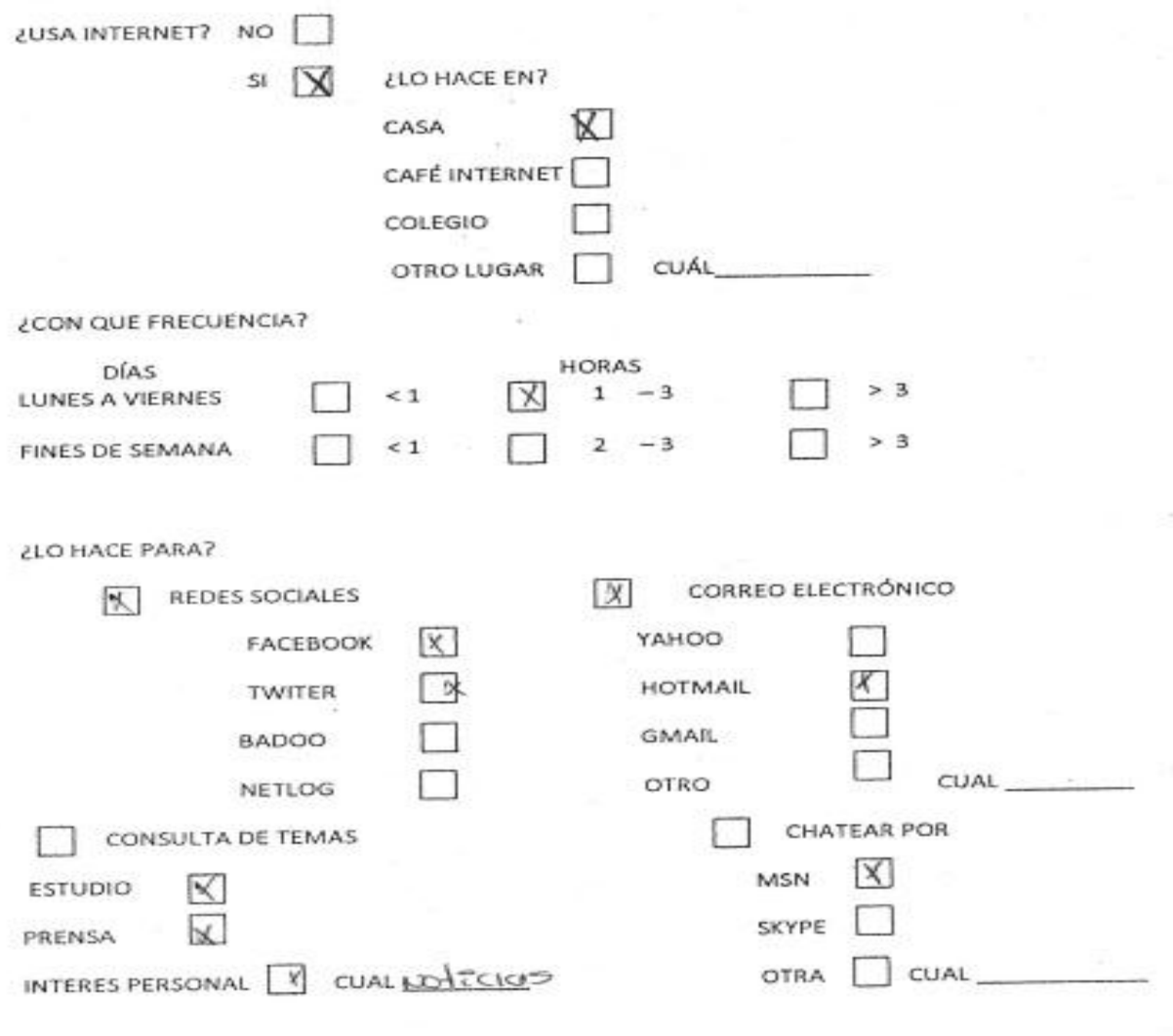

Agradezco tu colaboración,

 $\sim$  0.0  $\sim$ 

 $10 - 1$ 

ENCUESTA SOBRE EL USO DE INTERNET REALIZADA A LAS ESTUDIANTES DE GRADO DÉCIMO DE-LA INSTITUCIÓN EDUCATIVA NUESTRA SEÑORA DEL PALMAR DE LA CIUDAD DE PALMIRA

Con el fin de conocer cuál es la utilidad que le das al internet se ha elaborado esta encuesta, que espero me colabores en llenar de manera muy honesta.

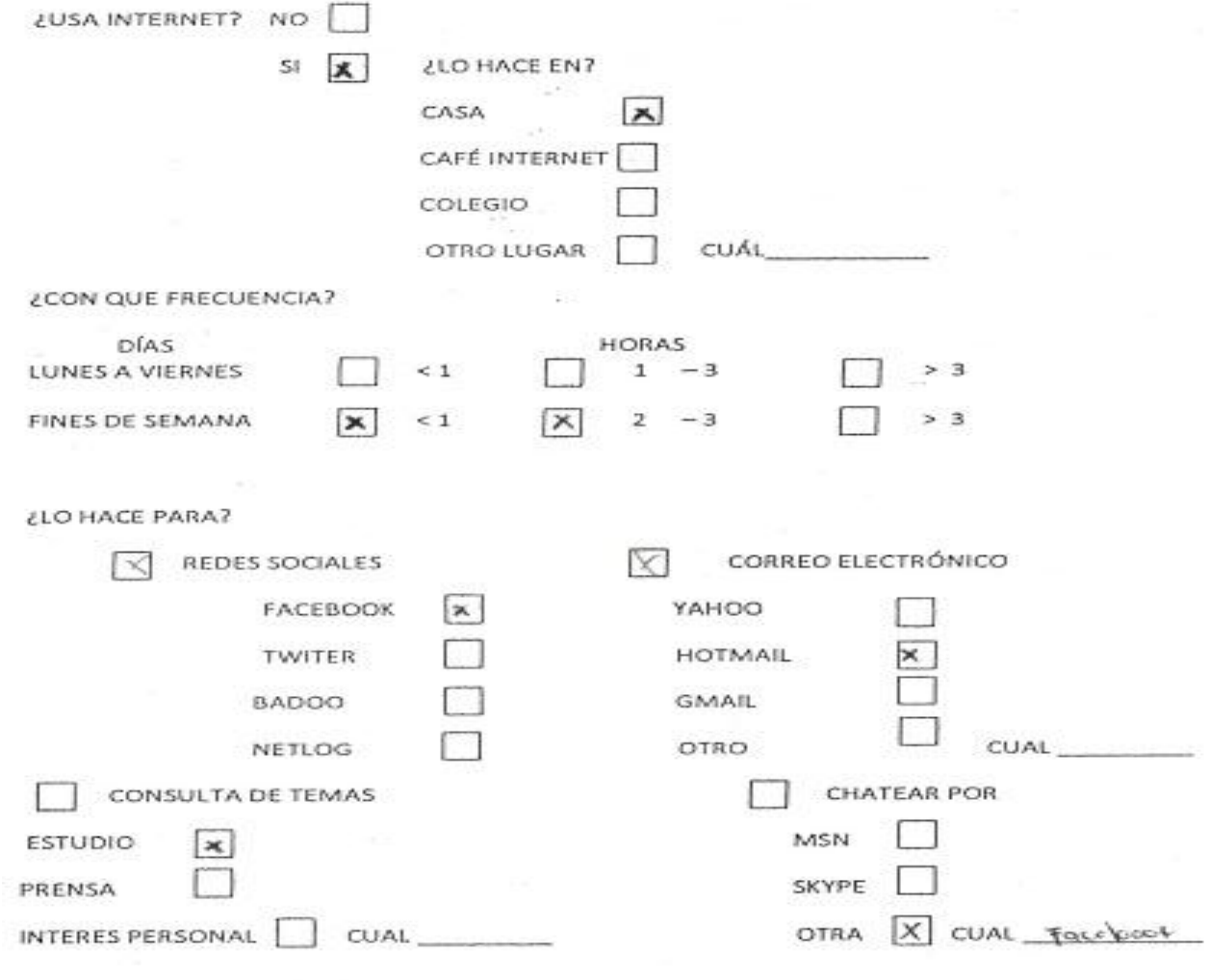

Agradezco tu colaboración,

 $\sim$   $\sim$ 

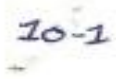

活力

 $\mathcal{P}^{\text{in}}$  .

Con el fin de conocer cuál es la utilidad que le das al internet se ha elaborado esta encuesta, que espero me colabores en llenar de manera muy honesta.  $\infty$ 

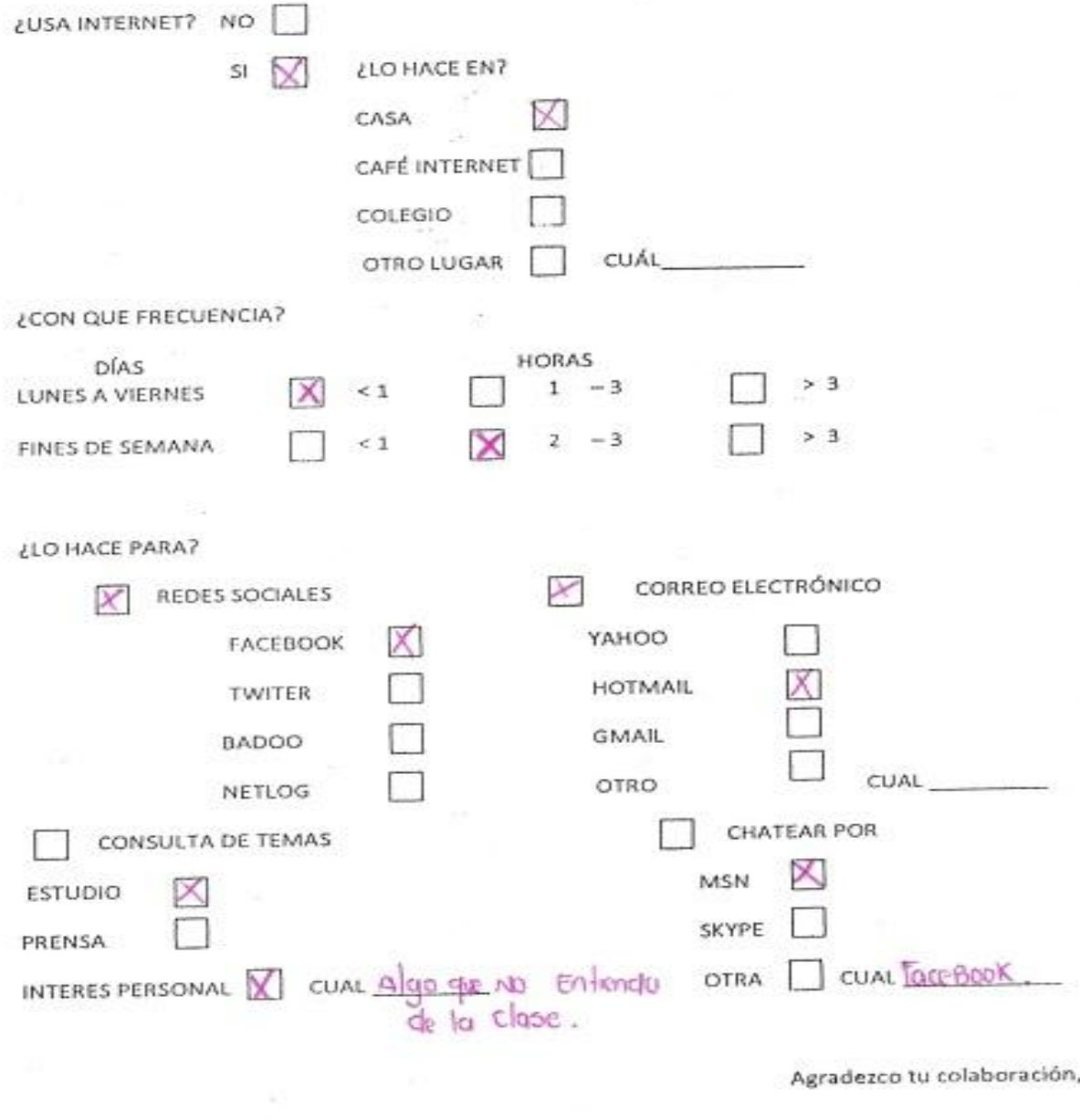

 $\sim$ 

 $\sim$ 

같

 $10^{-2}$ 

Con el fin de conocer cuál es la utilidad que le das al internet se ha elaborado esta encuesta, que espero me colabores en llenar de manera muy honesta.

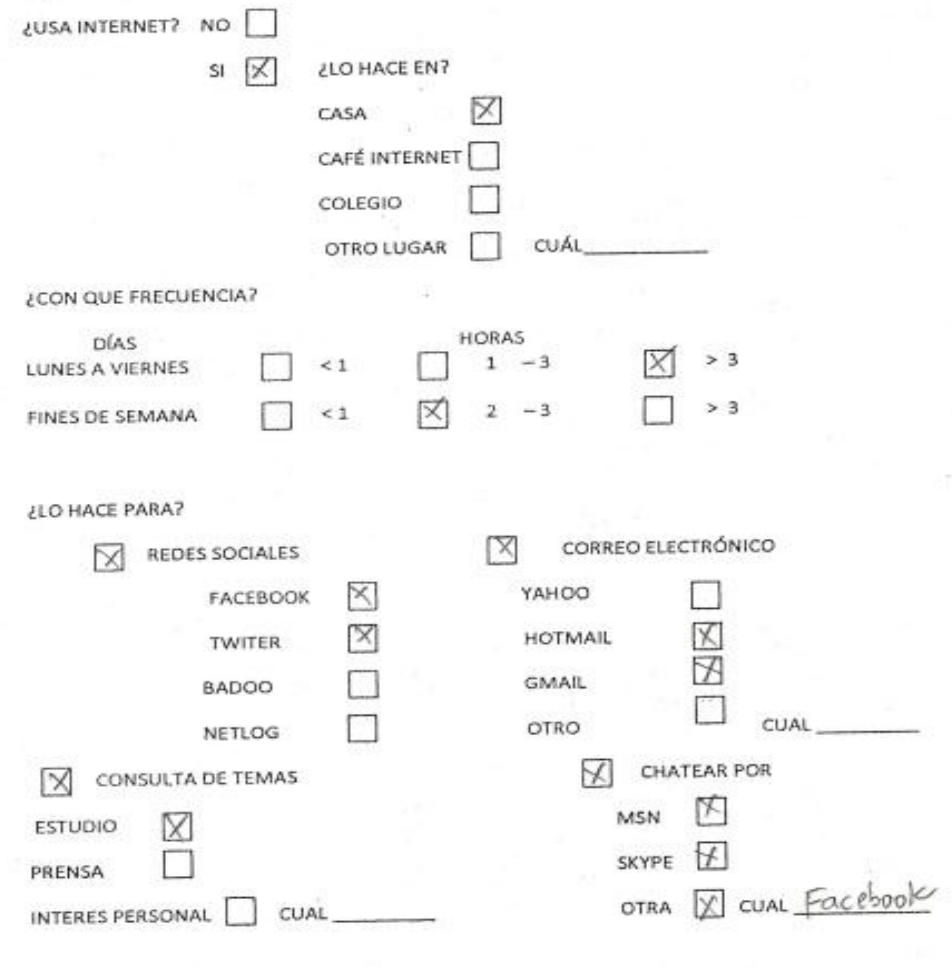

Agradezco tu colaboración,

많

低

 $\overline{\mathcal{O}}$ 

 $10.2$ 

Con el fin de conocer cuál es la utilidad que le das al internet se ha elaborado esta encuesta, que espero me colabores en llenar de manera muy honesta.

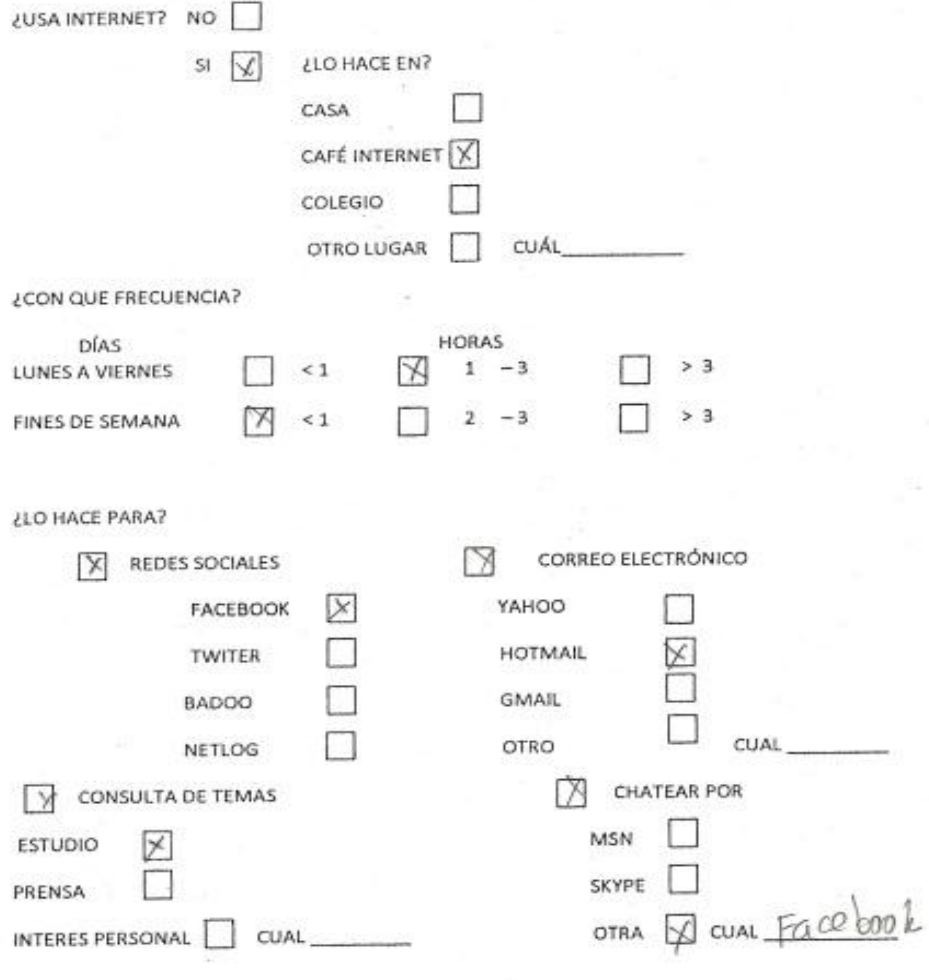

Agradezco tu colaboración,

 $\left\langle \Psi \right\rangle$ 

- 29

g,

Con el fin de conocer cuál es la utilidad que le das al internet se ha elaborado esta encuesta, que espero me colabores en llenar de manera muy honesta,

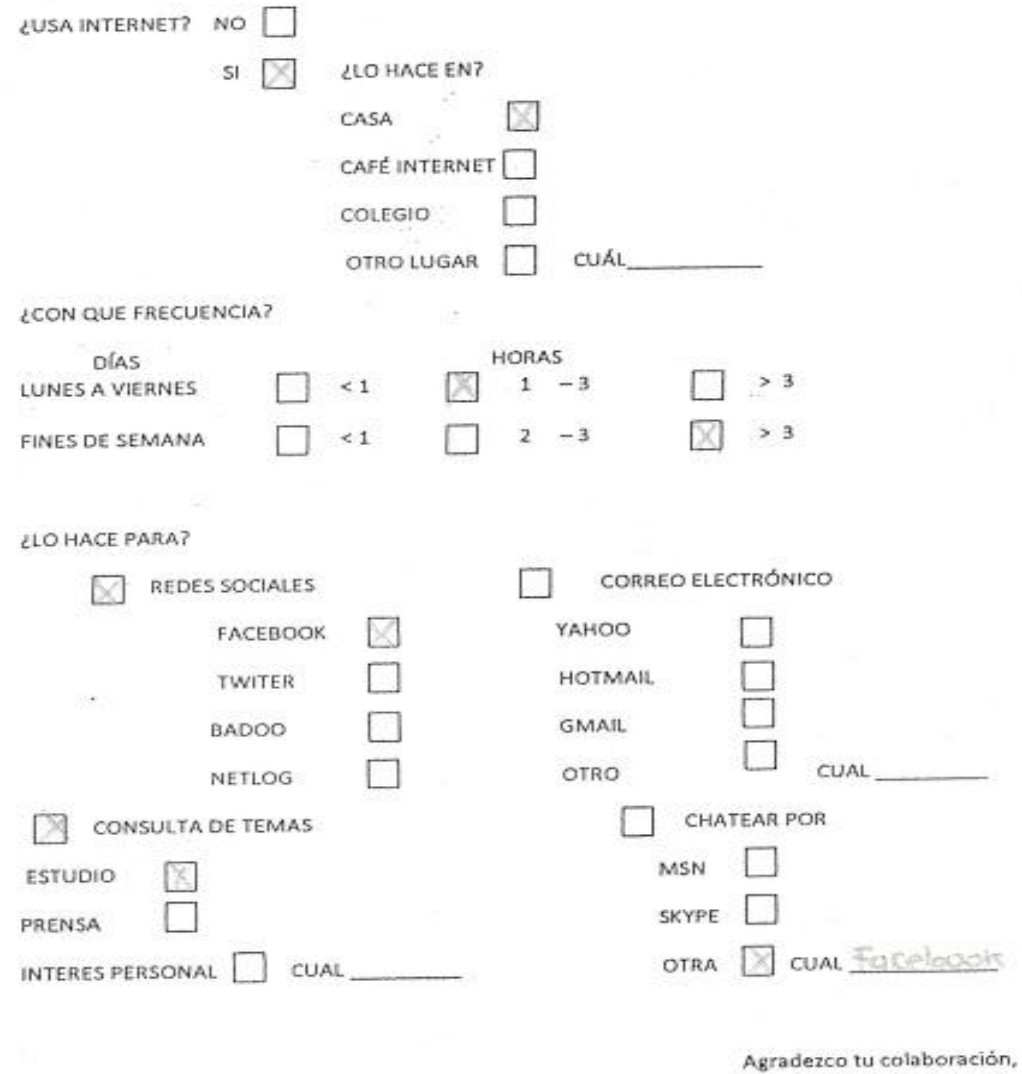

ENCUESTA SOBRE EL USO DE INTERNET REALIZADA A LAS ESTUDIANTES DE GRADO DÉCIMO DE-ICUESTA SOBRE EL USO DE INTERNET REALIZADA A DES ESTODIATA ES DE SIGNIFICIÓN EDUCATIVA NUESTRA SEÑORA DEL PALMAR DE LA CIUDAD DE PALMIRA

 $10 - 3$ .

 $\sim$ 

Con el fin de conocer cuál es la utilidad que le das al internet se ha elaborado esta encuesta, que espero me colabores en llenar de manera muy honesta.

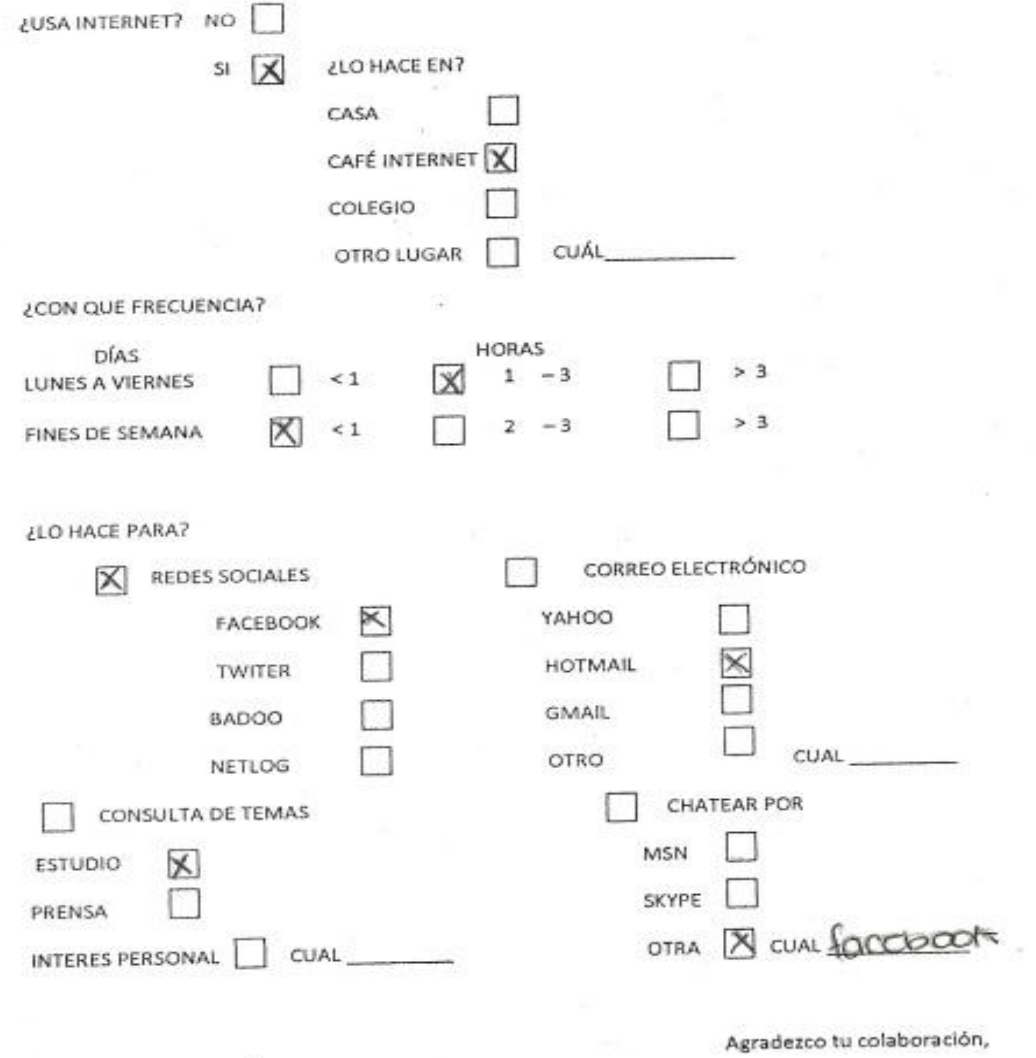

73

Con el fin de conocer cuál es la utilidad que le das al internet se ha elaborado esta encuesta, que espero me colabores en llenar de manera muy honesta.  $\sim$ 

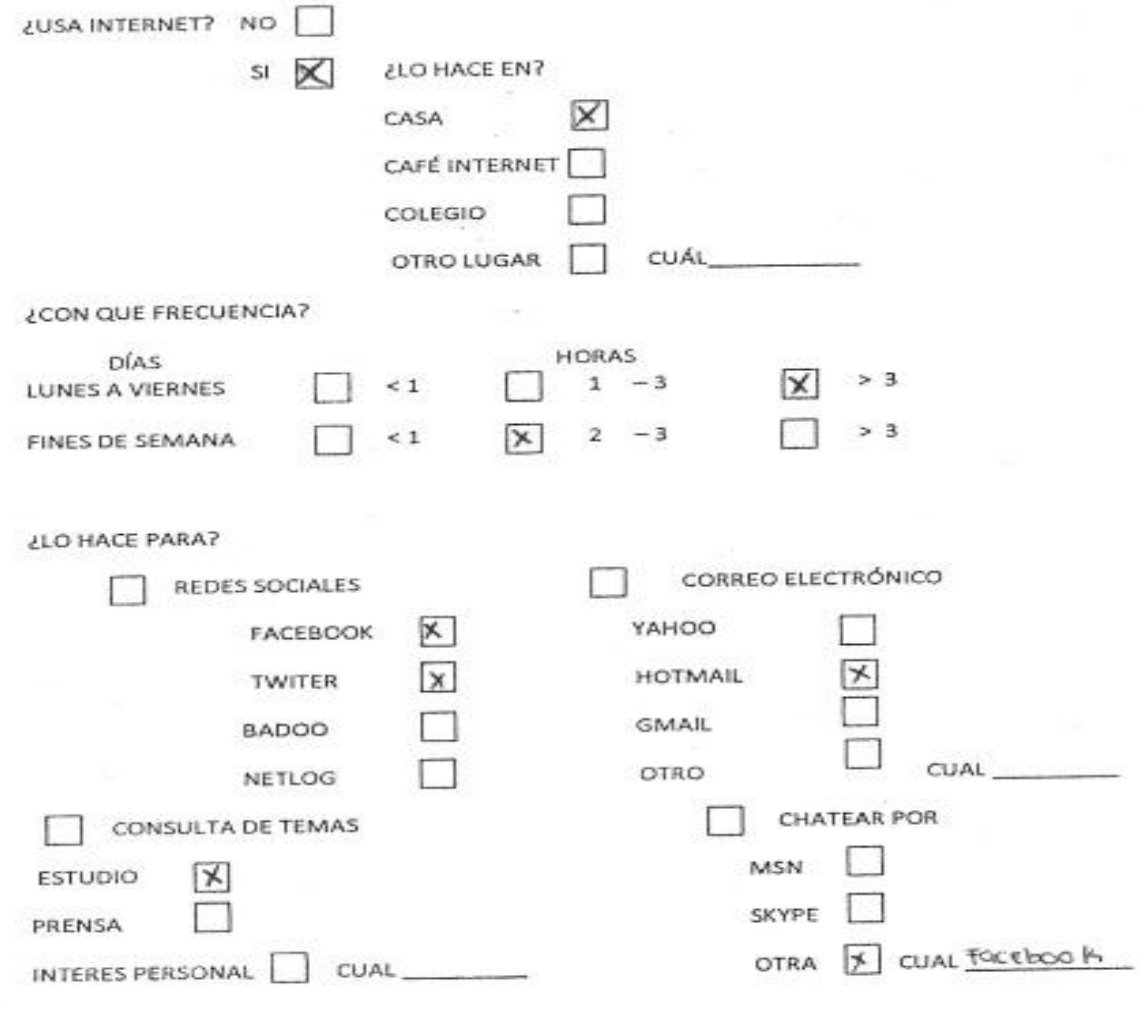

Agradezco tu colaboración,

 $10 - 3$ 

 $0.789\,$ 

 $10-3$ 

 $180^\circ$ 

Con el fin de conocer cuál es la utilidad que le das al internet se ha elaborado esta encuesta, que espero me colabores en llenar de manera muy honesta.

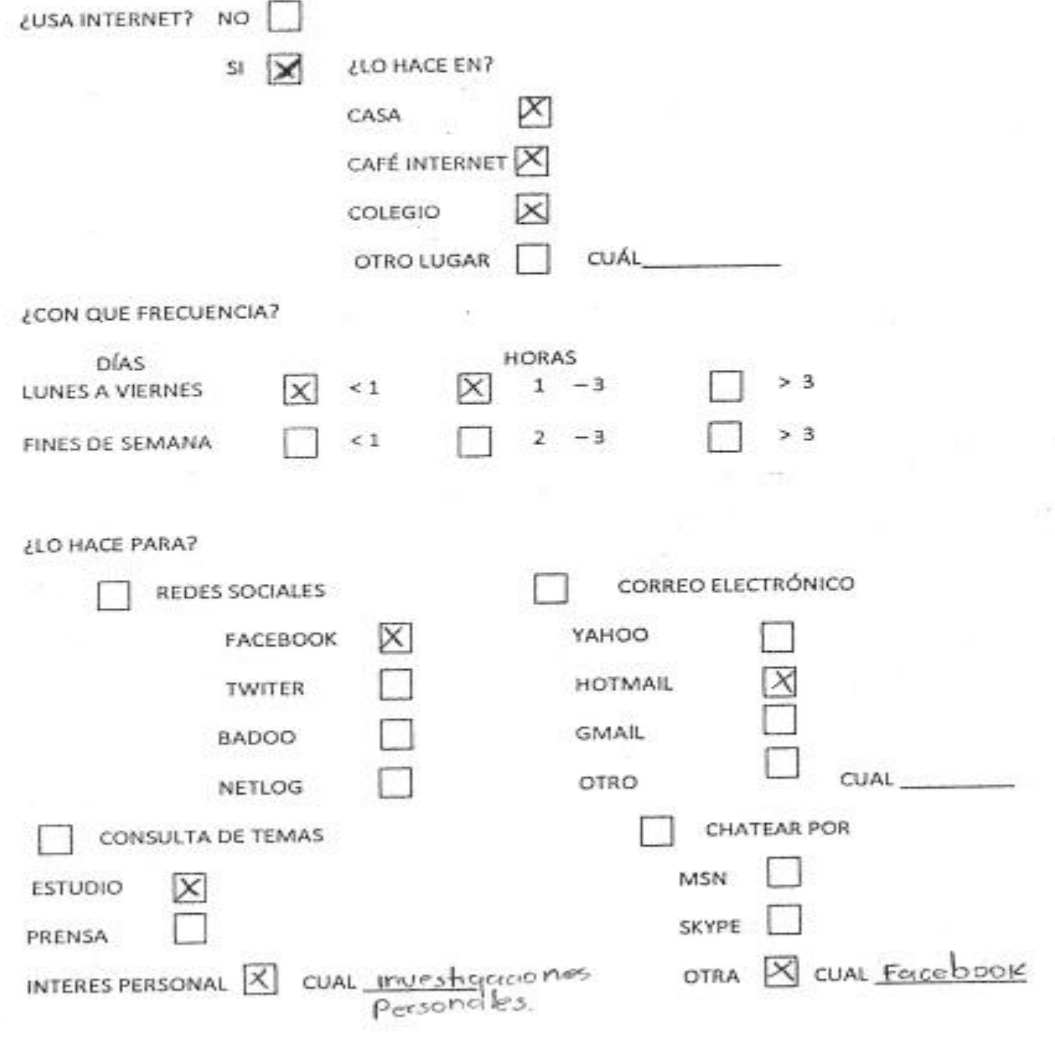

Agradezco tu colaboración,

×

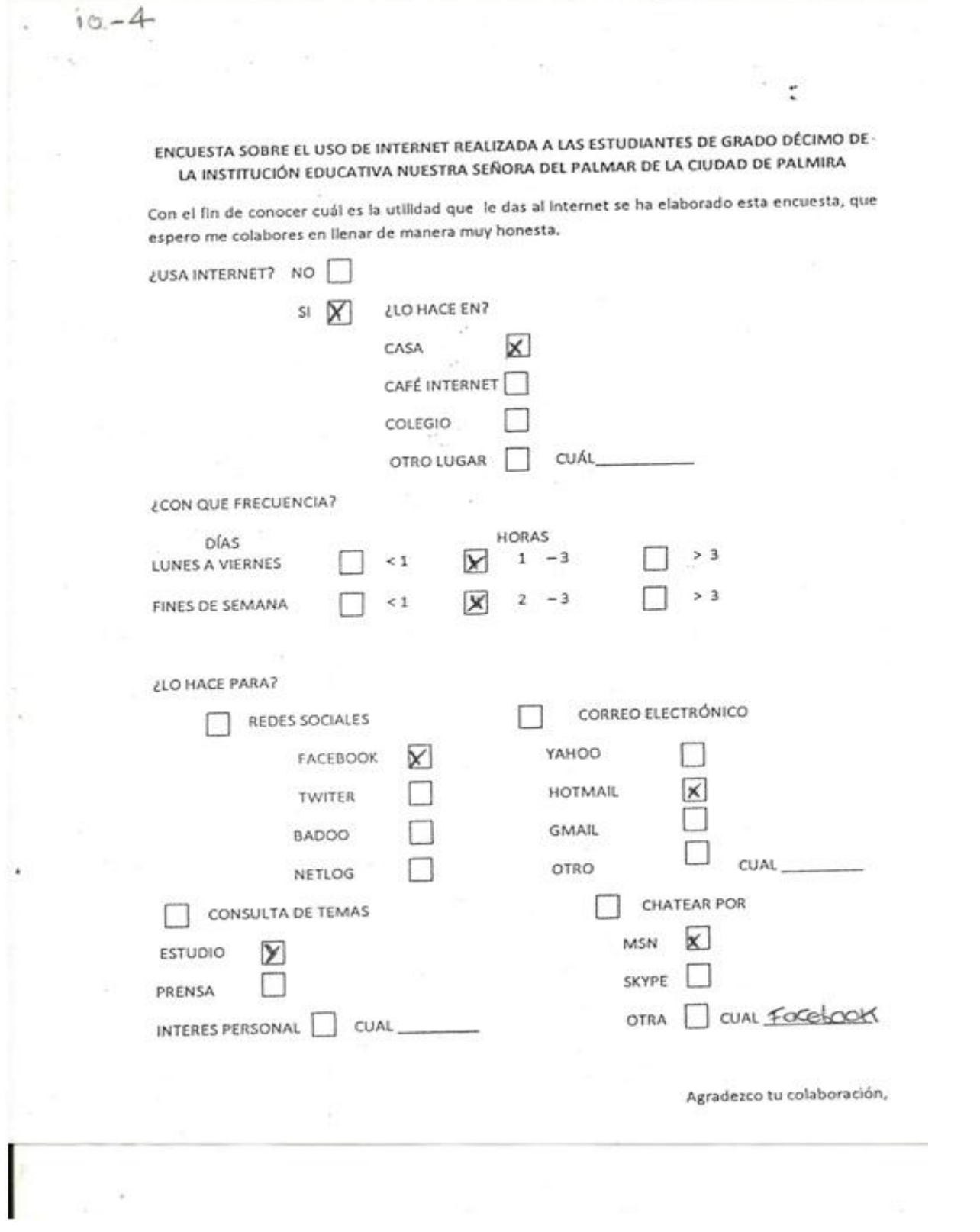

 $10 - 4$ 

ENCUESTA SOBRE EL USO DE INTERNET REALIZADA A LAS ESTUDIANTES DE GRADO DÉCIMO DE-LA INSTITUCIÓN EDUCATIVA NUESTRA SEÑORA DEL PALMAR DE LA CIUDAD DE PALMIRA

Con el fin de conocer cuál es la utilidad que le das al internet se ha elaborado esta encuesta, que espero me colabores en llenar de manera muy honesta.

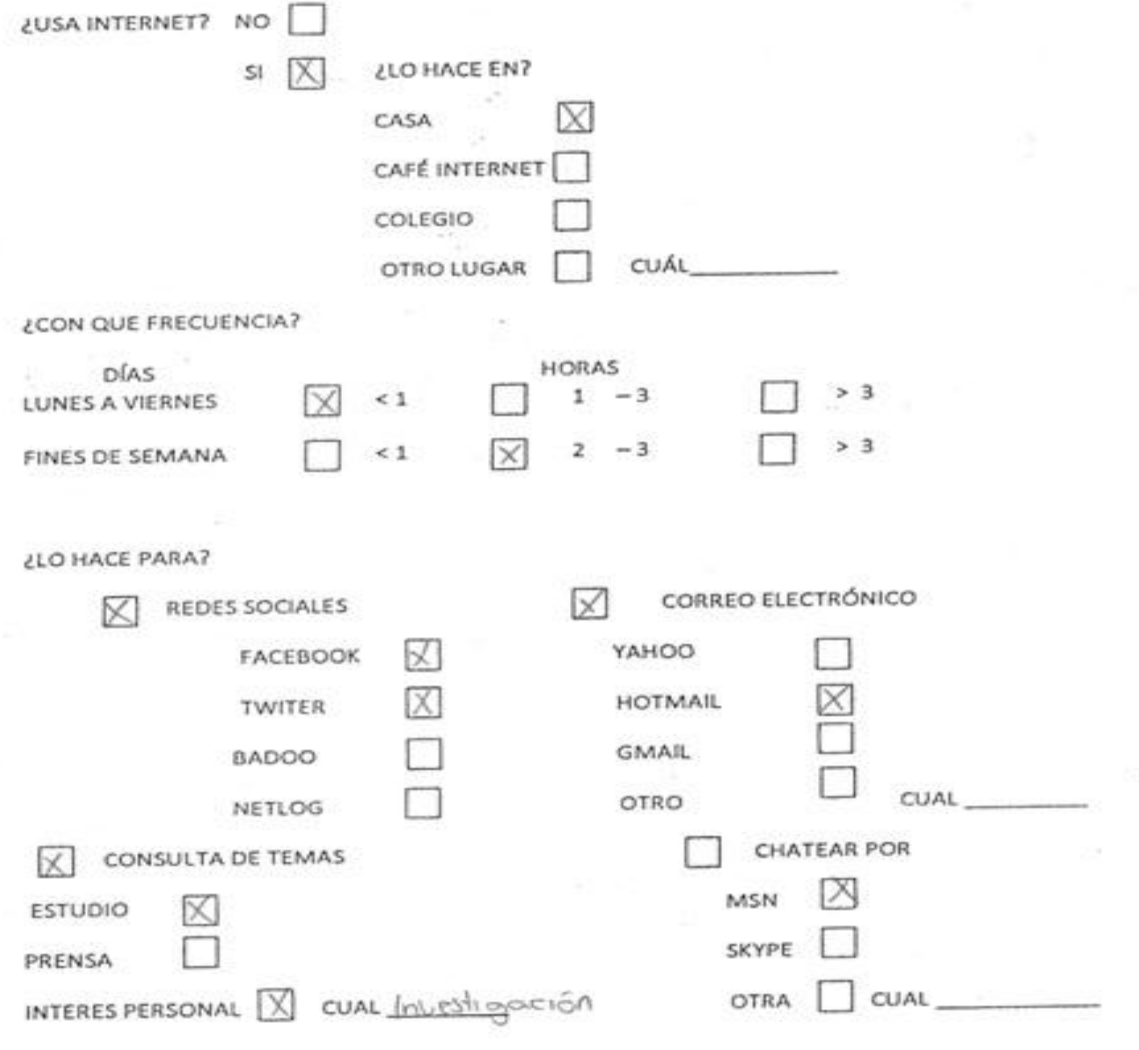

Agradezco tu colaboración,

 $\sim$   $\sim$ 

 $10 - 4$ 

# ENCUESTA SOBRE EL USO DE INTERNET REALIZADA A LAS ESTUDIANTES DE GRADO DÉCIMO DE-LA INSTITUCIÓN EDUCATIVA NUESTRA SEÑORA DEL PALMAR DE LA CIUDAD DE PALMIRA

Con el fin de conocer cuál es la utilidad que le das al internet se ha elaborado esta encuesta, que espero me colabores en llenar de manera muy honesta,

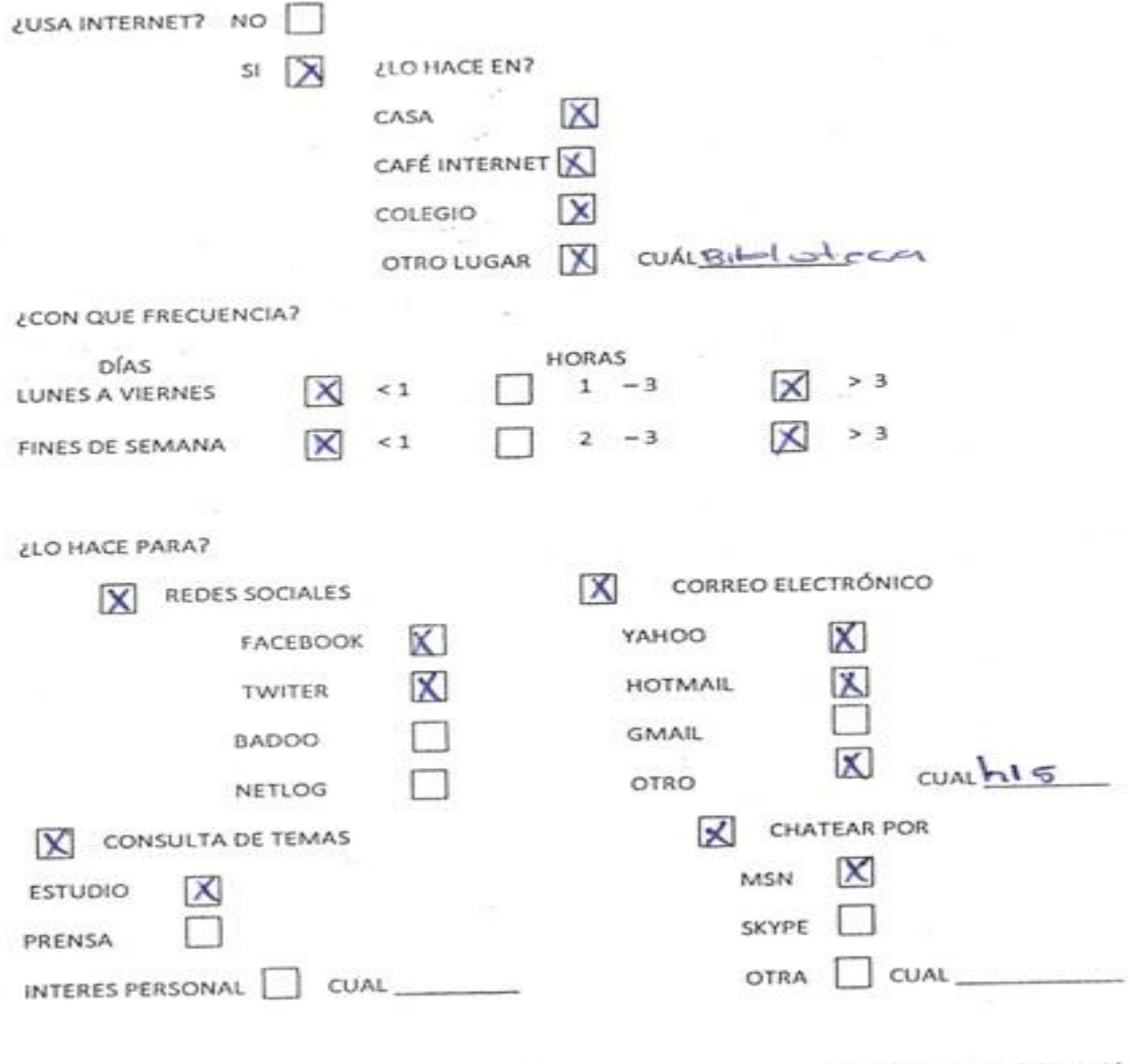

Agradezco tu colaboración,

 $\sim 10^{11}$  eV  $_{\odot}$ 

 $10 - 5$ 

Con el fin de conocer cuál es la utilidad que le das al internet se ha elaborado esta encuesta, que espero me colabores en llenar de manera muy honesta.

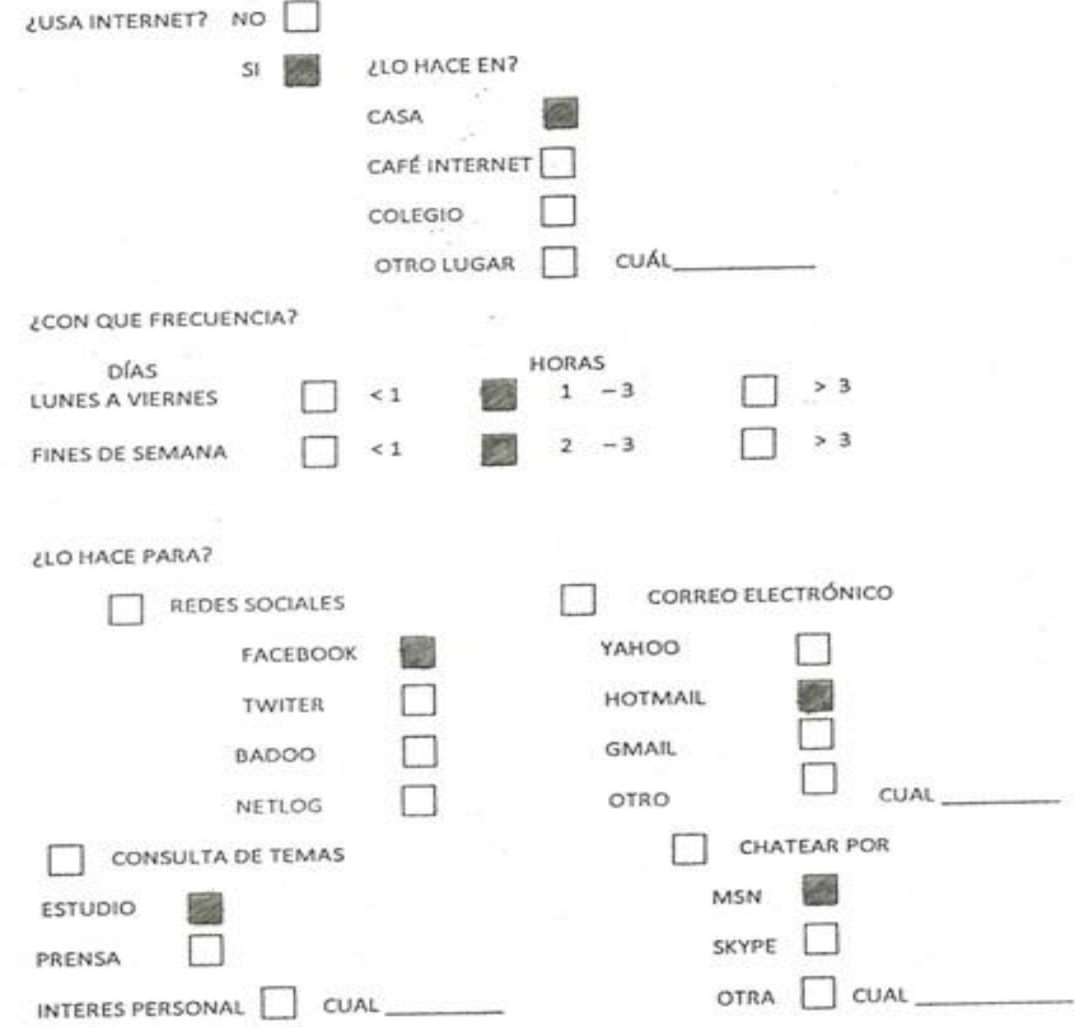

Agradezco tu colaboración,

 $\ddot{\cdot}$ 

 $\sim$   $\sim$ 

 $10 - 5$ 

Con el fin de conocer cuál es la utilidad que le das al internet se ha elaborado esta encuesta, que espero me colabores en llenar de manera muy honesta.

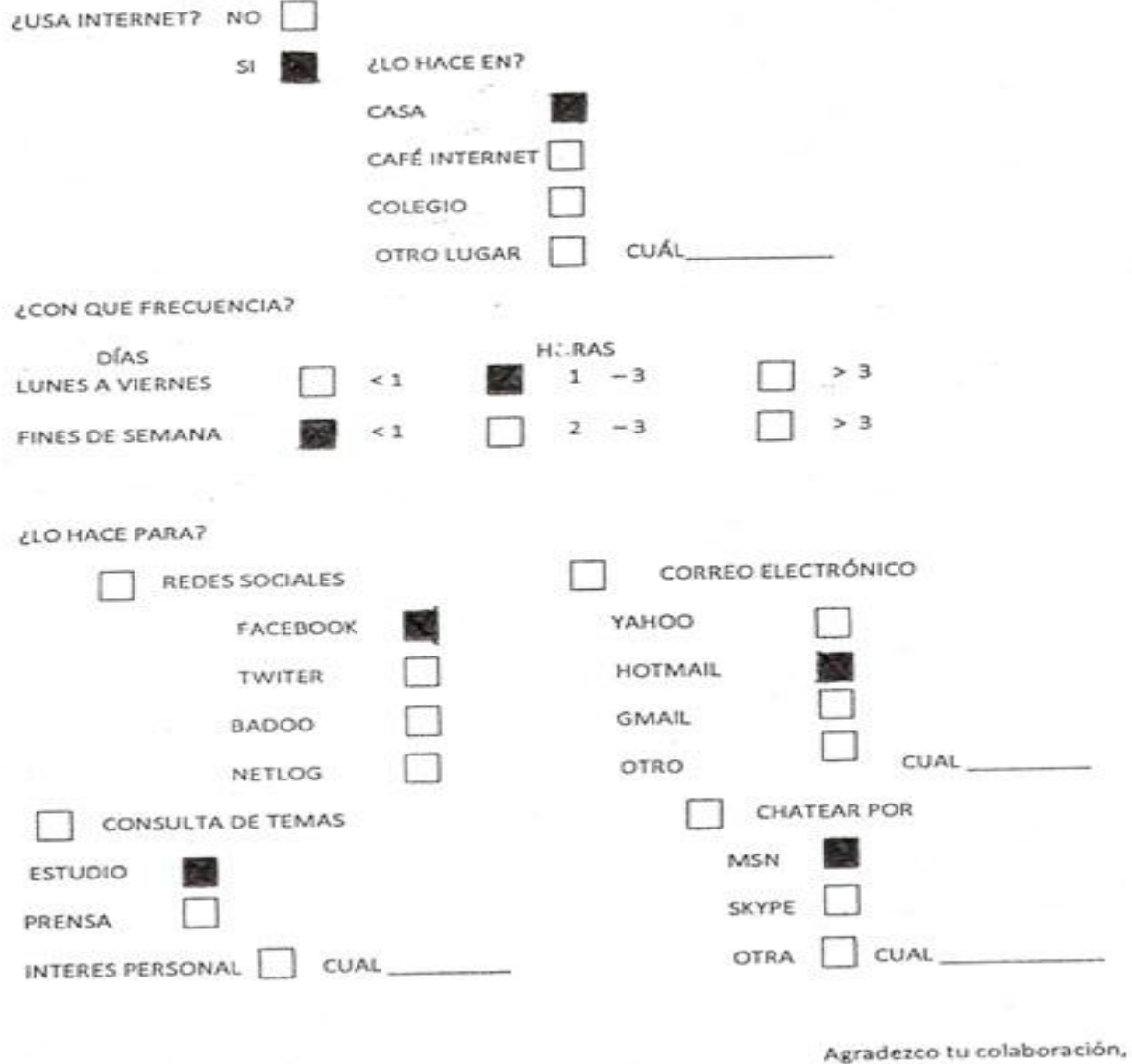

 $-$ 

## **ANEXO C. EJEMPLO DE UNA SECUENCIA**

Lo primero que tenemos que hacer es descargar el programa SCRATCH s**cratch.mit.edu** e instalarlo, como se nuestra en la figura 13.

### **Figura 13. Descarga e instalación de SCRATCH**

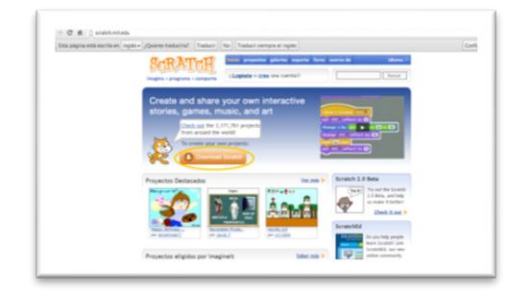

Una vez se abre el programa Scratch, podemos agregar los personajes que van a estar en el aplicativo. Damos clic en la opción disfraces como se muestra en la figura 14.

### **Figura 14. Agregando personajes**

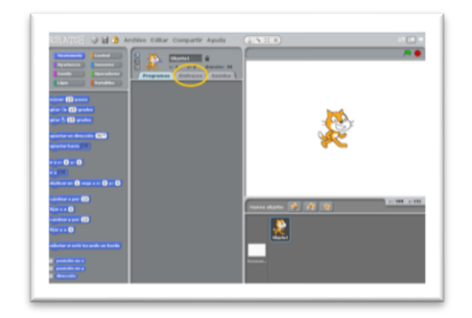

Dando clic en la opción importar, como se muestra en la figura 15.

### **Figura 15. Importar disfraces**

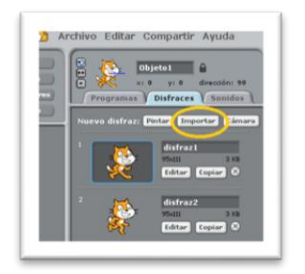

Aparecerá un cuadro como el mostrado en la figura 16. Escogemos la carpeta que queremos ver y damos clic en aceptar.

### **Figura 16. Carpeta de disfraces**

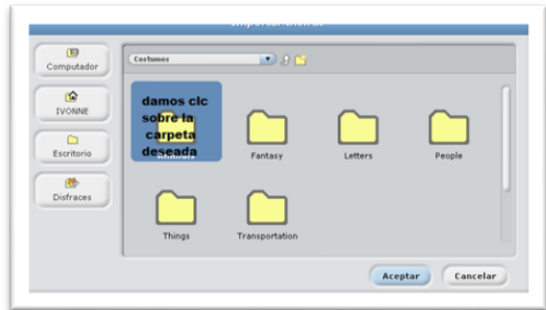

Teniendo abierta la carpeta de disfraces figura17. Seleccionamos uno de ellos, dando clic sobre y luego en aceptar.

**Figura 17. Seleccionando el disfraz**

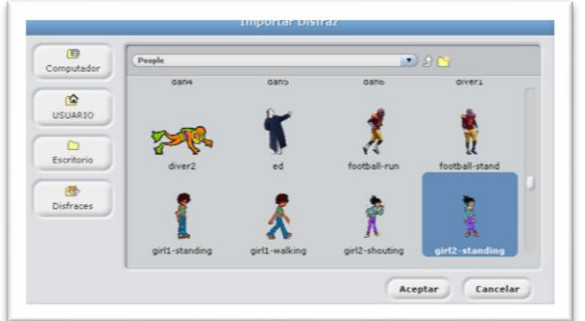

Para crear las variables de nombre, aciertos y fallidos damos clic en la opción variable de la paleta de bloques, luego damos clic en la opción nueva variable y aparecerá un cuadro según se muestra en la figura 18, asignamos el nombre.

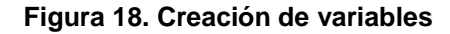

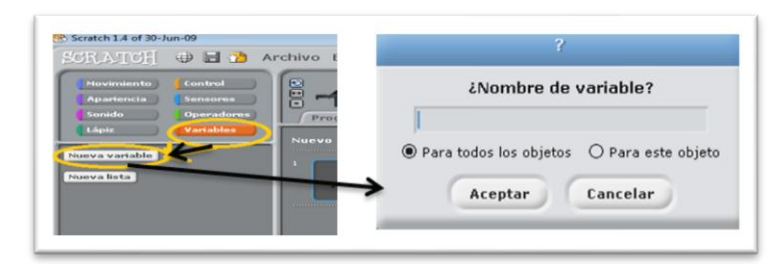

Para determinar cuáles variables van a ser visibles en la presentación del aplicativo seleccionamos la casilla que se encuentra al lado izquierdo de la variable creada, según la figura 19.

**Figura 19. Selección de variable visible**

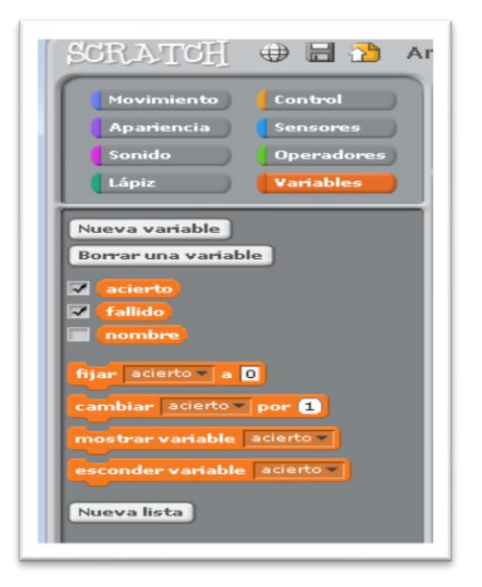

Tambien podemos crear nuevos fondos o personajes dando clic en la opcion pintar un objeto nuevo. figura 20.

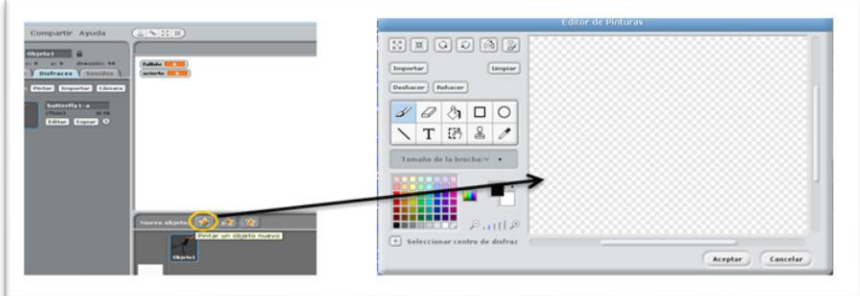

### **Figura. 20 Creación de fondos o personajes**

También podemos crear textos para la presentación del aplicativo como vemos en la figura 21.

#### **Figura.21 Creando textos**

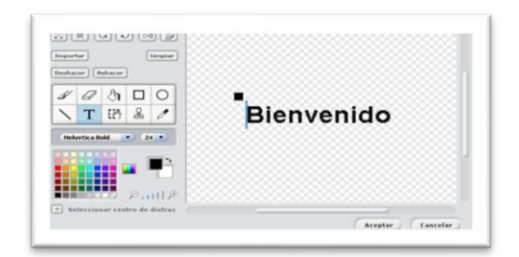

El programa posee escenarios prediseñados los cuales podemos acceder dando clic en la opción de fondos, y dando clic en una de las carpetas como se muestra en la figura 22. Accedemos a los fondos del programa de SCRATCH.

#### **Figura. 22 Importando fondos**

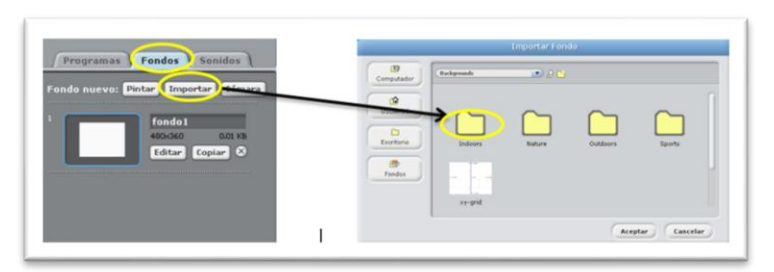

Todo aplicativo de SCRATCH inicia con la bandera verde, así que damos clic en la opción de control y arrastramos la opción *al presionar* a la parte de programación como se muestra en la figura 23.

**Figura. 23 Usando el bloque de control**

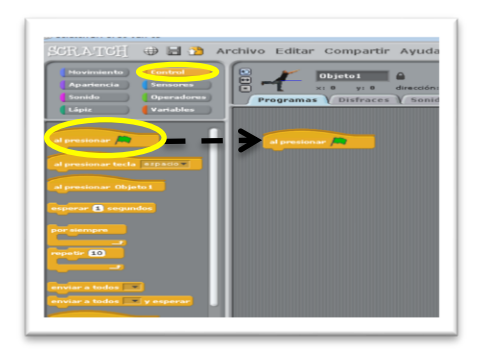

Para que los objetos creados se muestren al iniciar el programa, de la paleta de bloques damos clic sobre apariencia y llevamos arrastrado hasta la parte de programación la opción mostrar, como se indica en la figura 24.

#### **Figura. 24 Dar apariencia a un objeto**

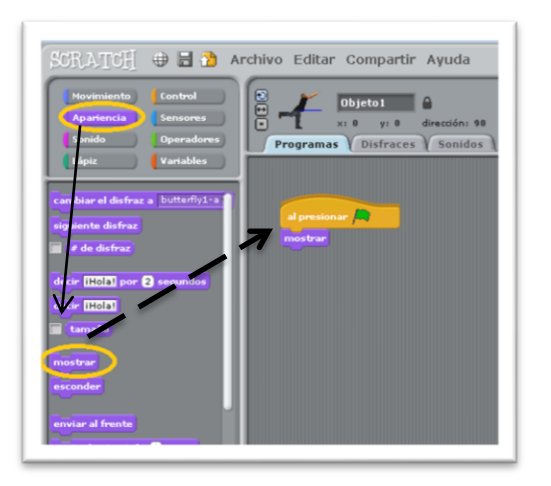

Para iniciar un diálogo, de la paleta de bloques damos clic en *sensores*, arrastrando la opción de preguntar y esperar, el personaje creado o importado pregunta el nombre a la persona que está interactuando con el aplicativo, figura. 25

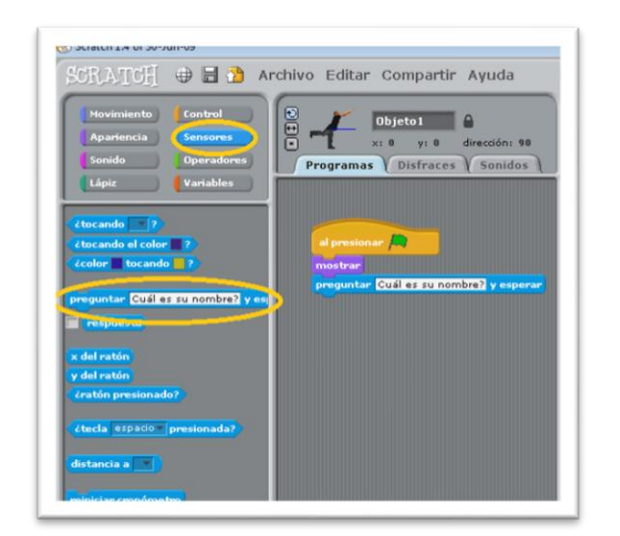

#### **Figura. 25 Opción sensores para preguntar al usuario**

Para saludar al usuario, al personaje creado se une el nombre ingresado por el usuario con la palabra hola, usando la opción *Unir* del bloque de operadores dentro de *decir* del bloque de apariencia. Fig. 26

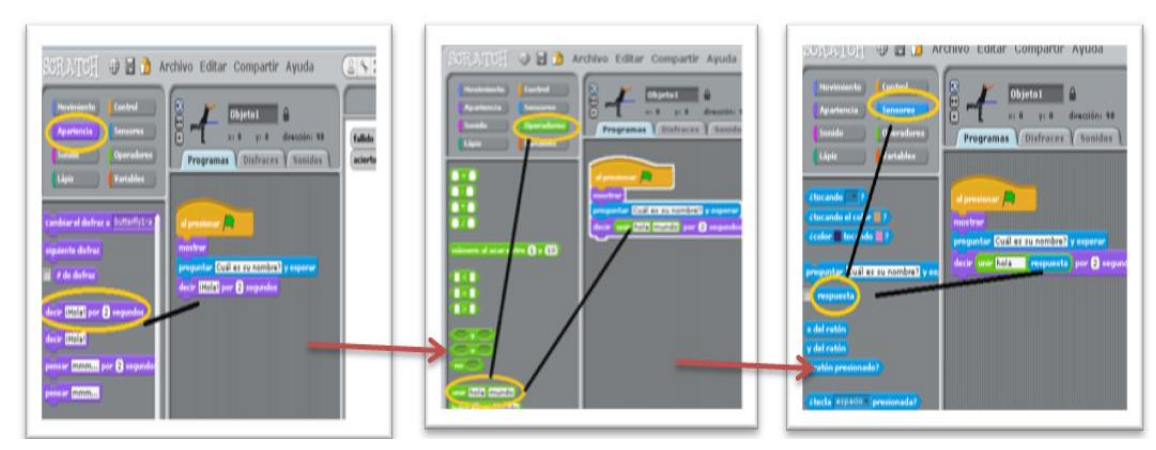

#### **Figura. 26 Uso de bloques apariencia, operadores y sensores**

Para la cadena de preguntas, seleccionamos del bloque control la opción *si* como se muestra en la figura 27.

#### **Figura. 27 bloque para iniciar ciclo de preguntas**

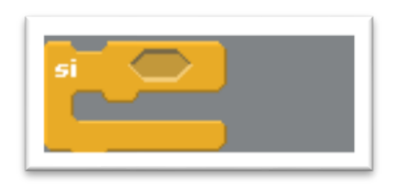

En la figura 28, se indica el cambio de aciertos si el programa obtiene respuesta correcta a la pregunta formulada.

#### **Figura.28 Contando aciertos**

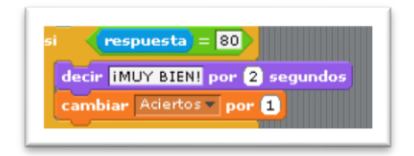

En el caso de obtener respuesta incorrecta da un mensaje y cambia el número de fallidos. Así se muestra en la figura 29

#### **Figura. 29 Contando fallidos**

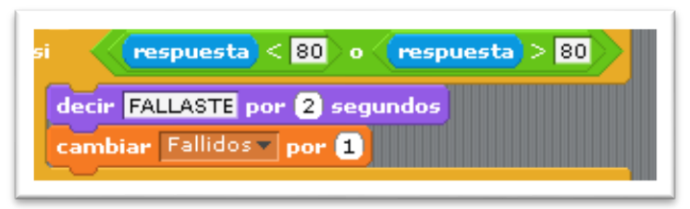

Al terminar el número de preguntas a realizar al usuario volvemos a la opción apariencia de la paleta de bloques, y arrastramos a la parte de programación pensar por ... segundos y decir "Un mensaje". Como se muestra en la figura 30, vamos a dar los resultados de los aciertos y fallidos.

**Figura. 30 Presentando total de aciertos y fallidos**

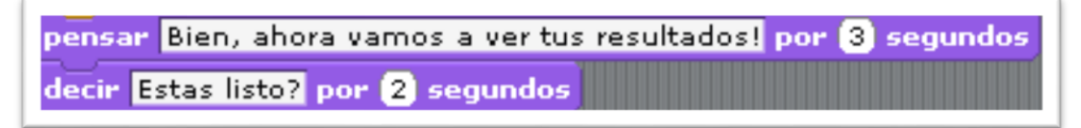

En la figura 31, nos muestra la opción de incluir un sonido que seleccionamos del bloque sonido. Arrastrando el sonido deseado.

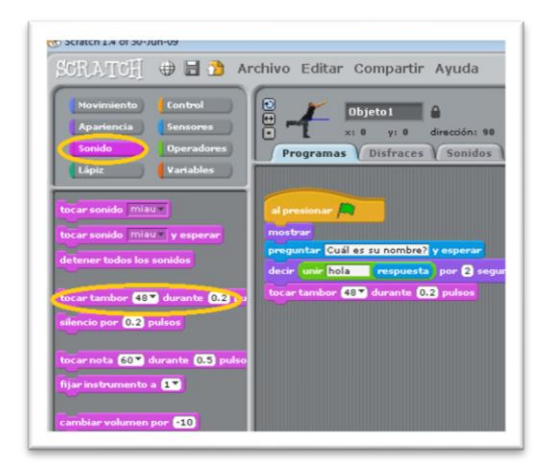

**Figura. 31 Insertando un sonido**

Podemos editar un mensaje dado por el personaje según el número de aciertos, como se muestra en la figura 32.

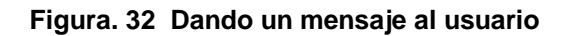

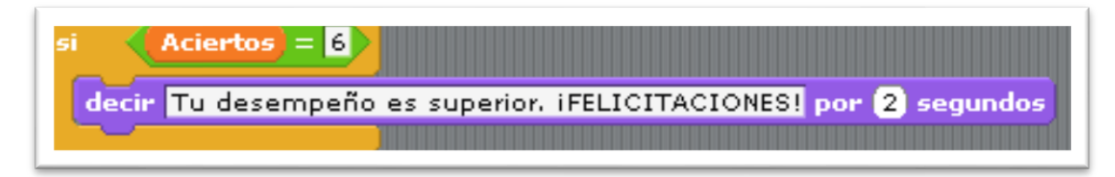

Con base en lo anterior se elaboró un aplicativo sobre los ángulos complementarios. En la figura 33. Se muestra el saludo de la aplicación.

.

**Figura. 33 inicio de aplicativo "ángulos complementarios"**

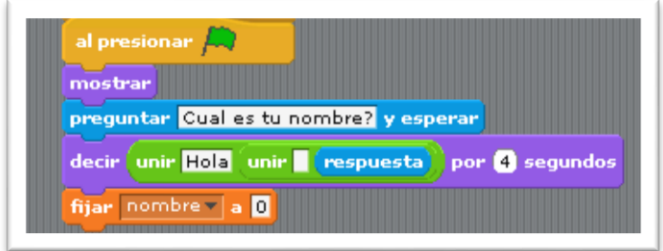

En la figura 34. Se muestra una secuencia usando bloques de sensores, apariencia operadores y variable.

#### **Figura. 34 Secuencia usando varios bloques**

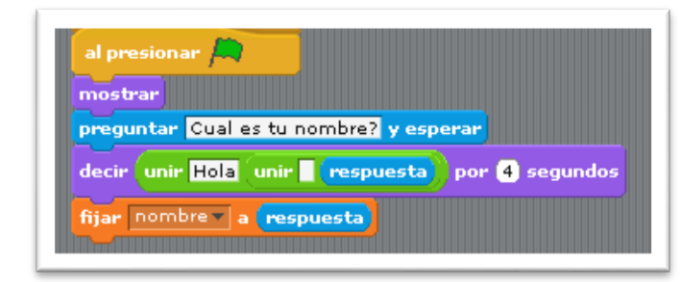

Luego fuimos a la opción de control y arrastramos la opción de al presionar la bandera verde, para que el programa muestre las variables aciertos al iniciarse, como se muestra en la figura 35.

#### **Figura. 35 Mostrando variable fallidos**

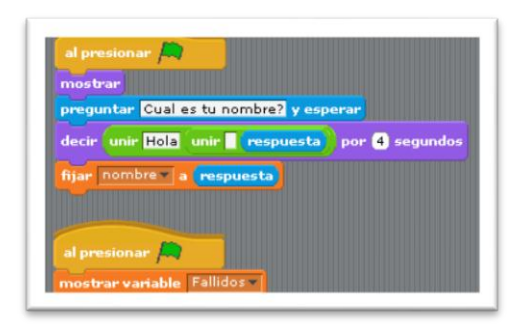

Repetimos la misma secuencia de bloques para la variable aciertos, según se muestra en la figura 36.

#### **Figura 36. Mostrar variable aciertos**

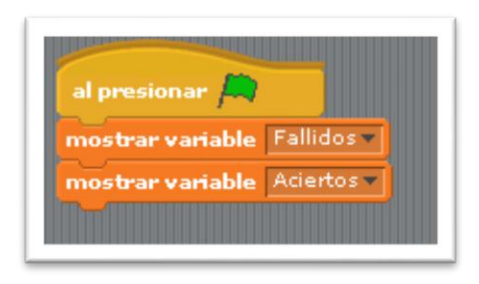

En la figura 37 mostramos la secuencia que usa la opción fijar acierto y fallidos a 0

**Figura. 37 Fijando acierto y fallidos a cero**

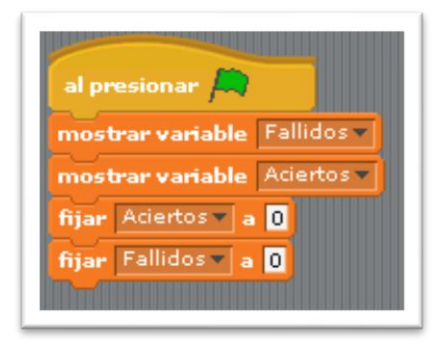

Para cambiar de fondo vamos a la opción de control y arrastramos la opción al recibir fondo grafiti, así como se muestra en la figura 38.

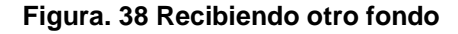

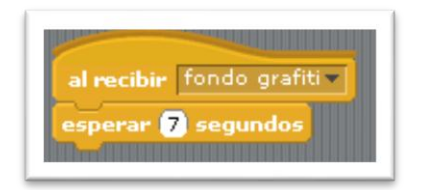

En la figura 39, se muestra la creación de un diálogo; en el bloque de apariencia seleccionamos la opción decir…. Por… segundos, y esperar… segundos, seguidamente la opción pensar… por…segundos, y luego decir… por…segundos.

#### **Figura. 39 Secuencia de un diálogo**

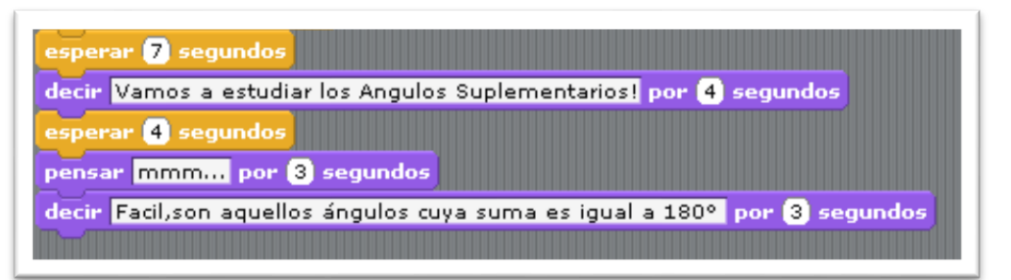

Para continuar con la secuencia del diálogo tomamos la opción de decir… por….. Segundos, tantas veces sea necesario hasta concluir con la información del tema de ángulos complementarios, según figura 40.

**Figura. 40 Continuación de la secuencia de información**

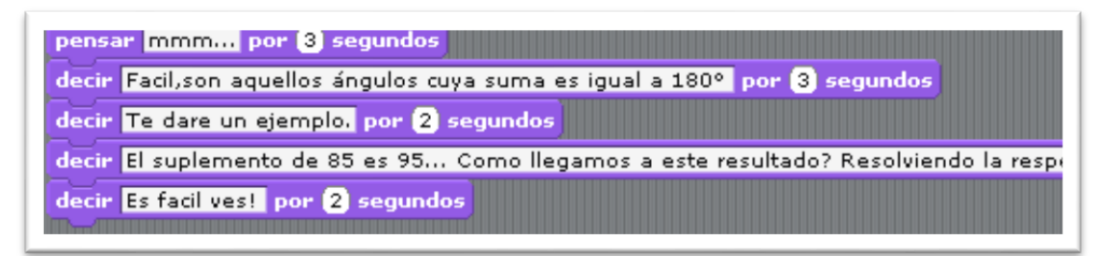

En la figura 41. Se muestra el uso del bloque operador con la opción unir.... por…segundos.

#### **Figura. 41 Bloque operadores y opción unir**

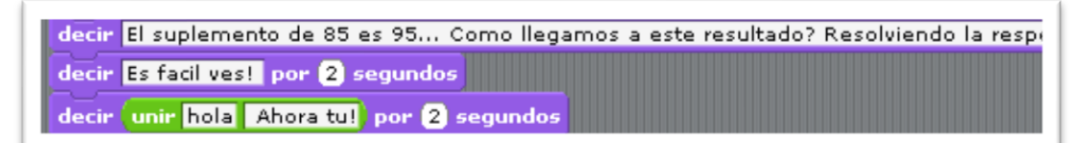

En la interaccion entre el bloque sensores y operadores se pregunta al usuario sobre el tema explicado en el aplicativo con la opcion preguntar… y esperar, mostrado en la figura 42.

**Figura. 42 Usando bloques de sensores y operadores**

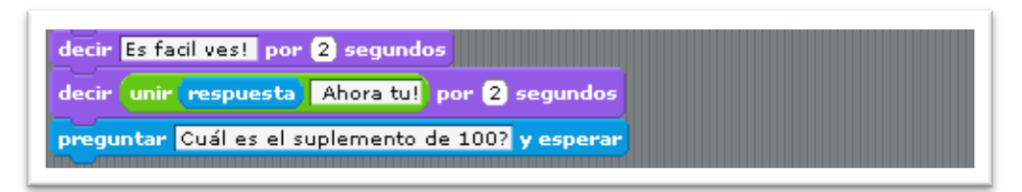

Para iniciar el ciclo de validación de las respuestas registradas por el usuario usamos a la opción control y arrastramos la opción si del bloque control y dentro colocamos el operador…=… para allí colocar la respuesta que es correcta, como se muestra en la figura 43.

**Figura. 43 Ciclo de validación de respuestas**

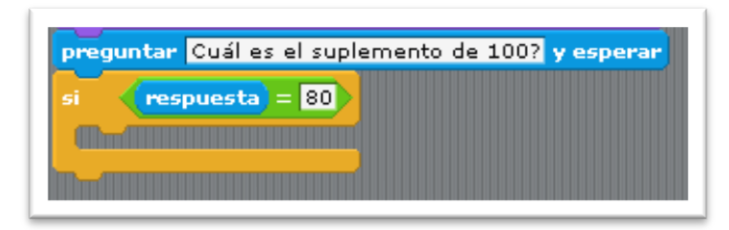

En la figura 44 nos indica ir al bloque apariencia y arrastrar la opción decir... por… segundos, y de inmediato la opción cambiar acierto por…

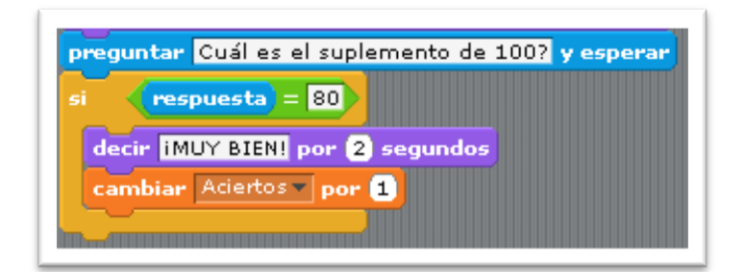

### **Figura. 44 Bloque apariencia y variable cambiar aciertos**

Como existe La posibilidad que el usuario conteste mal la pregunta formulada entonces en la figura 45, se muestra el uso del bloque control nuevamente pero ahora para cambiar fallidos por ... con la opción de "o" "<" y ">" del bloque de operadores.

**Figura. 45 Bloque operadores "o","<", ">"**

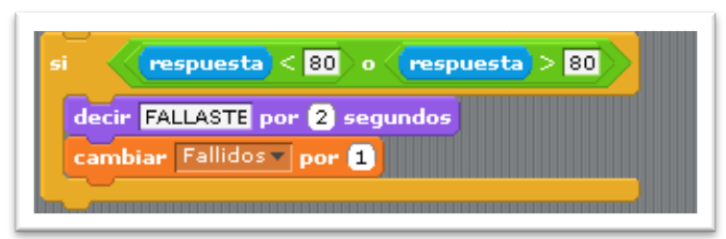

Una vez realizadas todas las preguntas, la figura 46 nos muestra como entregar el usuario los resultados de sus desempeños obtenidos, emitiendo un sonido de acuerdo al número de fallidos o aciertos

### **Figura. 46 Usando bloque de sonido**

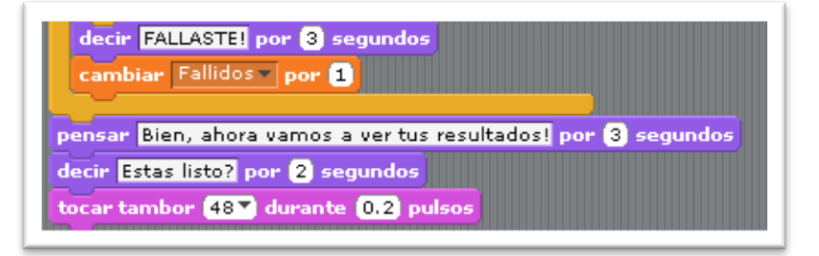

Para la entrega de una valoración seleccionamos el bloque control y arrastramos la opción si, combinando con el bloque operadores y la opción…=…se ha establecido un número de aciertos para dar el desempeño obtenido, según lo mostrado en la figura 47.

**Figura. 47 Mostrando el desempeño obtenido por el usuario**

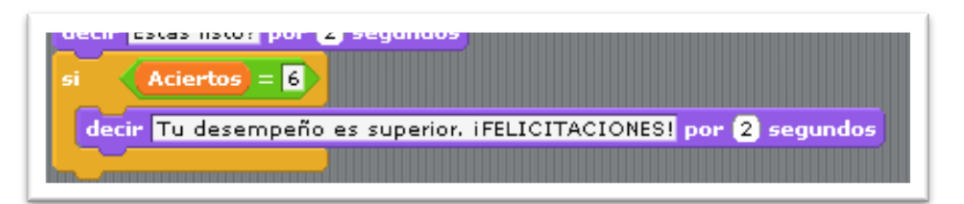

Por último podemos despedir el aplicativo, usando el bloque control con la opción enviar a todos despedir. Y dando gracias por la participación. Así lo muestra la figura 48

**Figura. 48 Despidiendo el aplicativo**

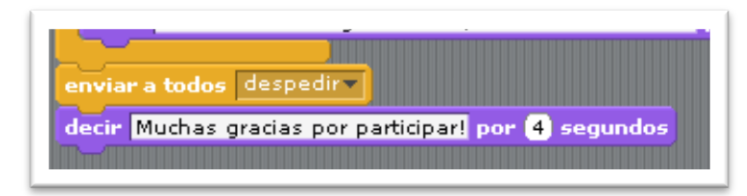

Para la transición de los escenarios damos clic en control y arrastramos la opción al presionar la bandera verde, después en el bloque apariencia arrastramos la opción cambiar el fondo a…..enviando a todos… y esperar, así se muestra en la figura. 49

#### **Figura. 49 Enviando a todos…fondo…**

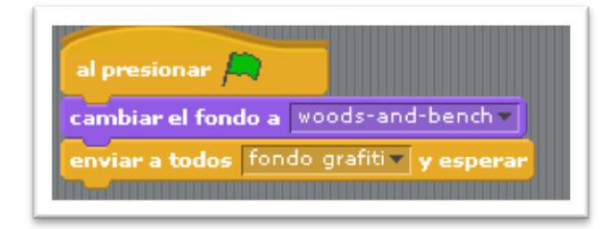

Los escenarios deben obedecer la orden al recibir…fondo…por siempre… espere… segundo y cambie a fondo…, esta acción se repite tantos fondos se tengan para el desarrollo de todo el aplicativo, así se muestra en la figura 50

#### **Figura. 50 Transición de fondos**

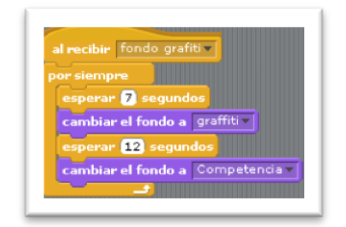

La figura 51 nos muestra cómo realizar la despedida del aplicativo, usando el bloque control con la opción al recibir despedir, dentro del bloque control por siempre, combinado con la opción cambiar fondo del bloque apariencia para cambiar fondo a…y la opción detener todo…dará fin al aplicativo.

### **Figura. 51 Deteniendo el programa**

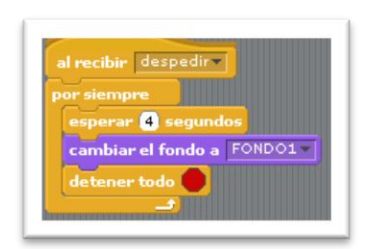

## **ANEXO D.PROYECTOS ELABORADOS POR LAS ESTUDIANTES**

**Relación de nombre proyectos elaborados, autora, dirección en sitio web Scratch, y habilidades de pensamiento de orden superior ganado** 

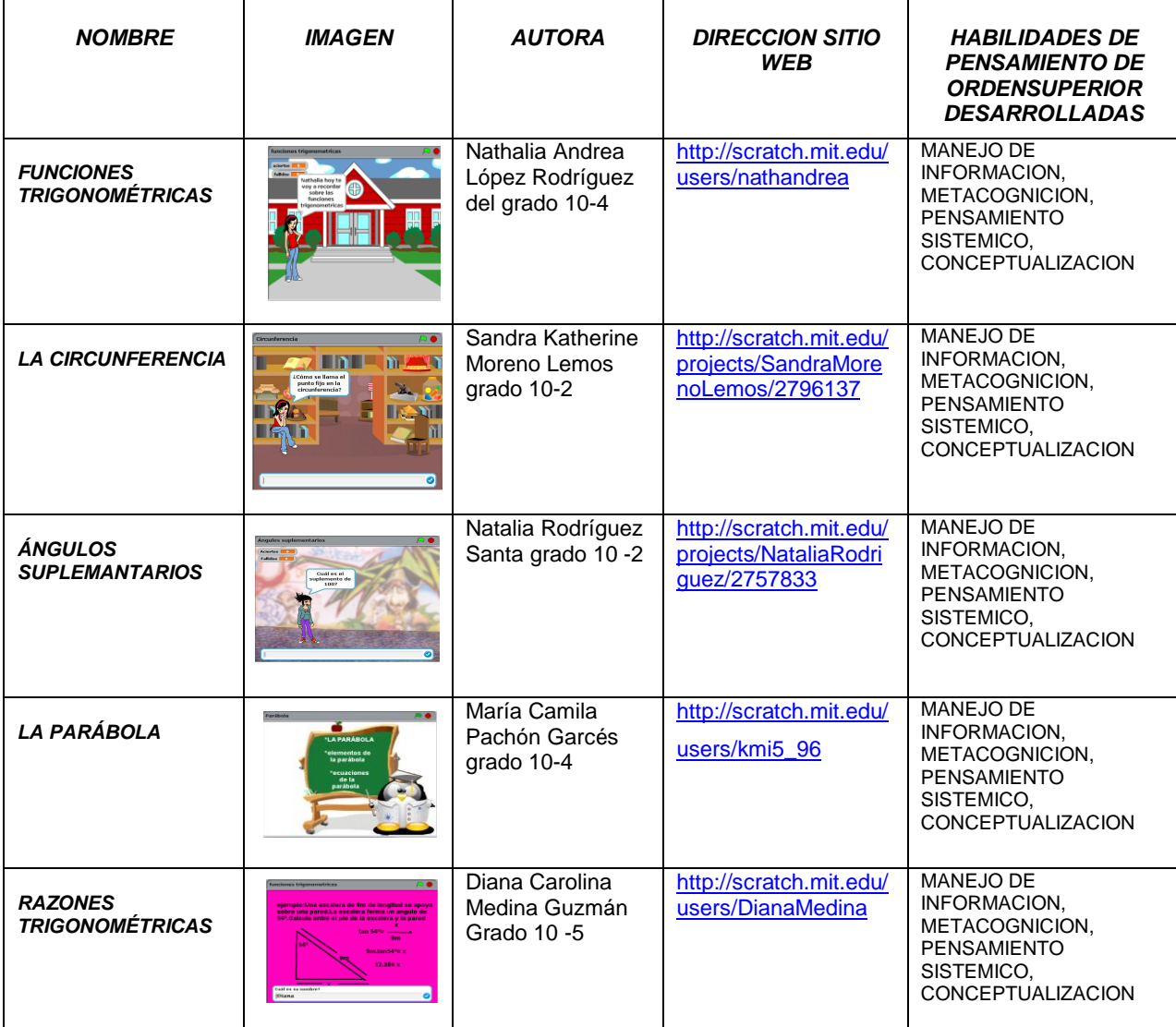

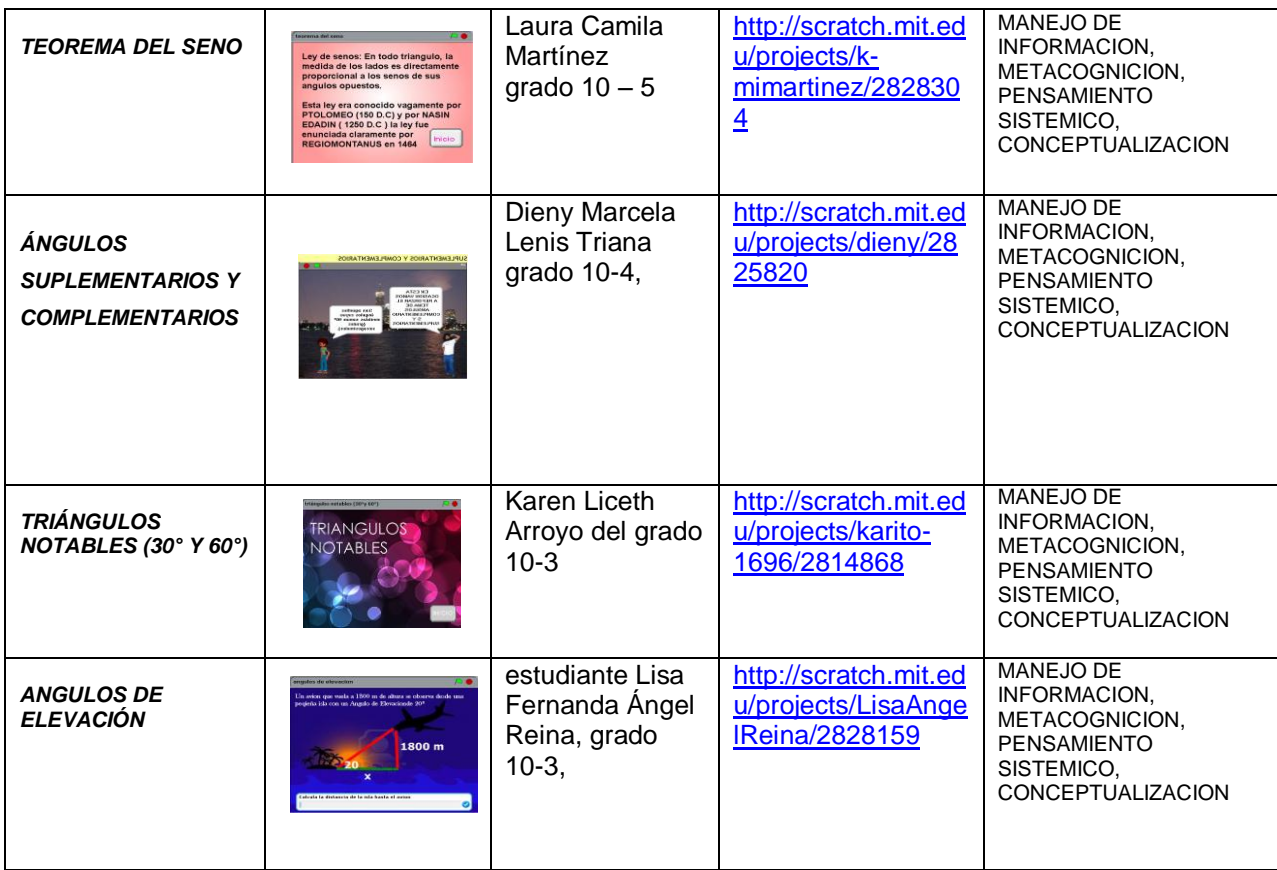

## **ANEXO E**. **INFORME DESCRIPTIVO CUALITATIVO DE LOS APLICATIVOS EN SCRATCH**

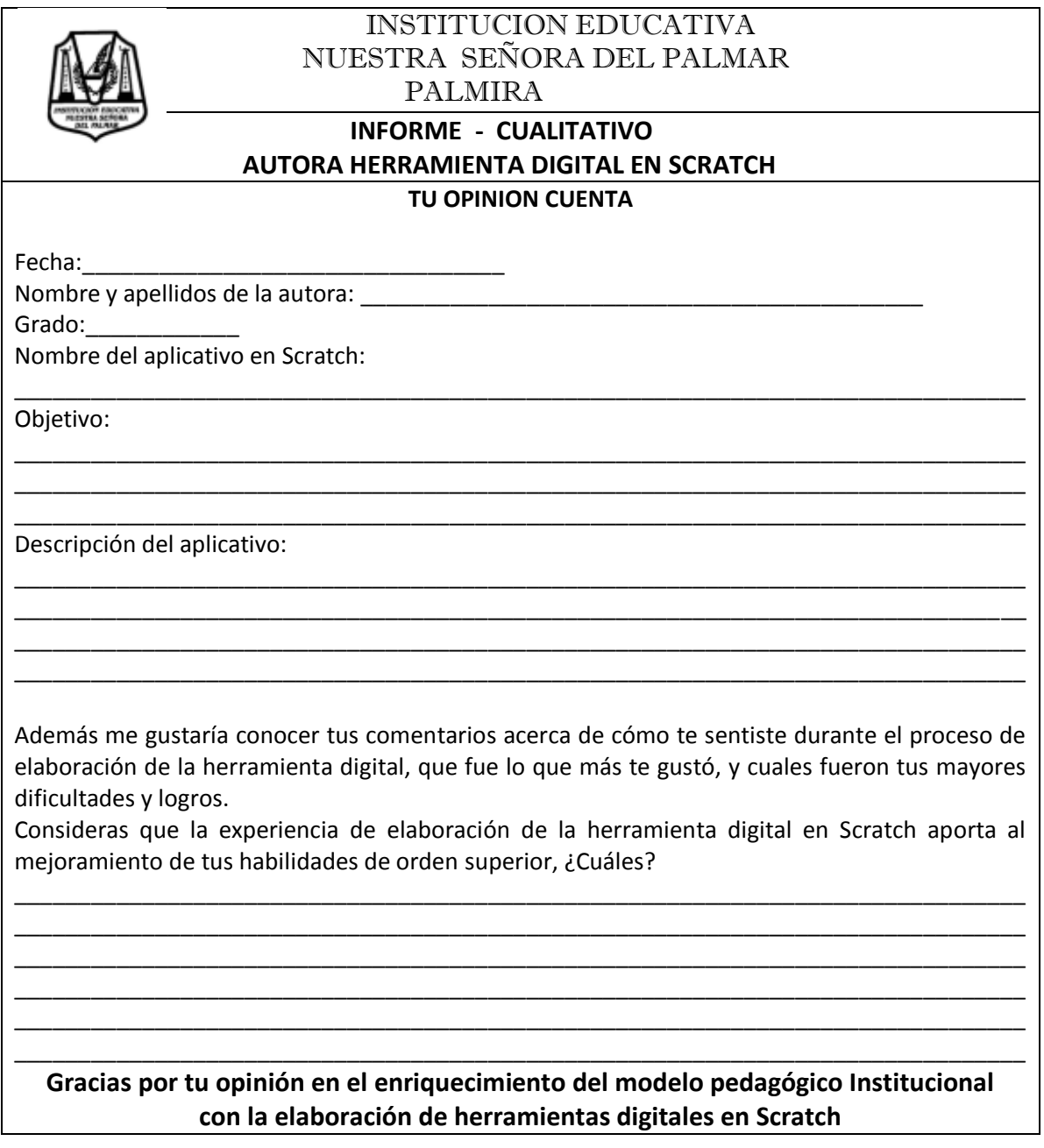
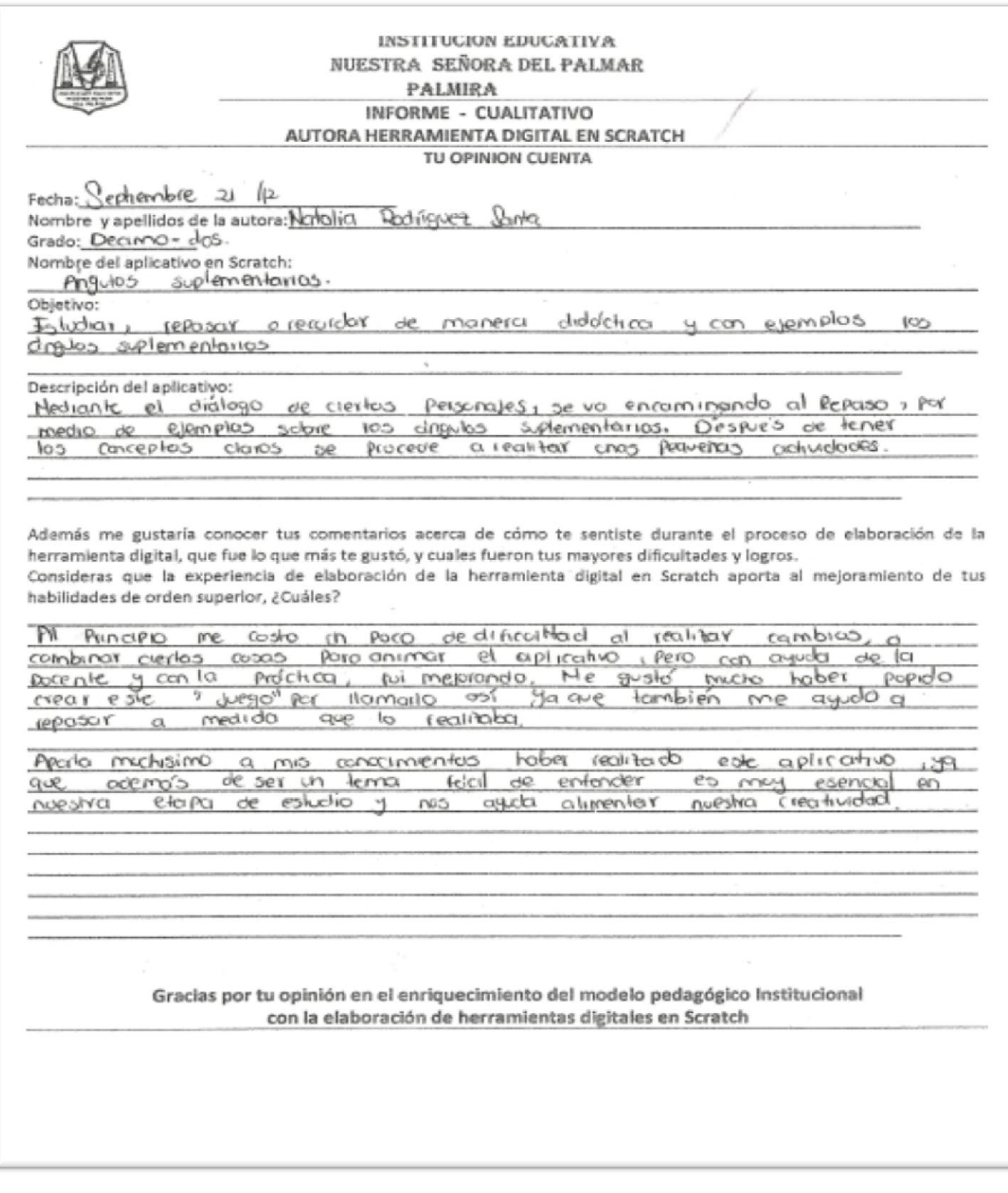

**INSTITUCION EDUCATIVA NUESTRA SEÑORA DEL PALMAR** PALMIRA INFORME - CUALITATIVO AUTORA HERRAMIENTA DIGITAL EN SCRATCH TU OPINION CUENTA  $\mathcal{O}$ Fecha: Nombre y apellidos de la autora: Dinm Grado: 10-5 Nombre del aplicativo en Scratch: Avalanci *WappaneWay* Objetivo: <u>Metiorran sa</u> Concrimiento aw ns **POOLS** PD <u> Gelskom un av ko antematica lar</u> enib ed robot conorgan Descripción del aplicativo: <u>Vîmîn</u> stoll daixiah alimilan m as dershire. cons bд <u>ana.</u> Quic  $\omega$ Además me gustaría conocer tus comentarios acerca de cómo te sentiste durante el proceso de elaboración de la herramienta digital, que fue lo que más te gustó, y cuales fueron tus mayores dificultades y logros. Consideras que la experiencia de elaboración de la herramienta digital en Scratch aporta al mejoramiento de tus habilidades de orden superior, ¿Cuáles? marinant  $U\beta$ <u>rain</u> N Who aroman **JOOD** <u>VINO</u> **LODGIONS** rearcanadar el  $200, 00$ <u>imugo</u>  $40000$ **OCO XXXIVO** eto ynw. anna haven returned.  $(01,09)$ Consimuna (ء) **GUYA** moin Autrocose **Green** de. 78. Mocconumb mont may getter aposta  $q$ Cano **FUNYOR** íûh  $\alpha$ rzauszaczący Gracias por tu opinión en el enriquecimiento del modelo pedagógico Institucional con la elaboración de herramientas digitales en Scratch

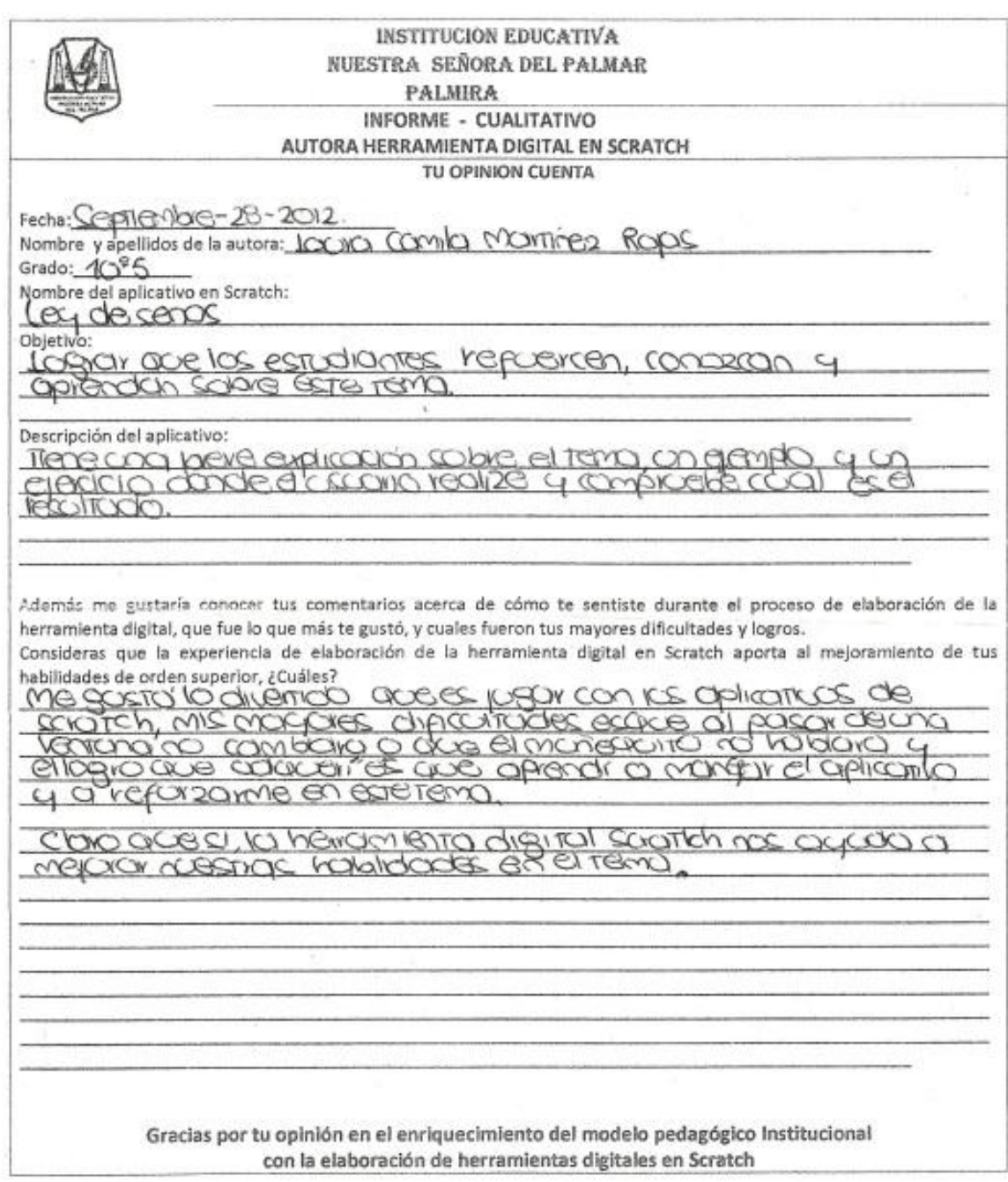

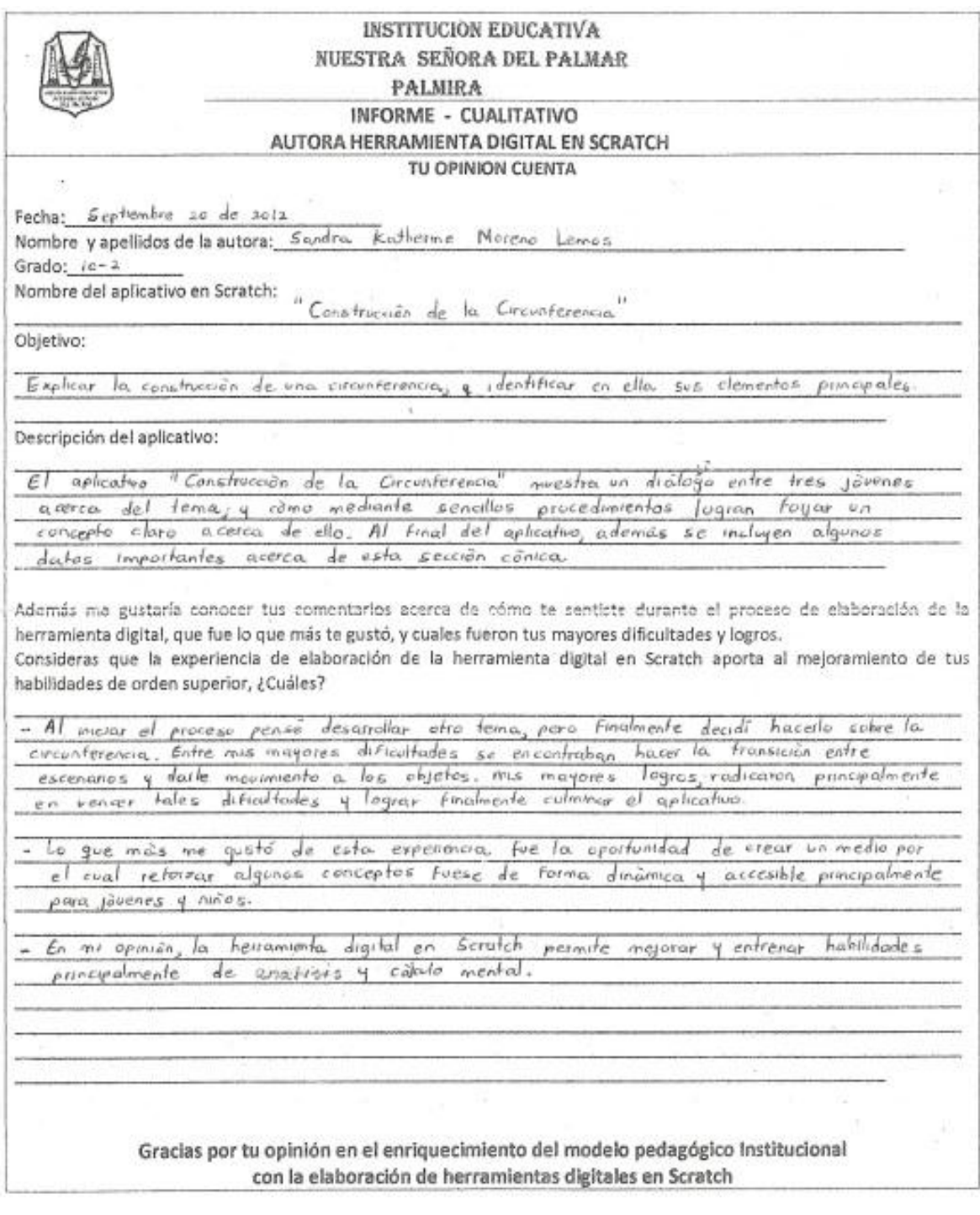

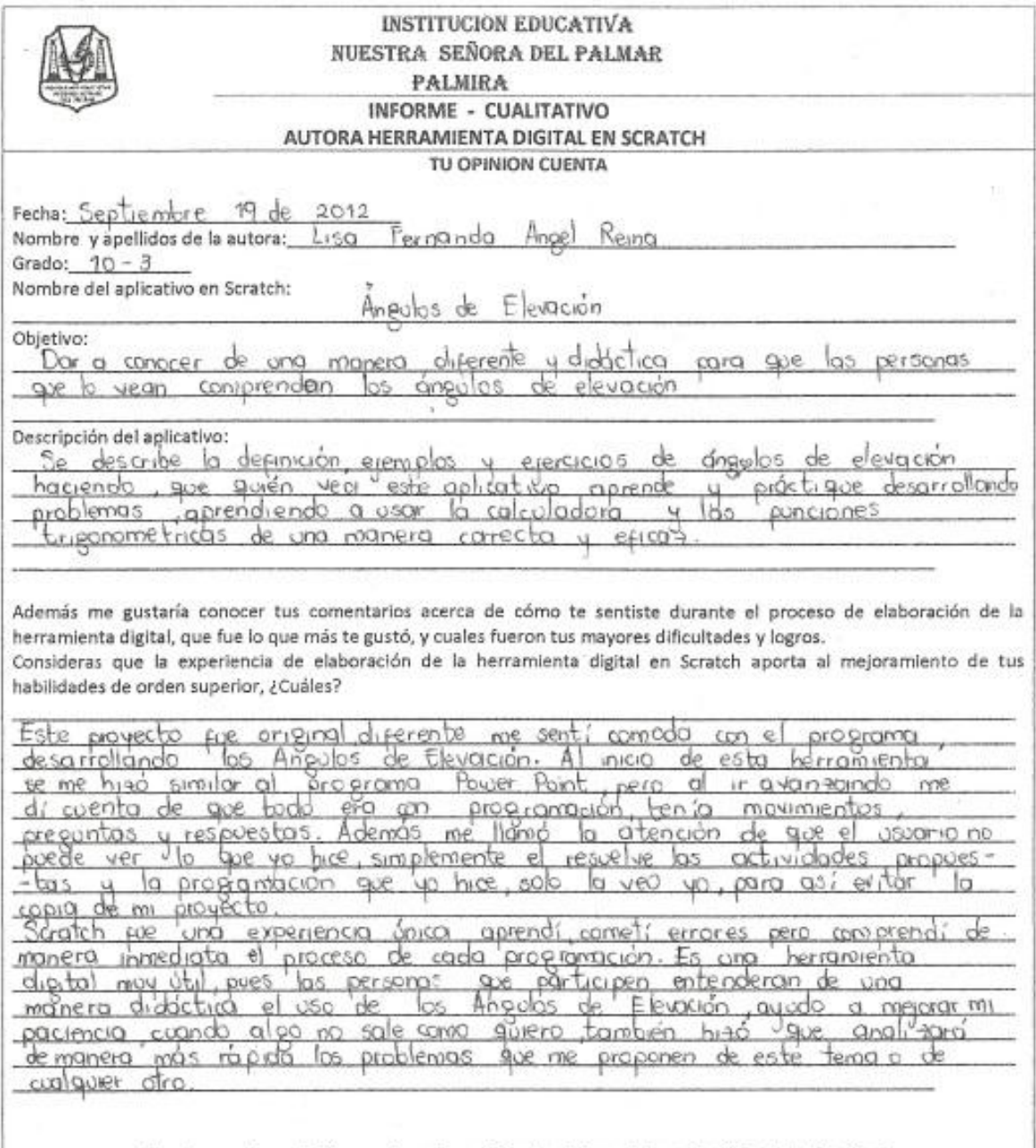

Gracias por tu opinión en el enriquecimiento del modelo pedagógico Institucional<br>con la elaboración de herramientas digitales en Scratch

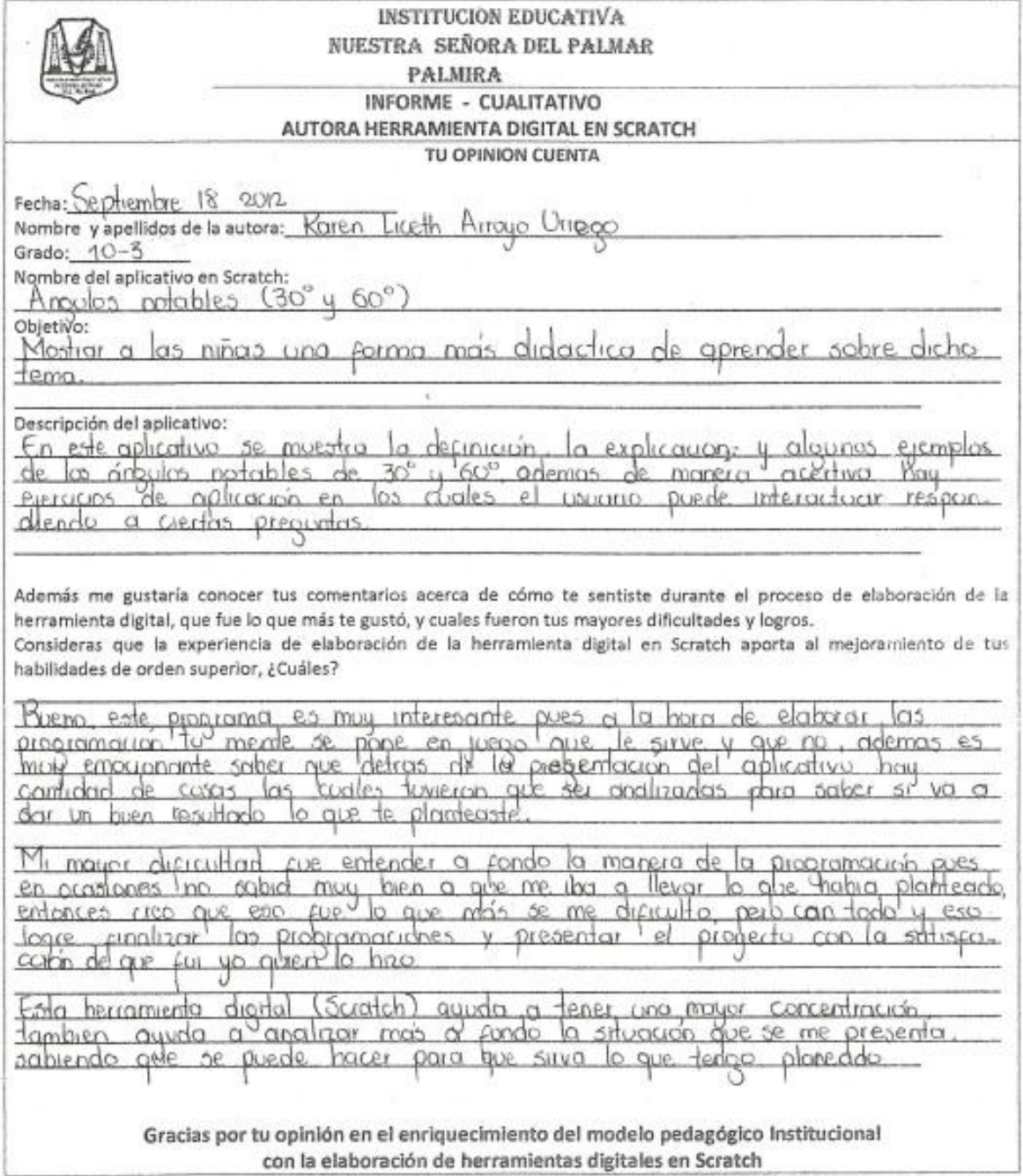

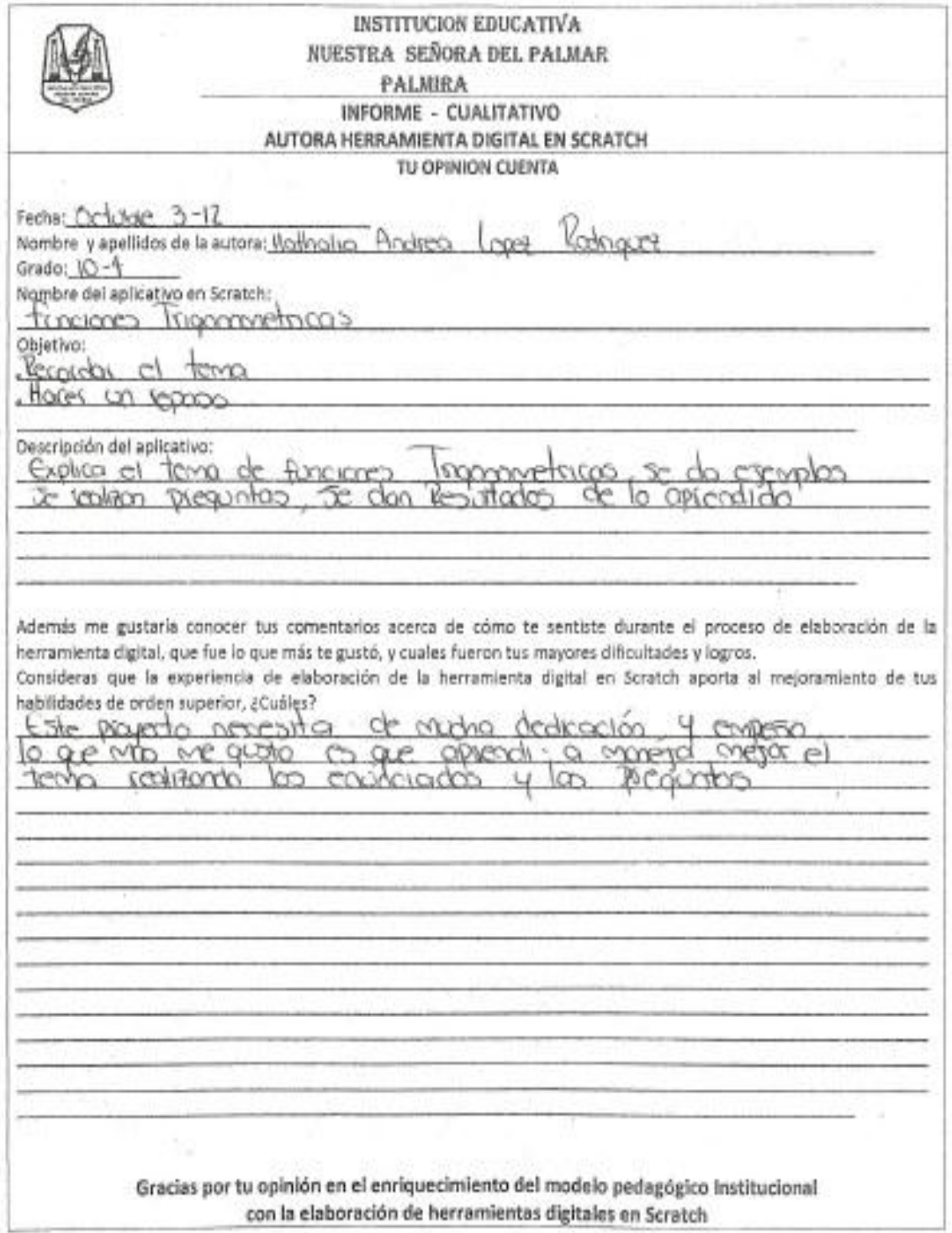

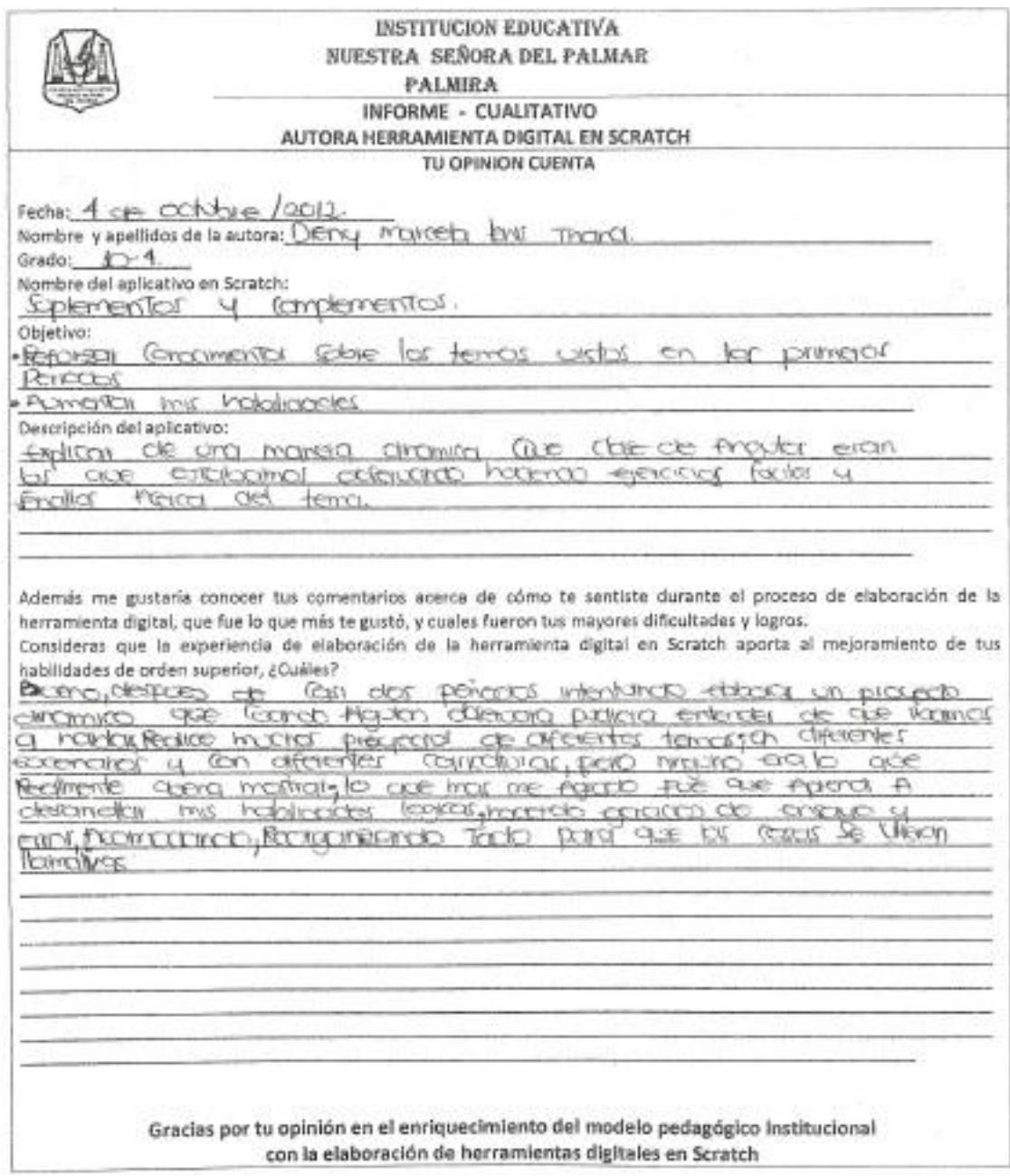

## **ANEXO F. INFORME DESCRIPTIVO CUALITATIVO DE LOS APLICATIVOS EN SCRATCH**

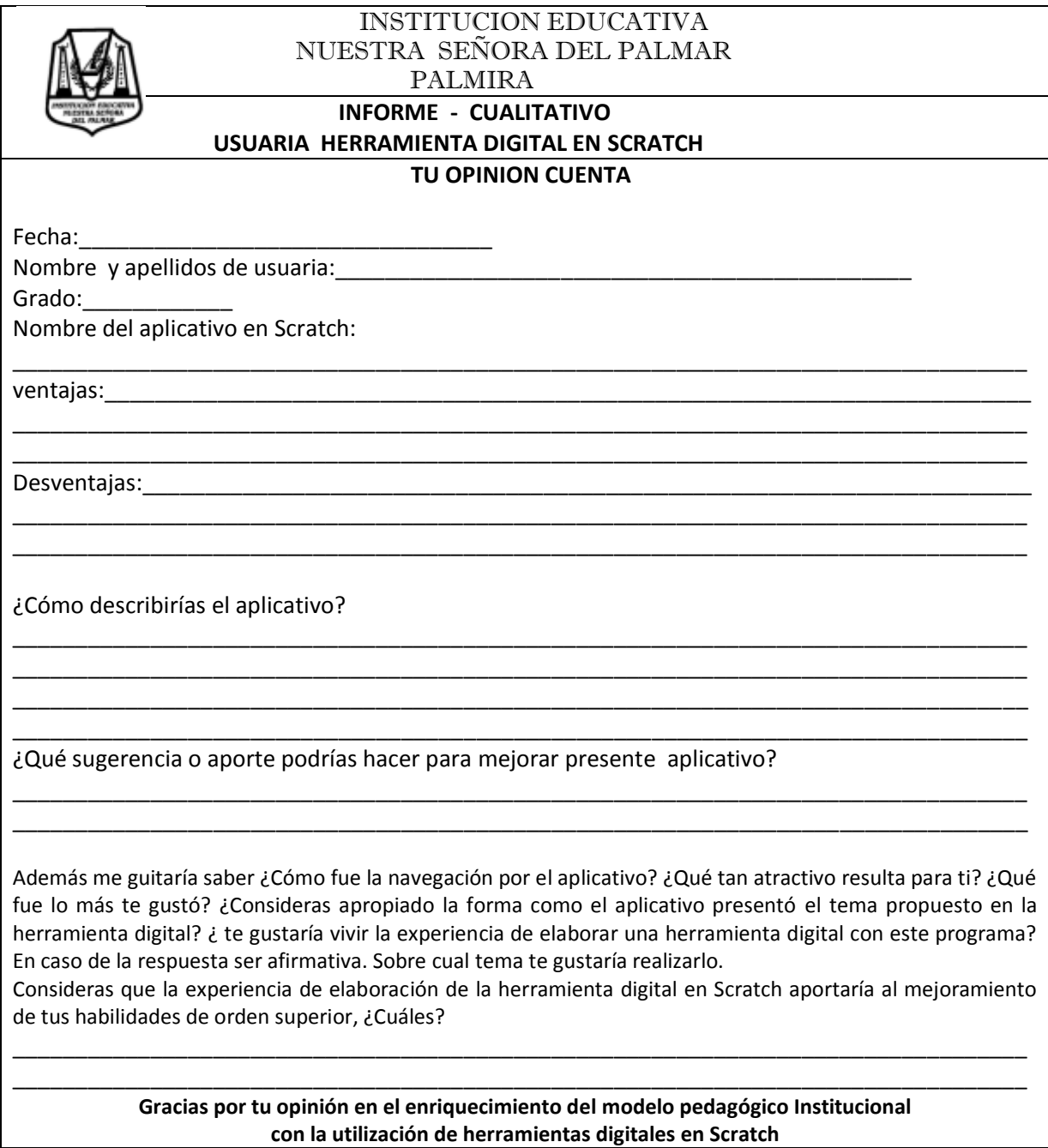

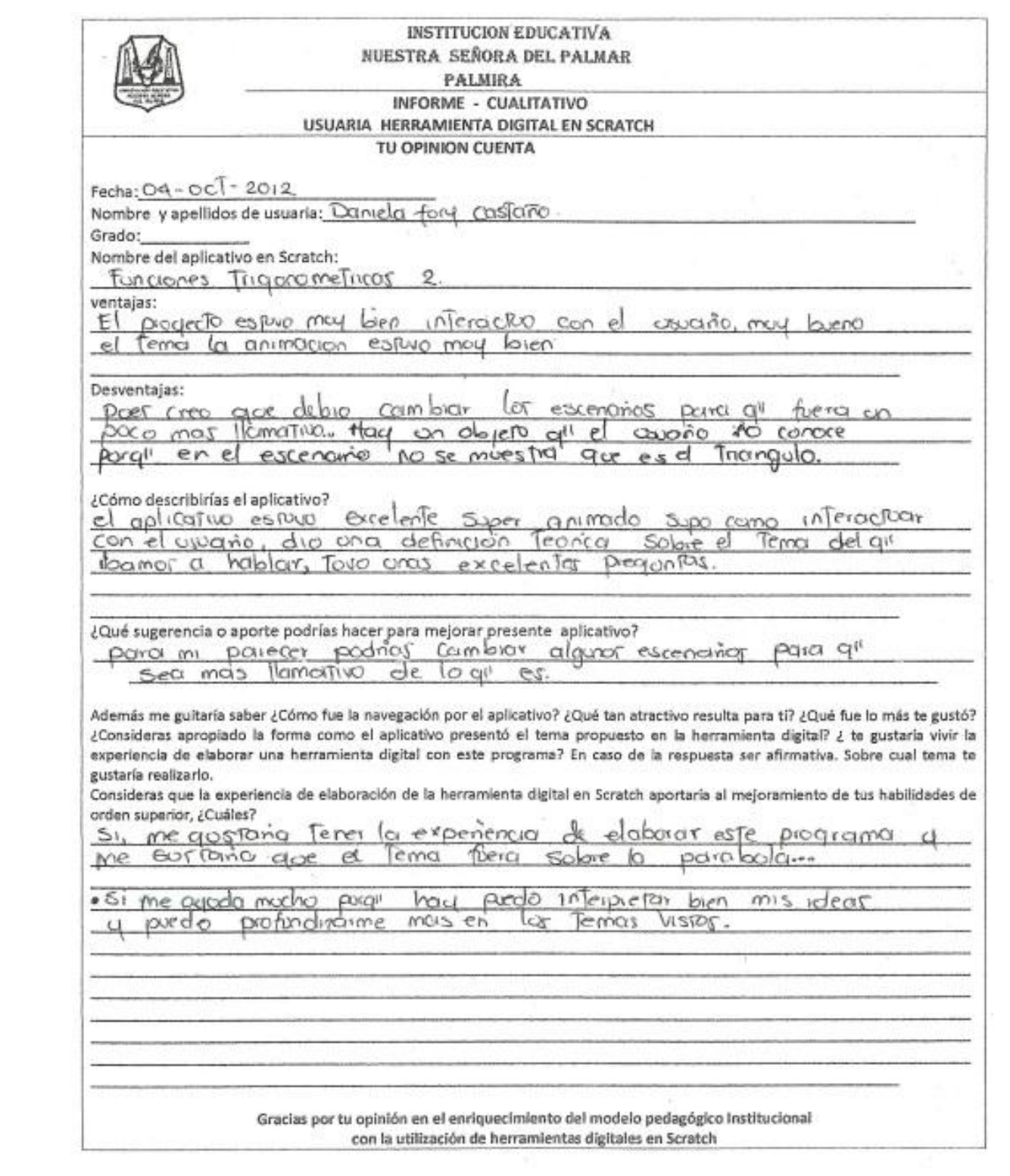

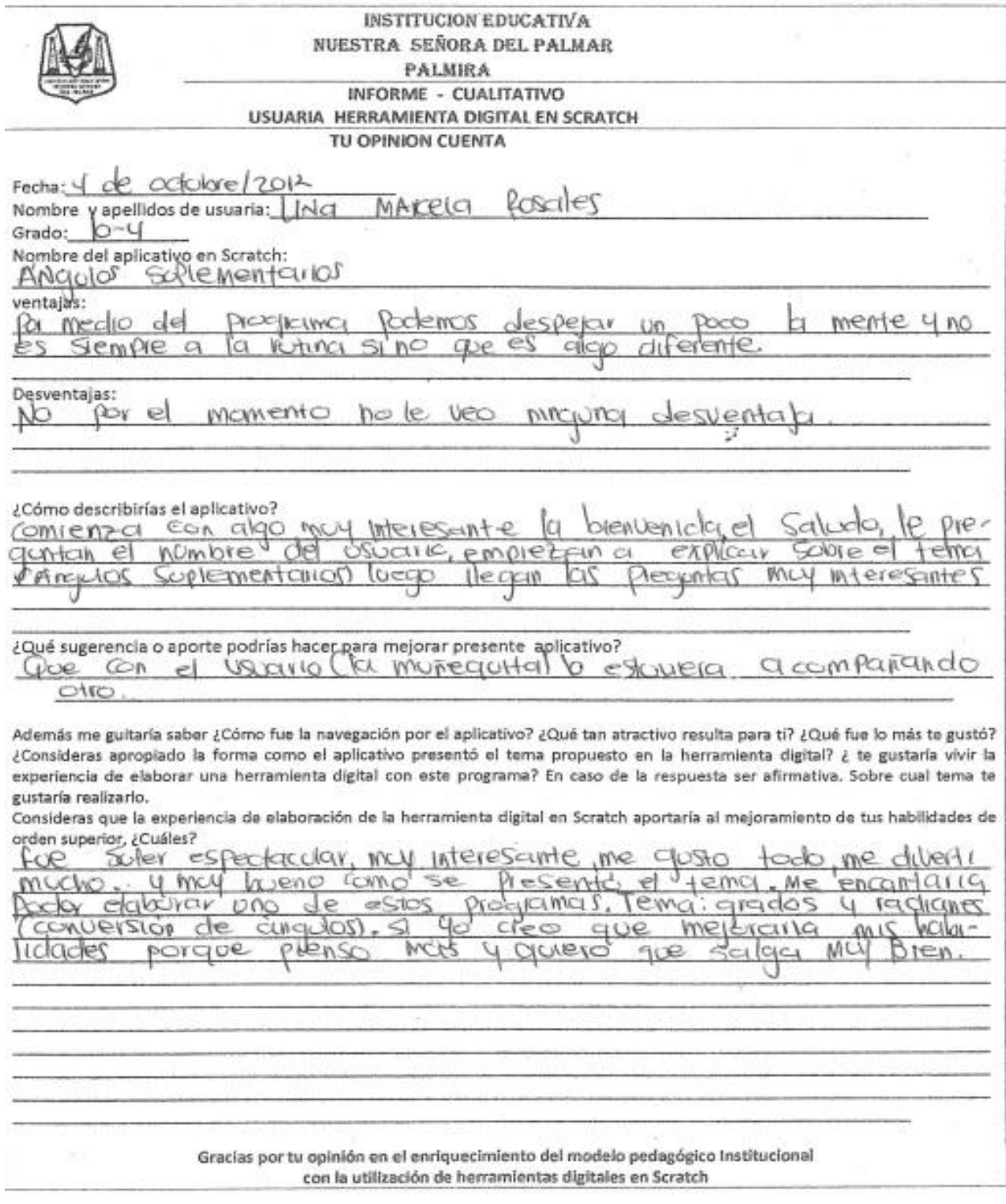

**INSTITUCION EDUCATIVA** NUESTRA SEÑORA DEL PALMAR PALMIRA INFORME - CUALITATIVO USUARIA HERRAMIENTA DIGITAL EN SCRATCH TU OPINION CUENTA ò Fecha tehor tva Carime ominque 2 Nombre y apellidos de usuaria:  $102$ Grado:  $10 - 4$ Nombre del aplicativo en Scratch: Circonferencia ventajas: temens hay enactividad Programa podemo con  $VIS+DS$  $9.90e$ c0menza con un debid  $\circ$ record leego Practica Desventajas: Falto de  $en$  $cod\alpha$ respuesta presen  $estumv$ tor conceptos ¿Cómo describirías el aplicativo? El tema como tal presentado de aprender para el USUGYID, LOS escenary ø  $erto$ modo interescint a ¿Qué sugerencia o aporte podrías hacer para mejorar presente aplicativo? A la honz de elaborar el programa filarse en  $H$ embo  $105$ va ha dar entre las prégentas y con Además me guitaría saber ¿Cómo fue la navegación por el aplicativo? ¿Quê tan atractivo resulta para ti? ¿Qué fue lo más te gustó? ¿Consideras aproplado la forma como el aplicativo presentó el tema propuesto en la herramienta digital? ¿ te gustaría vivir la experiencia de elaborar una herramienta digital con este programa? En caso de la respuesta ser afirmativa. Sobre cual tema te gustaría realizarlo. Consideras que la experiencia de elaboración de la herramienta digital en Scratch aportaría al mejoramiento de tus habilidades de orden superior, ¿Cuáles? <u>la navegación por el aplicativo</u> nos  $d$ cin Ave  $\mathcal{C}$ Dor  $m$ <sub>U</sub> conceptor'con elemplos  $q_{\nu}$ nos bermiten  $ex$  plici Ios practico aclarar algunas  $109ve$  $d\omega$ das, ma  $deV$ aplicatio emplean de los conceptos ave dentro pero la forma' como presentation el tema Un da elaborar una herromiento  $clq$ <sub>tta</sub> me encantaria gre este de Sobre las conces. SI considero  $H\rho\rho$ programa van mis habilidades por que continuo  $\rho$ aso do lD und en un  $V1570$  en las alases. Gracias por tu opinión en el enriquecimiento del modelo pedagógico Institucional con la utilización de herramientas digitales en Scratch

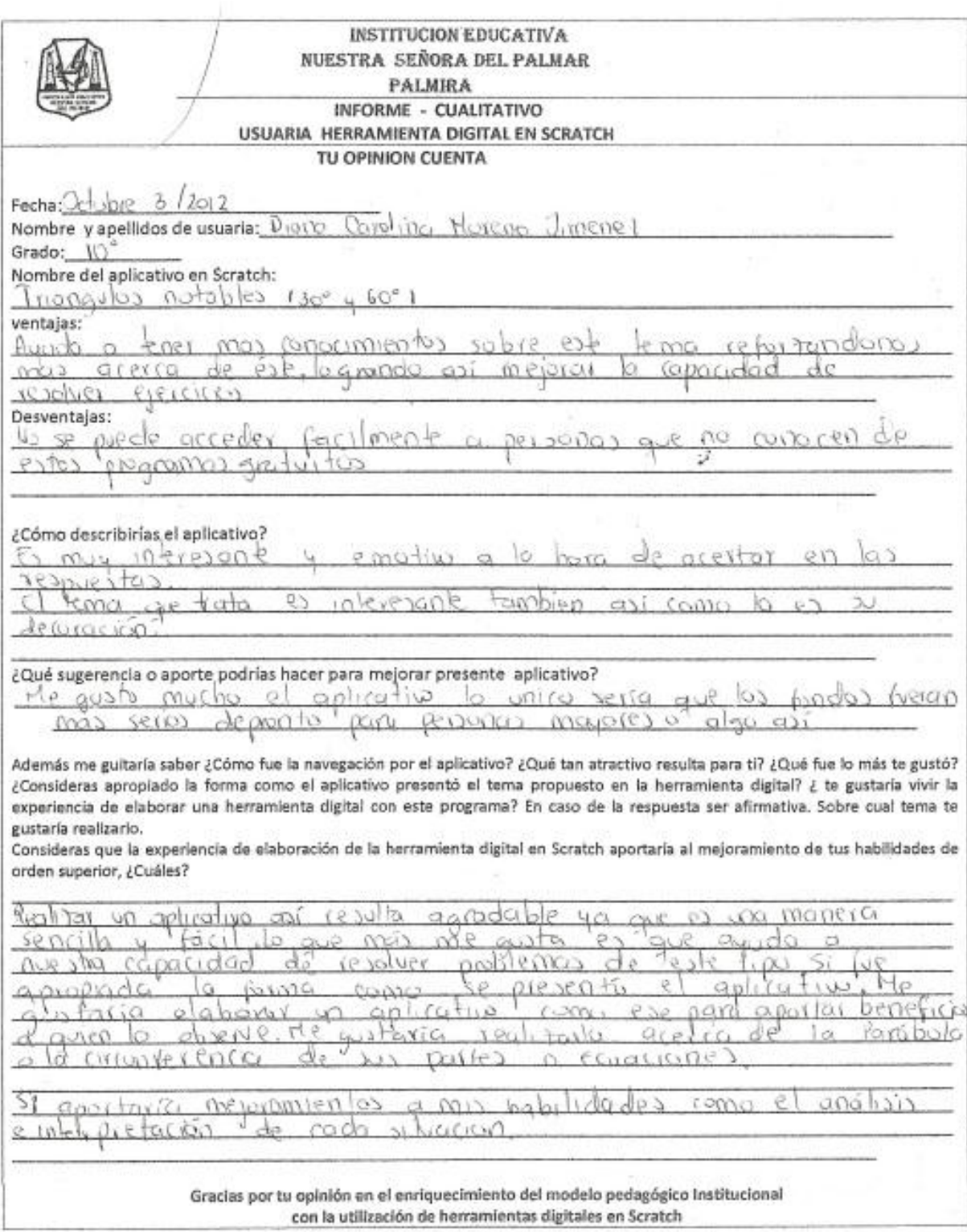

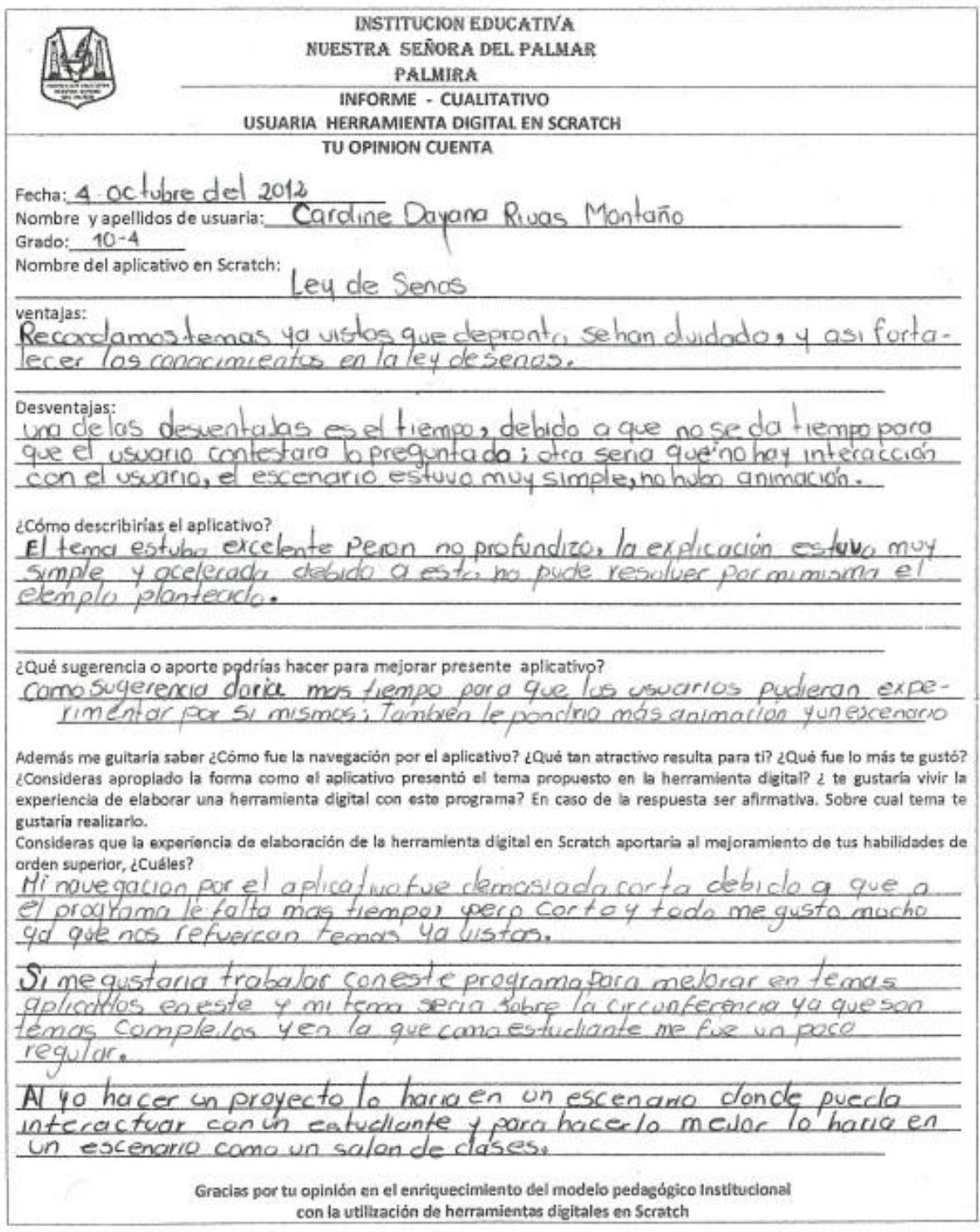

**INSTITUCION EDUCATIVA** NUESTRA SEÑORA DEL PALMAR PALMIRA INFORME - CUALITATIVO USUARIA HERRAMIENTA DIGITAL EN SCRATCH TU OPINION CUENTA Facha: IO-OCE3040-2012 Nombre y apellidos de usuaria: LCLXCL *NICMT* CENN Grado: 105 Nombre del aplicativo en Scratch: KRICCE GELY ventajas; CACYTERIOCIC **IGREXCON GL** TERVA C HGO IO TEXWO Desventajas: TELER **MO LO COMOS** υ ¿Cómo describirías el aplicativo? G OKKON MODO CC entenciole, a ¿Qué sugerencia o aporte podrías hacer para mejorar presente aplicativo? are hicroid and breather copie a r 4 OCB やくて et cerrificado de ecta latina € Además me guitaria saber ¿Cómo fue la navegación por el aplicativo? ¿Qué tan atractivo resulta para tí? ¿Qué fue lo más te gusto? ZConsideras apropiado la forma como el aplicativo presentó el tema propuesto en la herramienta digital? ¿ le gustaria vivir la experiencia de elaborar una herramienta digital con este programa? En caso de la respuesta ser afirmativa. Sobre cual tema te gustaria realizario. Consideras que la experiencia de elaboración de la herramienta dígital en Scratch aportaria al mejoramiento de tus habilidades de orden superior, ¿Cuáles? CYBIGE COUCE &  $240$ CNCX CIPIXCITIVO  $\triangle$  $0.500$ OVACIO **DIGGER** Cr. **ACTION**  $c$  $TCTCD$ AJOCO, AL COTS  $0000$ on C na peros evencle  $C_{2}C_{1}$  $\epsilon$  $10.6$ ΥX X9. Œ χÙ 八 ede **VOWEW**  $89900$ XXXXX あいてくろ LO CHECEN OBRO **OF CIEE TENC** ne. **Sidire**  $\epsilon$ C 1 Gracias por tu opinión en el enriquecimiento del modelo pedagógico Institucional con la utilización de herramientas digitales en Scratch

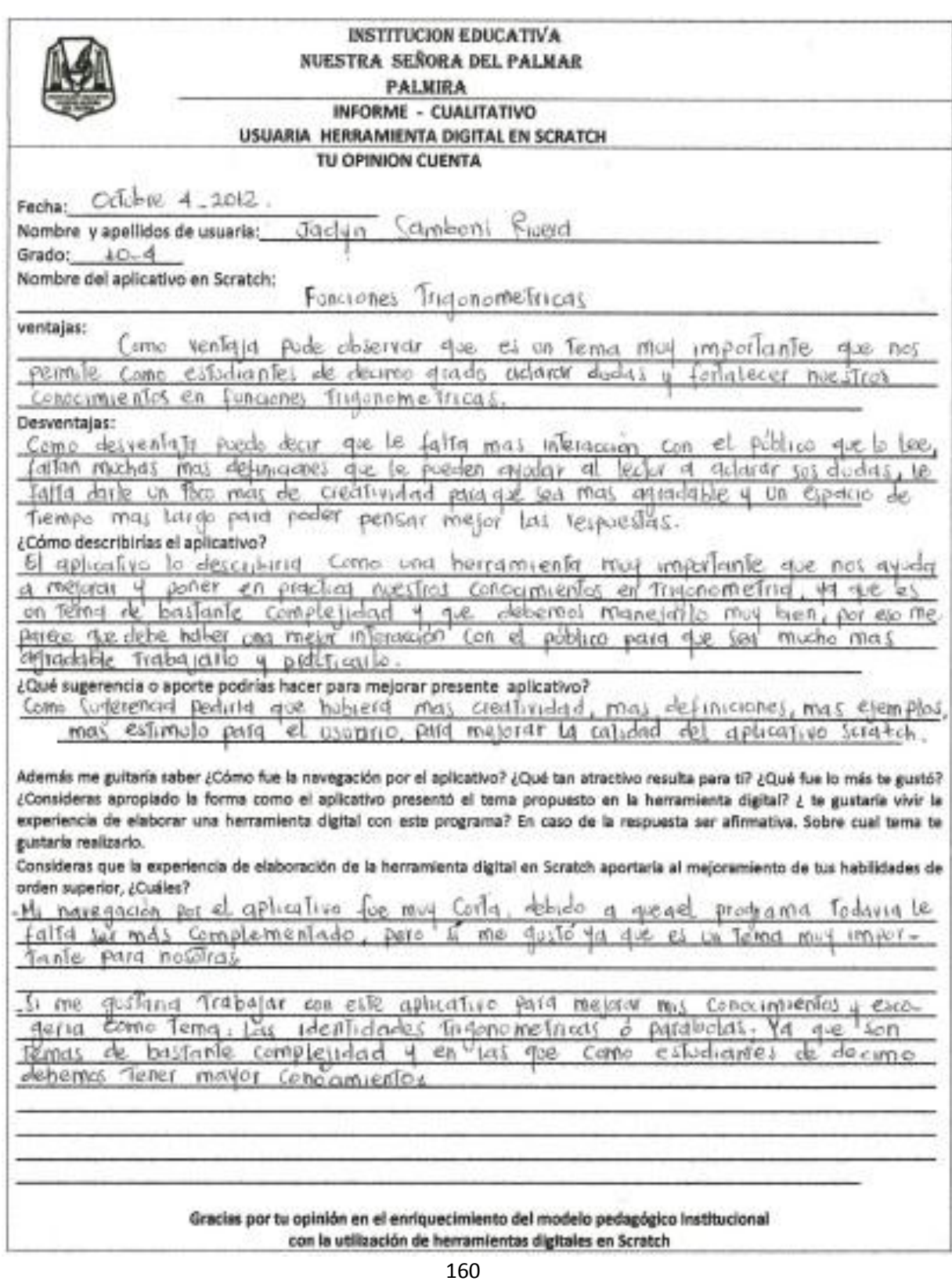

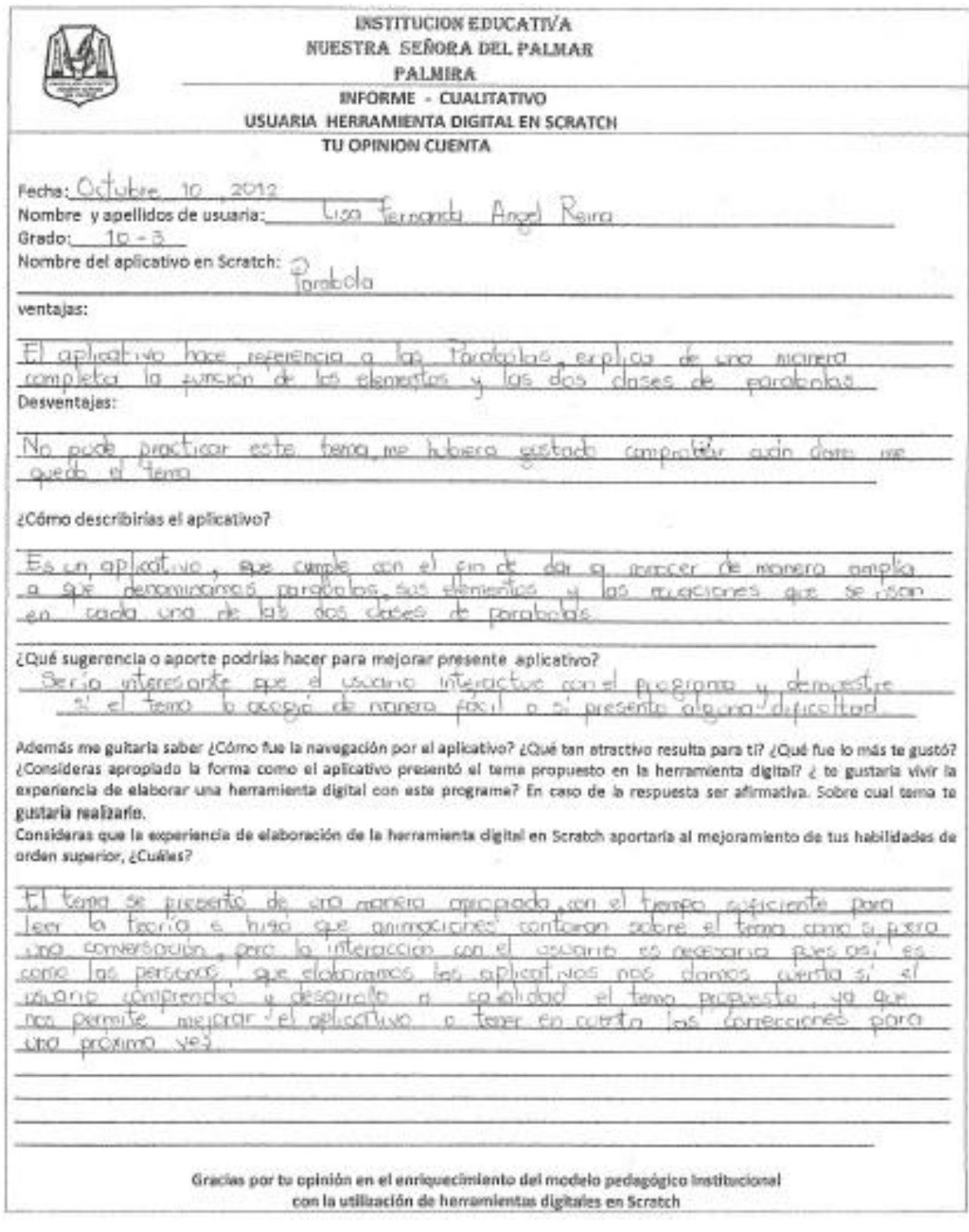

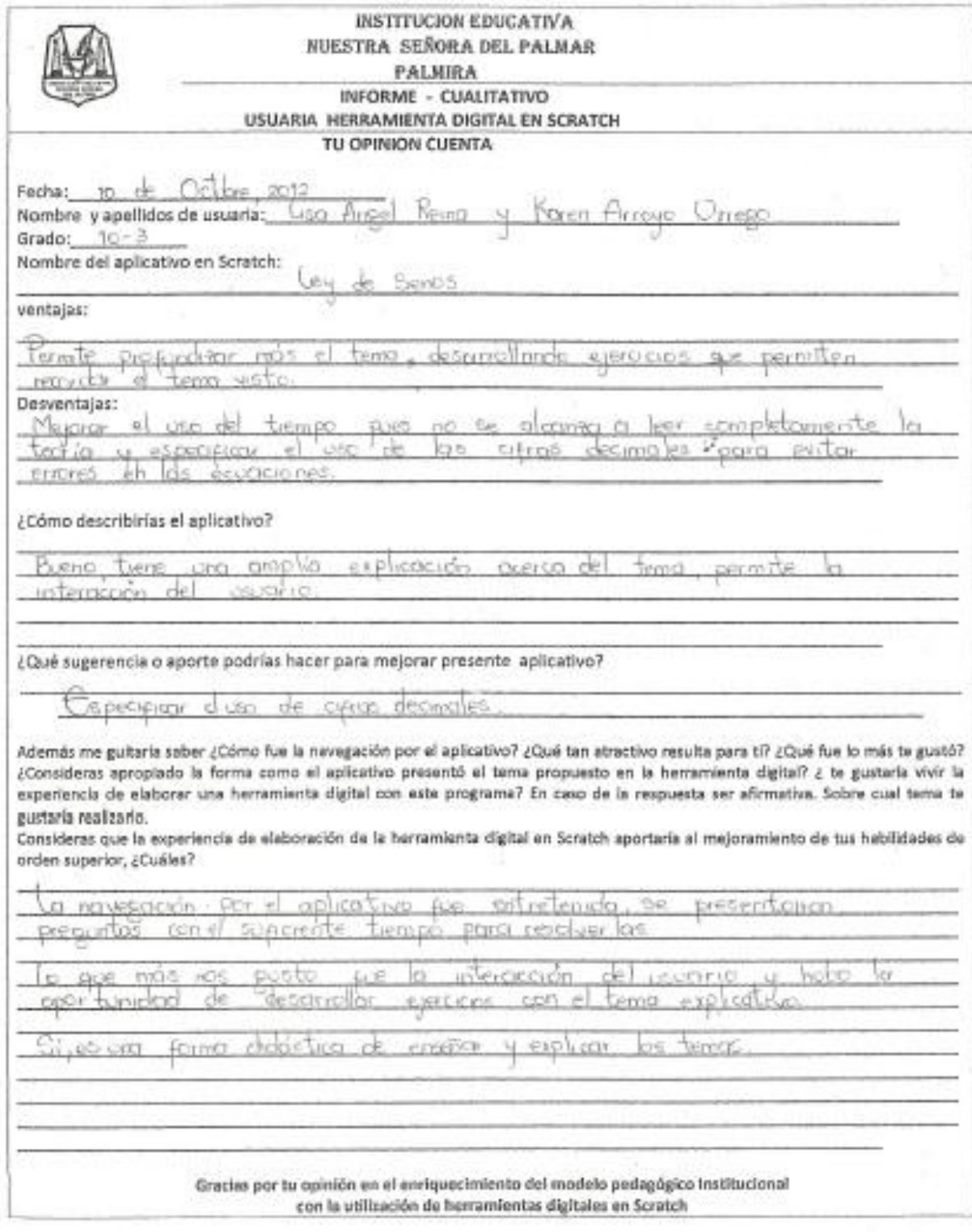

#### ANEXO G. RUBRICA DE VALORACIÓN PARA HERRAMIENTAS DIGITALES ELABORADAS EN SCRATCH

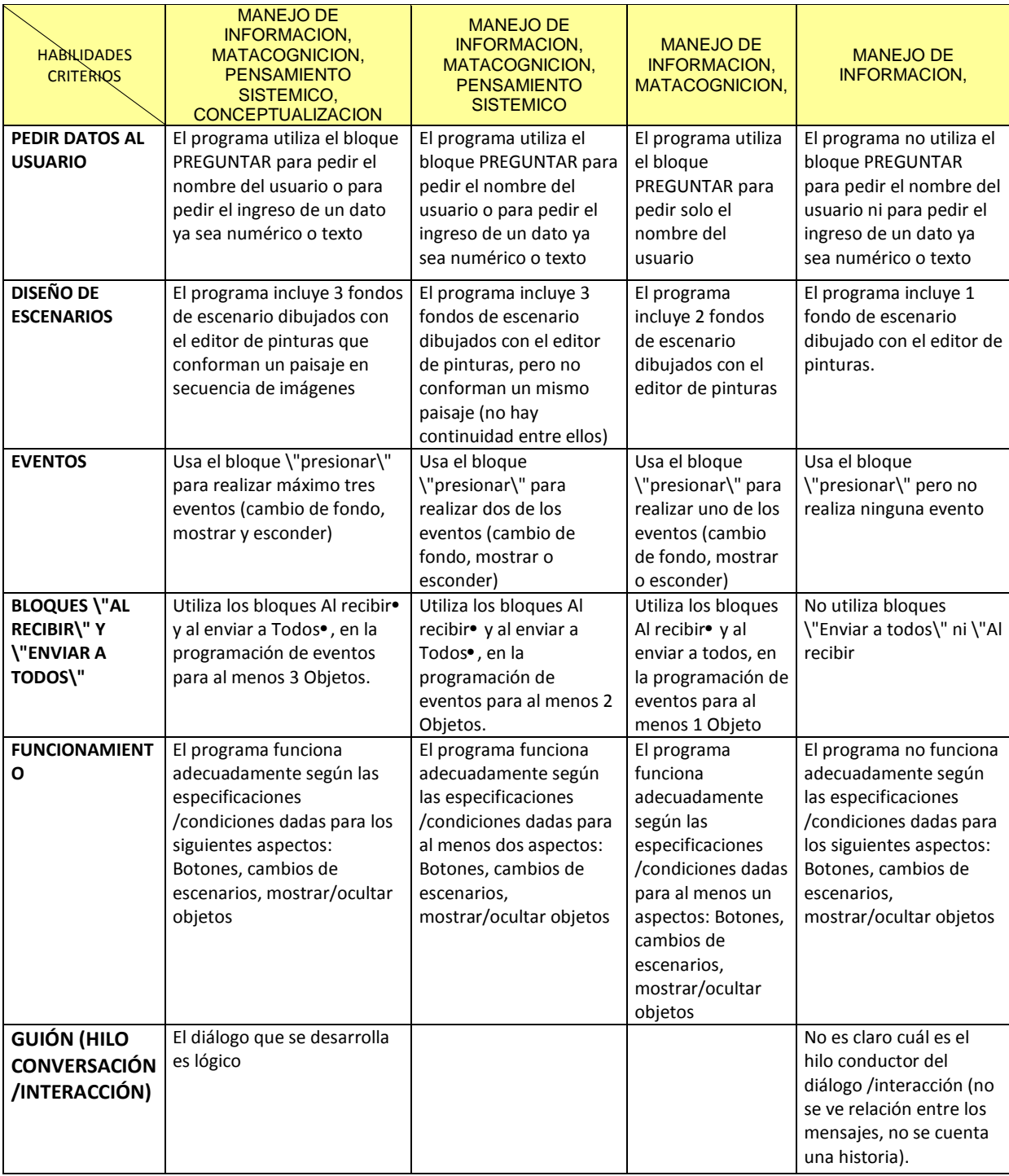

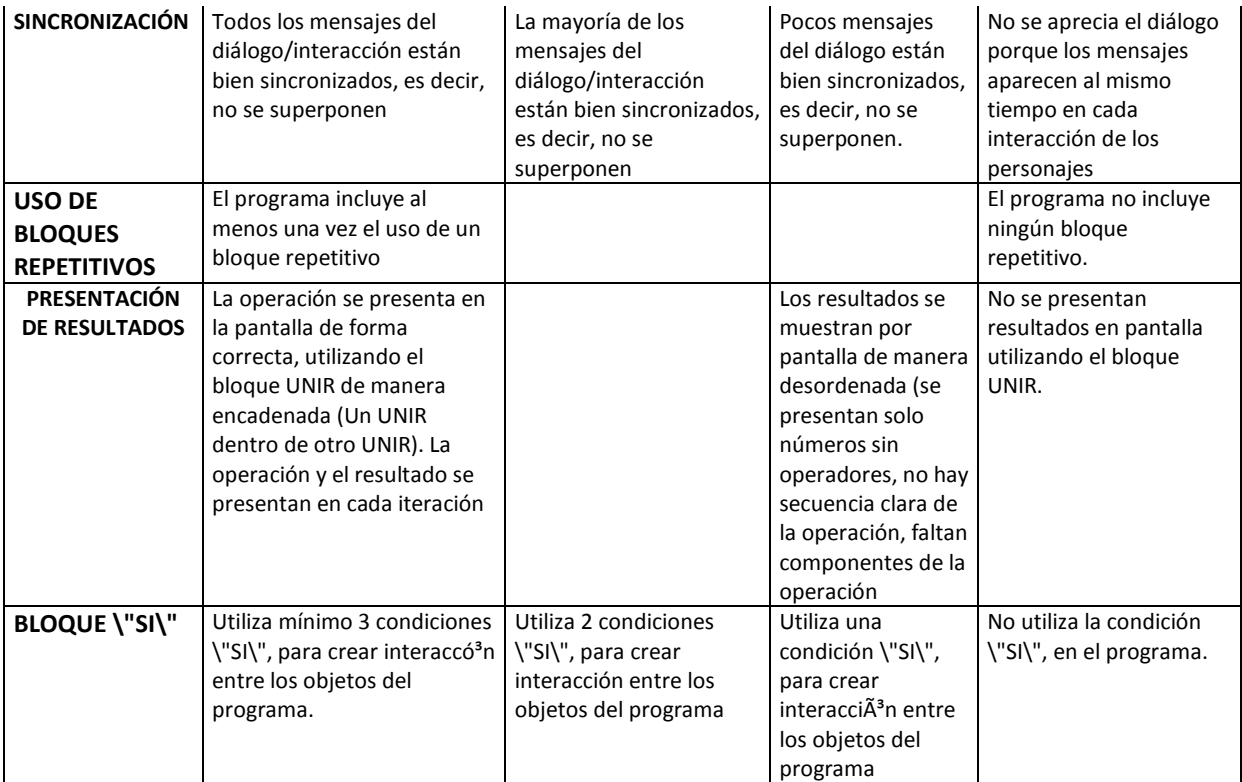

## **ANEXO H. PLAN DE MEJORA Y SEGUIMIENTO ACADÉMICO DE LA GESTIÓN DE AULA Y DISEÑO CURRICULAR**

# **PLAN OPERATIVO:**

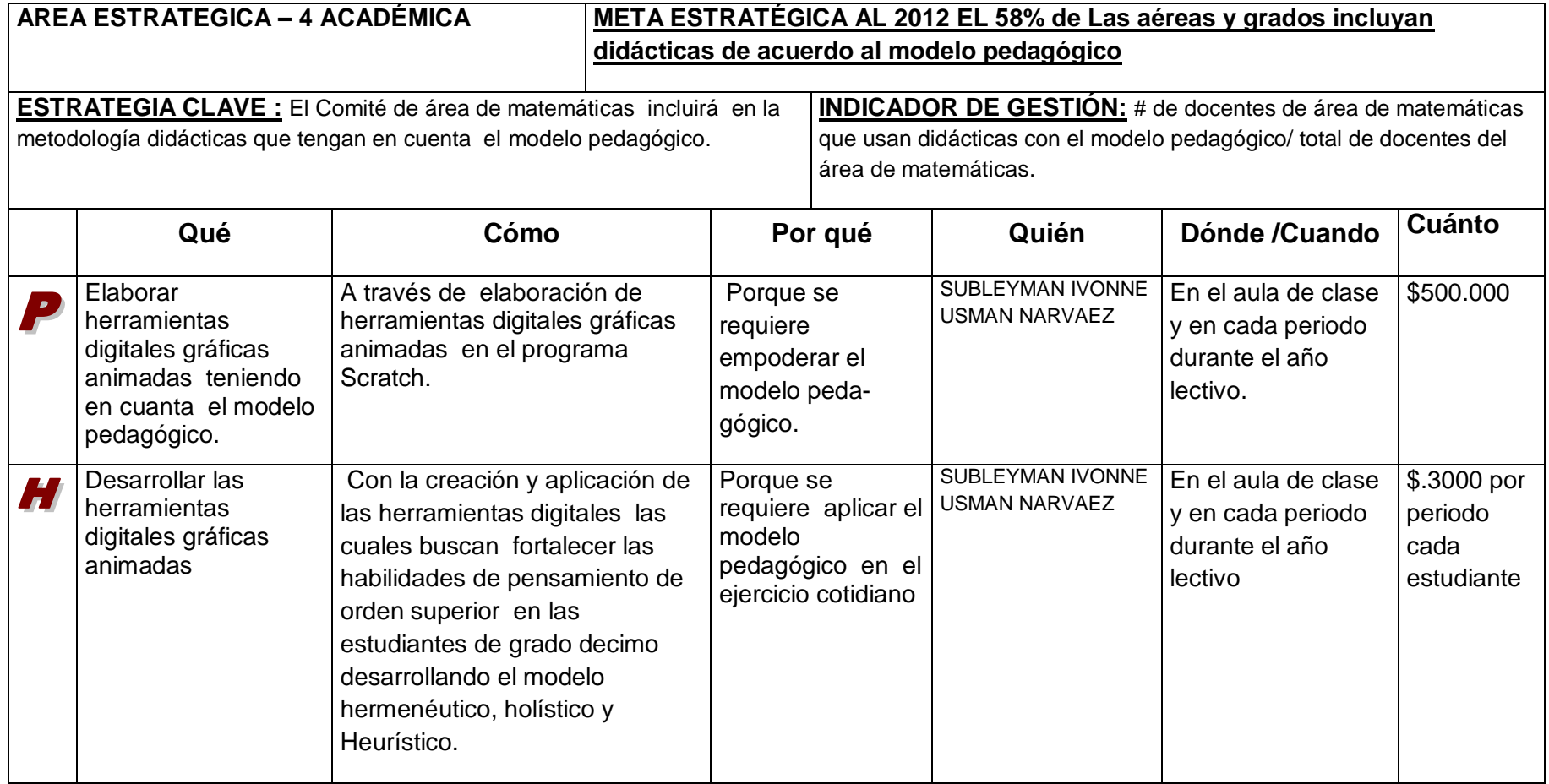

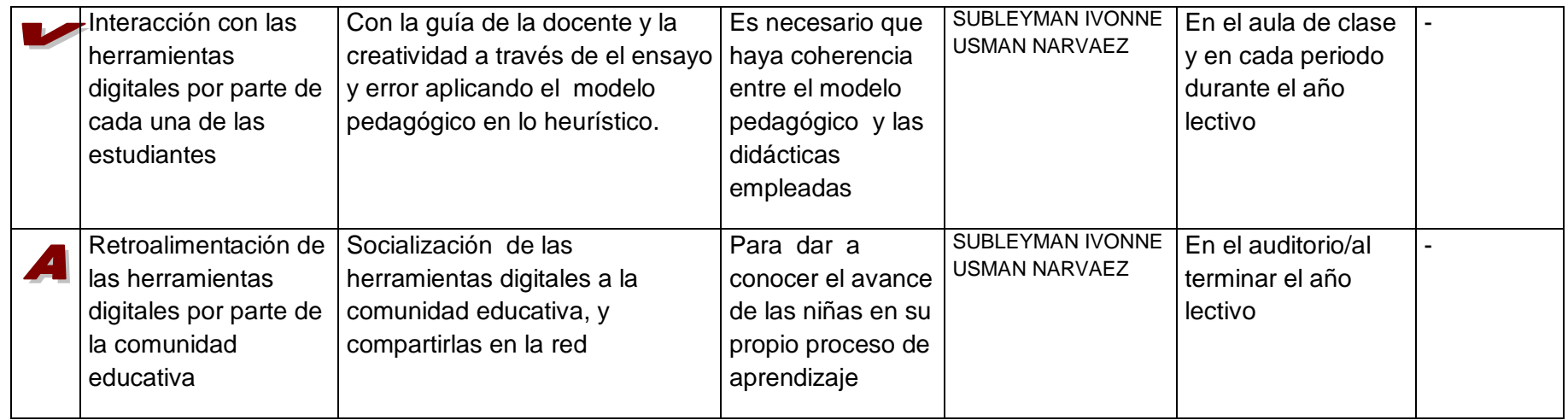

#### **ANEXO I. REGISTRO FOTOGRÁFICO**

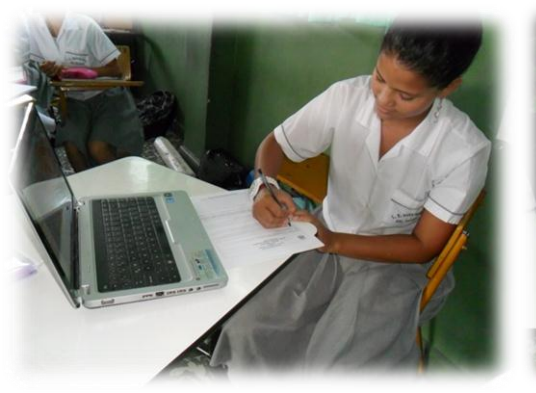

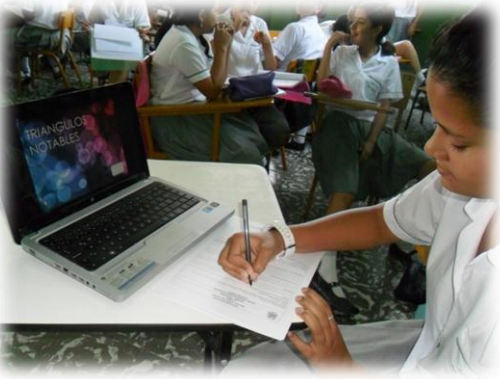

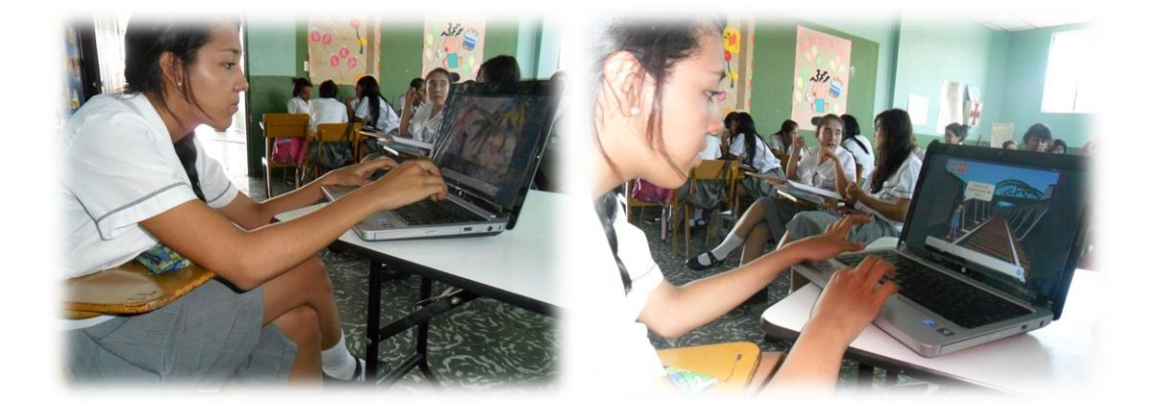

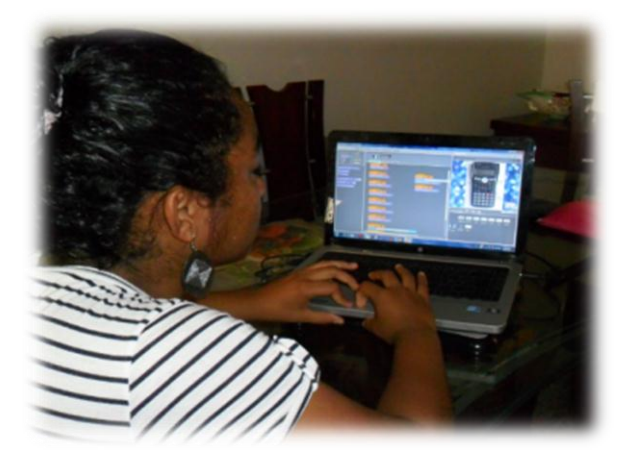

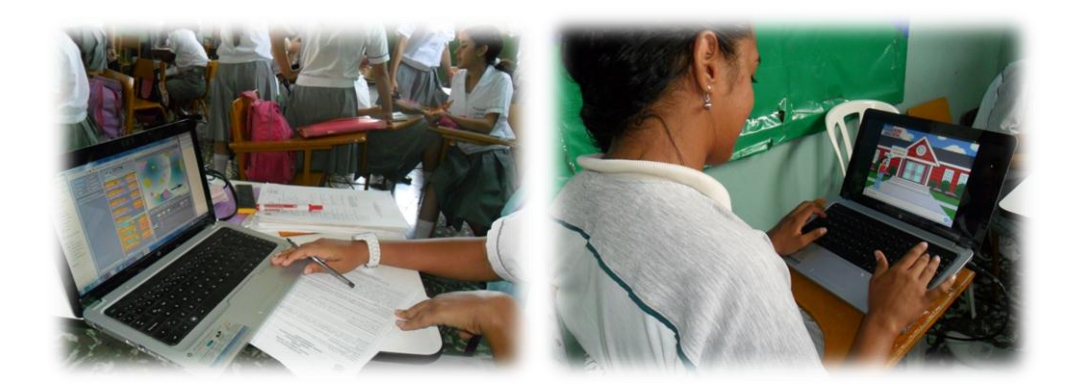